# **Содержание**

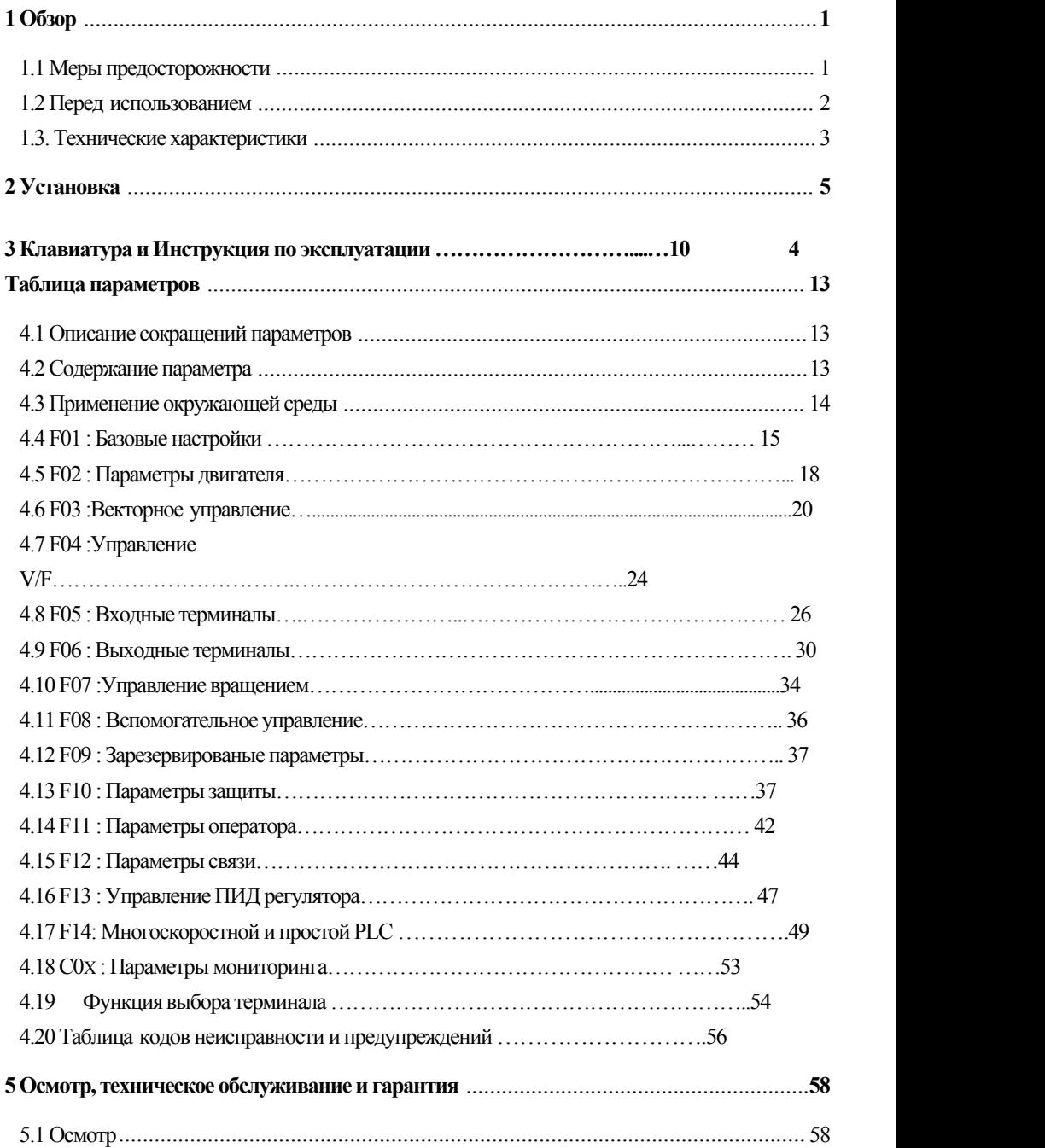

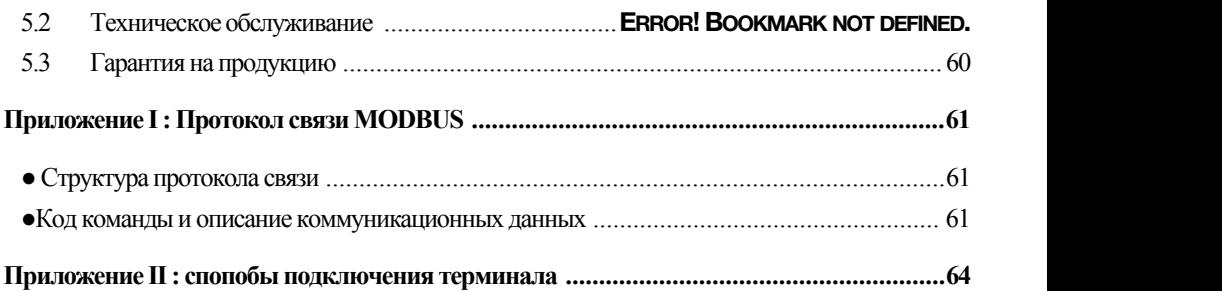

#### <span id="page-2-0"></span>**O**<sub>630</sub>p  $\mathbf{1}$

#### <span id="page-2-1"></span> $1.1$ Меры предосторожности

Чтобы обеспечить безопасное и разумное использование этого продукта, пожалуйста, используйте продукт после полного изучения мер прелосторожности, описанных в этом руковолстве.

#### Предупреждающие знаки и значения

Следующие символы используются в этом руководстве, чтобы указать, что это важная часть безопасности. Несоблюдение этих мер предосторожности может привести к травмам или смерти, повреждению этого продукта и связанных с ним систем.

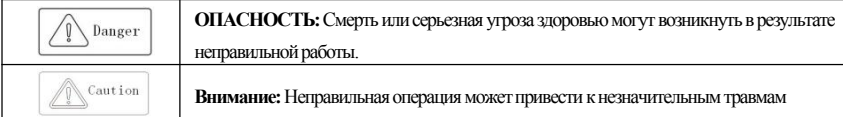

#### Квалификация обслуживающего персонала

Этот пролукт лолжен эксплуатироваться обученными специалистами. Кроме того, оператор лолжен быть обучен профессиональным навыкам, знаком с установкой, электропроводкой, эксплуатацией и обслуживанием оборудования, а также правильно реагировать на различные аварийные ситуации при использовании.

#### Руководство по технике безопасности

Предупреждающие знаки предусмотрены для вашей безопасности. Они представляют собой меры по предотвращению травм оператора и повреждения продукта и связанных с ним систем. Пожалуйста, внимательно прочитайте это руководство перед использованием и строго следуйте правилам безопасности и предупреждениям в этом руководстве во время работы.

- Правильная транспортировка, хранение, установка, а также правильная эксплуатация и техническое обслуживание имеют важное значение для безопасной работы инвертора. Во время транспортировки и хранении убедитесь, что инвертор не подвергался ударам и вибрации. Он также должен храниться в сухой среде без конденсата токонепроводящей пыли и температуре окружающей среды менее 60 °С.
- Этот продукт имеет опасное напряжение и управляет потенциально опасным движущимся механизмом. Несоблюдение этих инструкций или несоблюдение требований настоящего руководства может привести к травмам или смерти, повреждению продукта и связанных с ним систем.
- Не выполняйте работы по подключению проводов, пока включено питание, иначе есть опасность смерти из-за поражения электрическим током. При полключении, осмотре, обслуживании и т. л. Пожалуйста, отключите питание всего соответствующего оборудования и убедитесь, что напряжение постоянного тока основной цепи упало до уровня безопасности, подождите 5 минут, прежде чем выполнять соответствующие работы.
- Кабель питания, кабель двигателя и кабель управления должны быть правильно и надежно подключены. Заземляющая клемма должна быть надежно заземлена, а сопротивление заземления составлять менее 10 Ом.
- Статическое электричество человеческого тела серьезно повредит внутренние чувствительные компоненты. Перед выполнением соответствующих операций, пожалуйста, соблюдайте меры и метолы, указанные в мерах по предотвращению статического электричества (ESD), в противном случае инвертор может повредиться.
- Поскольку выходное напряжение инвертора представляет собой форму импульсного сигнала, если при подключении к выходу инвертора есть конденсатор с улучшенным коэффициентом мощности или варистором для молниезащиты, обязательно удалите их из схемы или подключите их на входной стороне инвертора.
- Не подключайте коммутационные устройства, такие как автоматические выключатели и контакторы на выход инвертора (если коммутационное устройство должно быть подключено к выходу, выходной ток инвертора должен быть равен нулю при активации переключателя).
- Независимо от того, где произошла неисправность в оборудовании, это может привести к отключению механизма и крупной аварии. Поэтому примите необходимые меры внешней защиты или имейте запасное оборудование.
- Этот продукт может использоваться только в соответствии с указанным производителем назначением. Он не может быть ИСПОЛЬЗОВАН В СПЕЦИАЛЬНЫХ Областях, таких как аварийные, спасательные, судостроительные, медицинские, авиационные, ядерные объекты и т. д. без разрешения.
- Техническое обслуживание этого продукта может осуществляться только компанией или профессионалом, уполномоченным компанией. Несанкционированное изменение и использование аксессуаров, не одобренных компанией, может привести к поломке продукта. Любые неисправные устройства должны быть заменены вовремя технического обслуживания.
- Компания не несет ответственности за любой ущерб или повреждение оборудования, вызванные вашей компанией или клиентами вашей компании, которые не соблюдают данное руководство

#### <span id="page-3-0"></span> $1.2$ Перед использованием

После получения заказанного вами продукта, пожалуйста, проверьте его на наличие повреждений и откройте внешнюю упаковку после подпверждения целостности, а также проверьте, поврежден ли инвертор, поцарапан или загрязнен. (Повреждения, причиненные при транспортировке, не относятся к гарантии нашей компании). Если пролукт, который вы получили, поврежден, пожалуйста, немедленно свяжитесь с компанией- поставшиком или транспортной компанией. После полтверждения того, что полученный продукт цел, пожалуйста, подтвердите, что полученная модель инвертора соответствует продукту, который вы заказали

#### Шильдик инвертора и описание модели

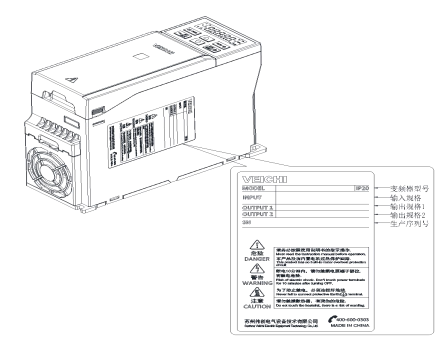

# AC310-T3-011 G/015P-B

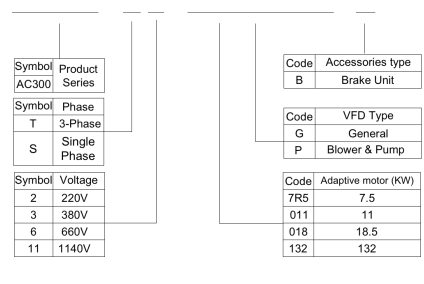

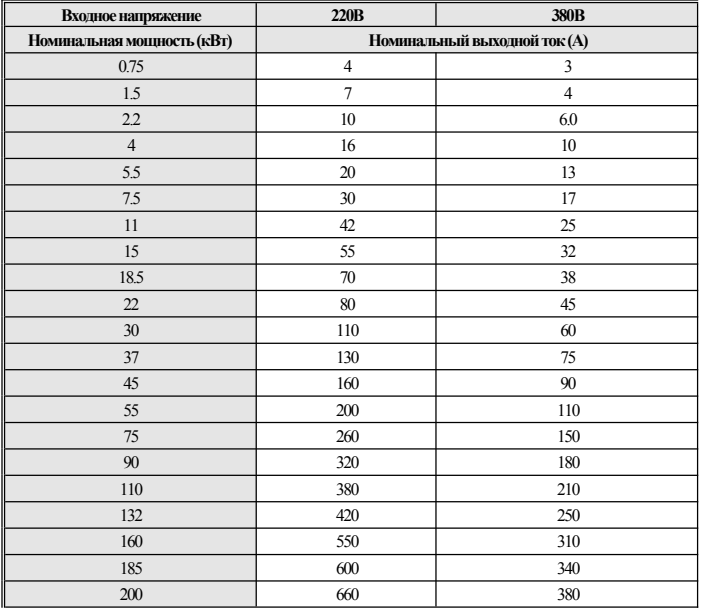

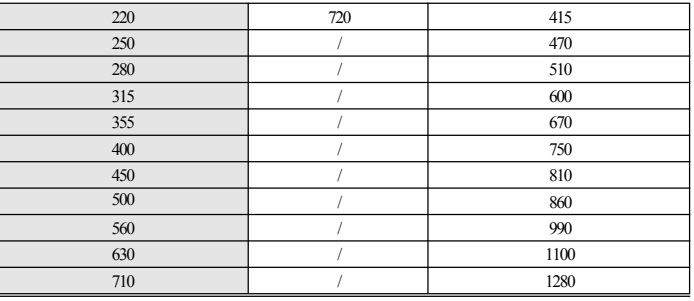

#### <span id="page-4-0"></span> $1.3$ Технические характеристики

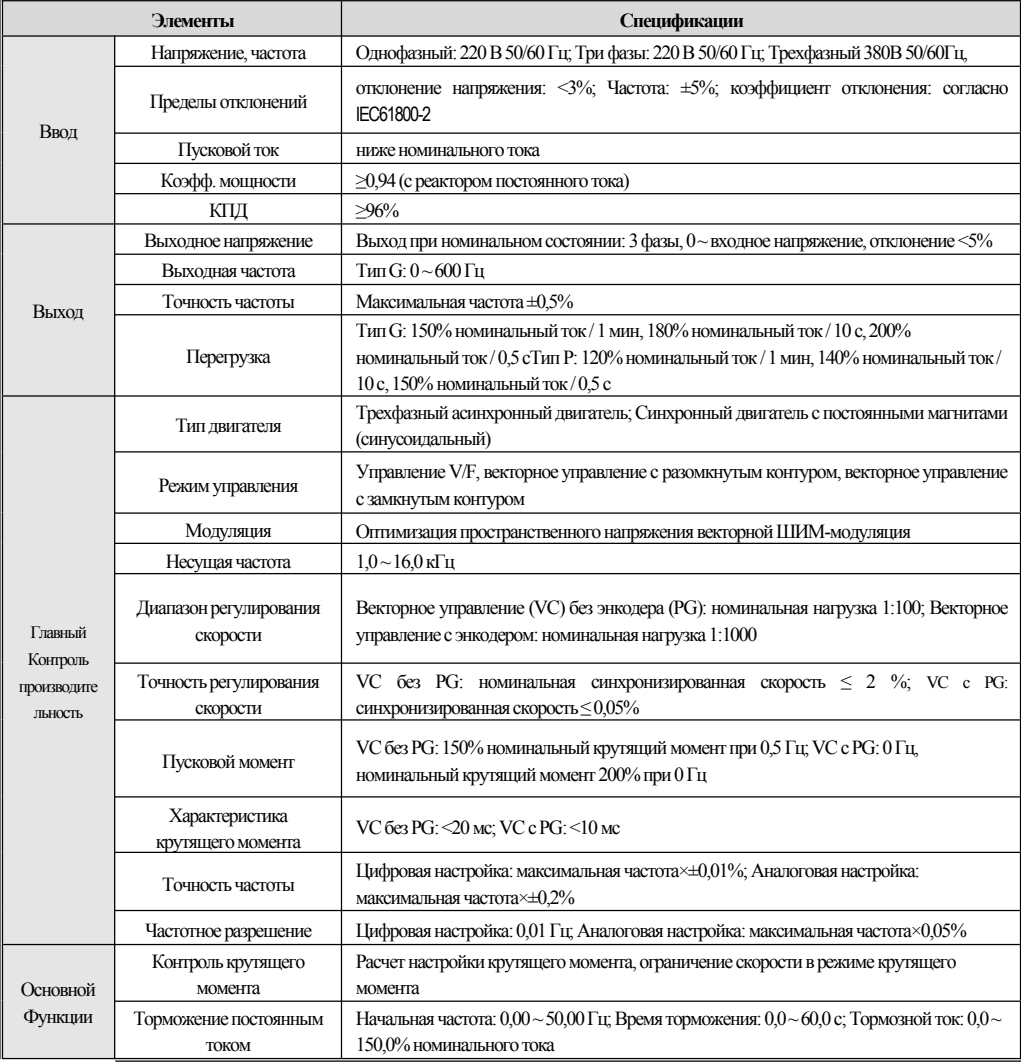

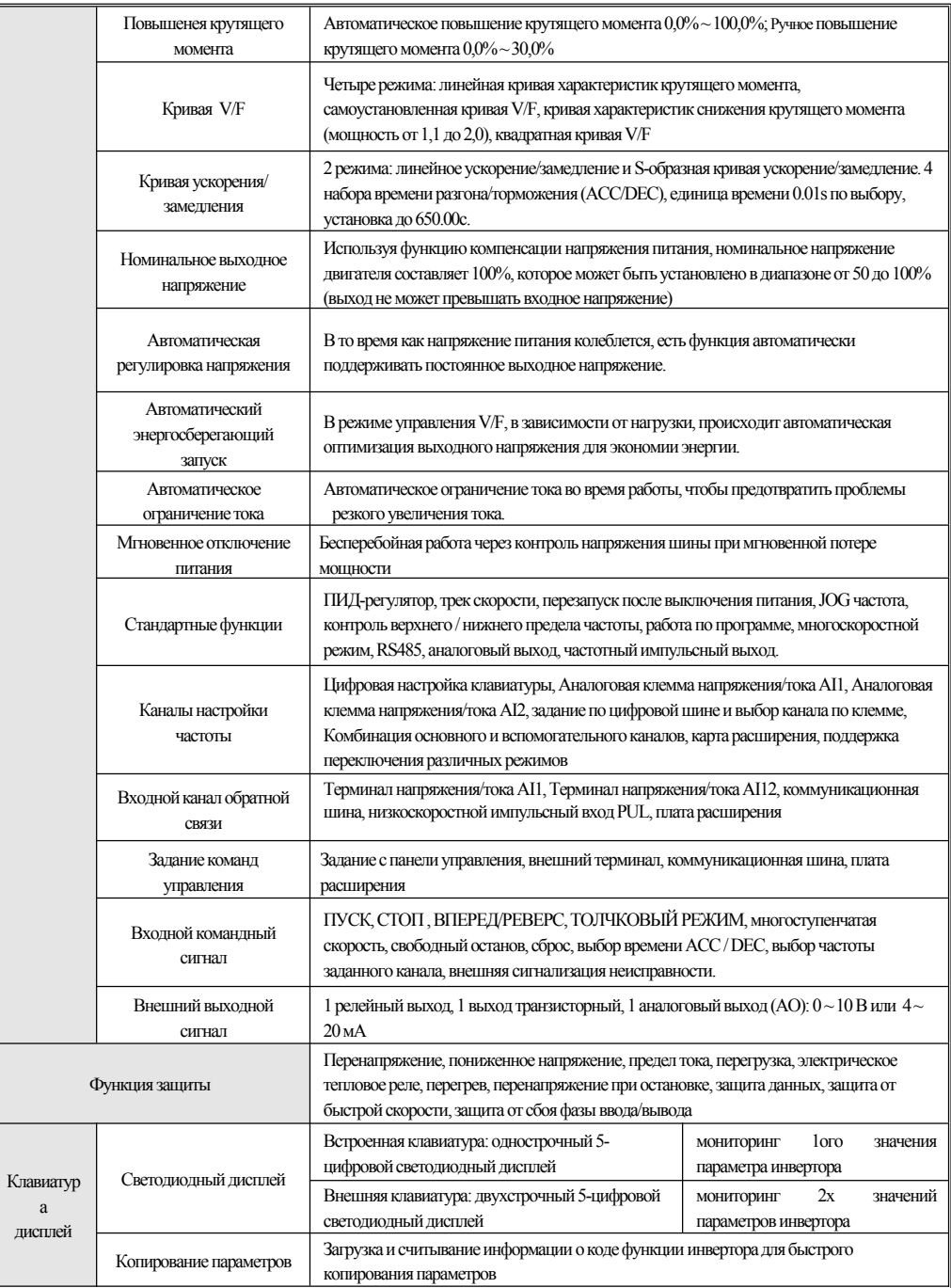

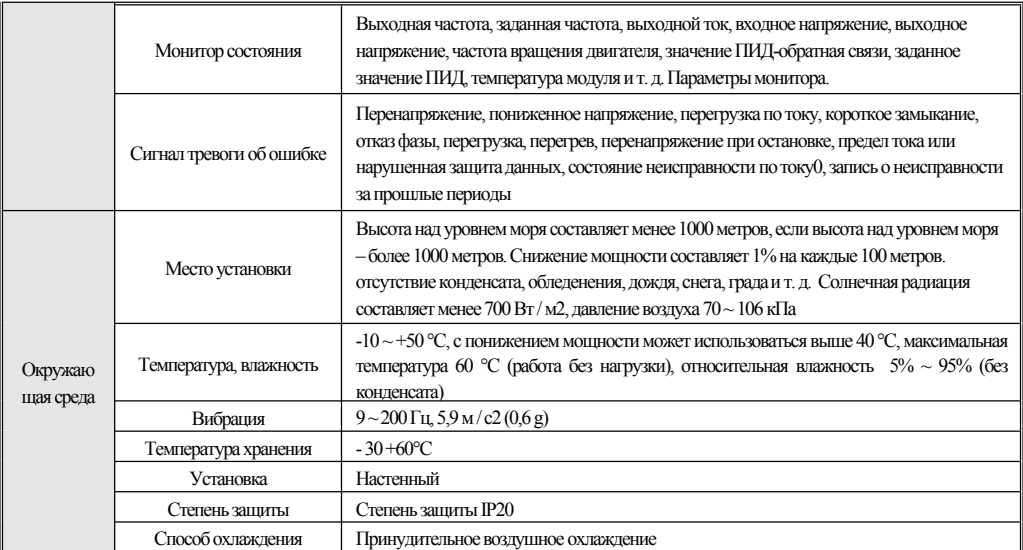

# <span id="page-6-0"></span>2 Установка

Чтобы обеспечить безопасное использование этого пролукта пользователями, использовать максимальную производительность инвертора и обеспечить надежную работу инвертора, пожалуйста, строго используйте продукт в соответствии с окружающей средой, проводкой, вентиляцией и другими требованиями, описанными в этой главе.

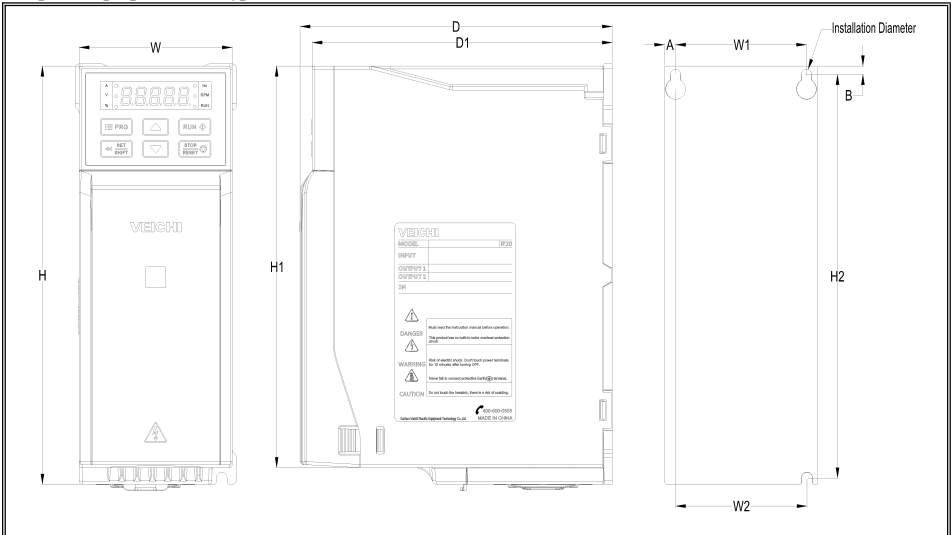

#### Размеры инвертора и клавиатуры

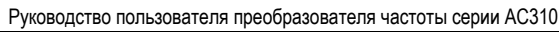

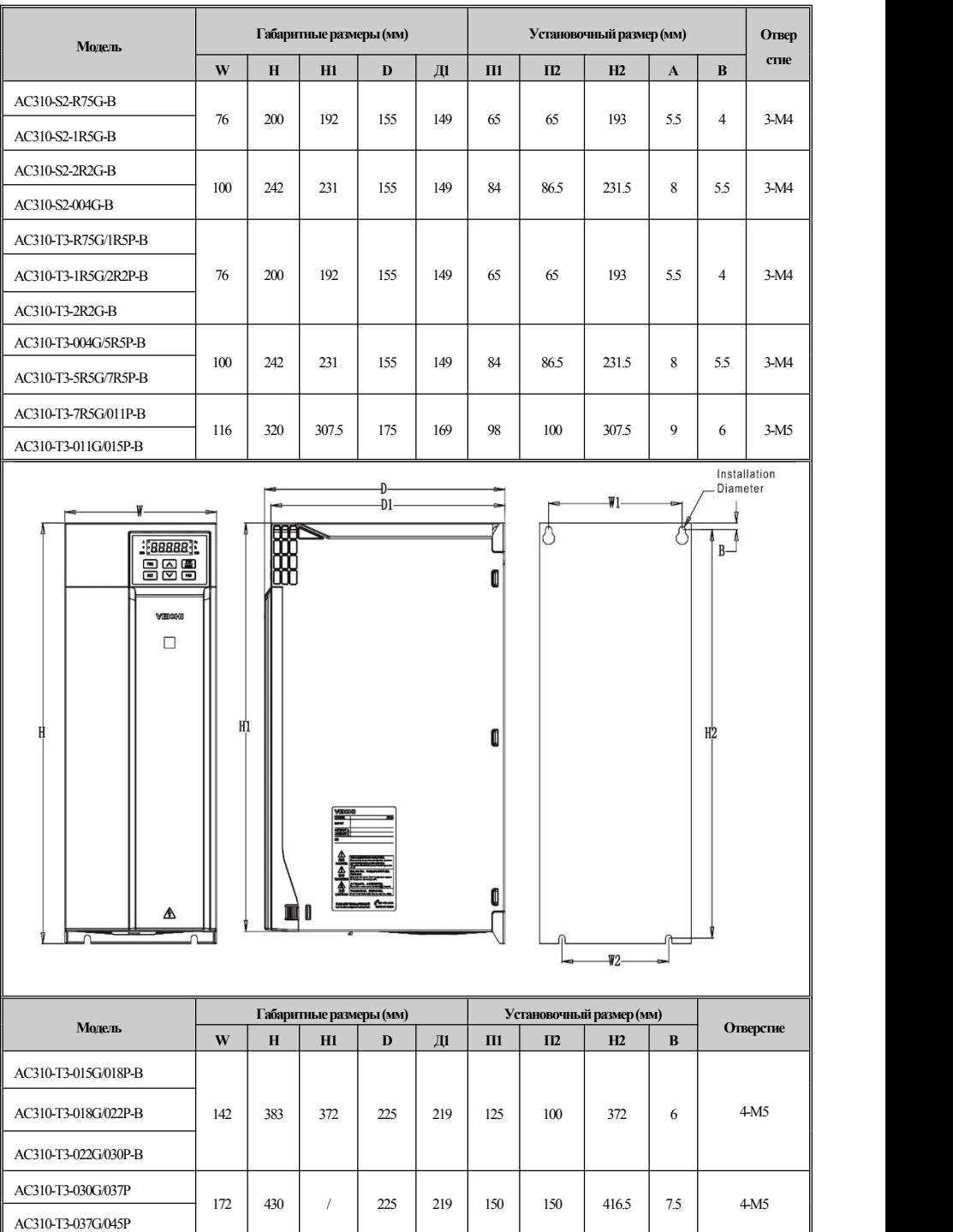

# Размеры инвертора (железная оболочка)

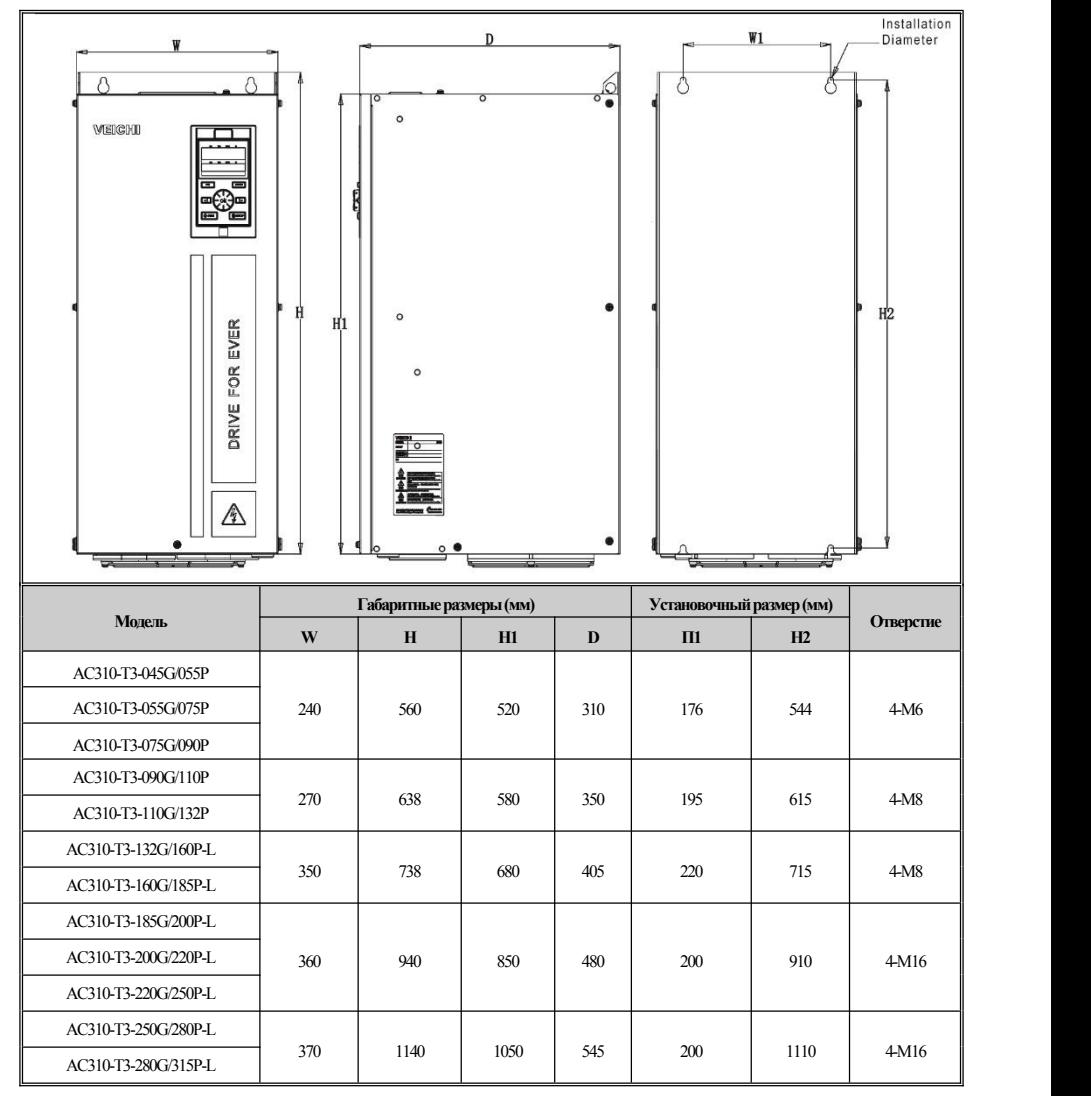

#### Требования к пространству для установки инвертора

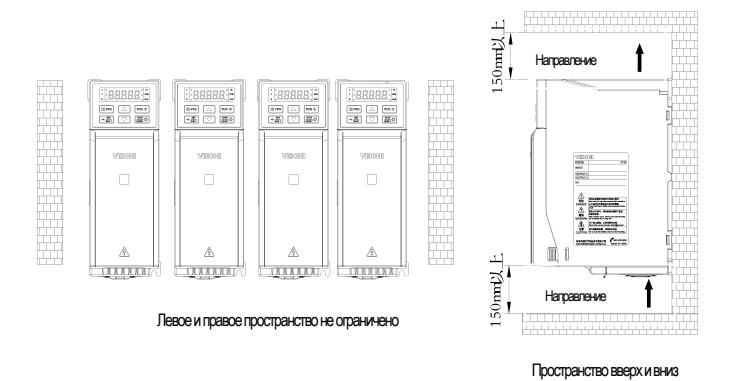

#### Форма внешней клавиатуры и размеры

Примечание: LCD панель полностью совместима с размером LED панели.

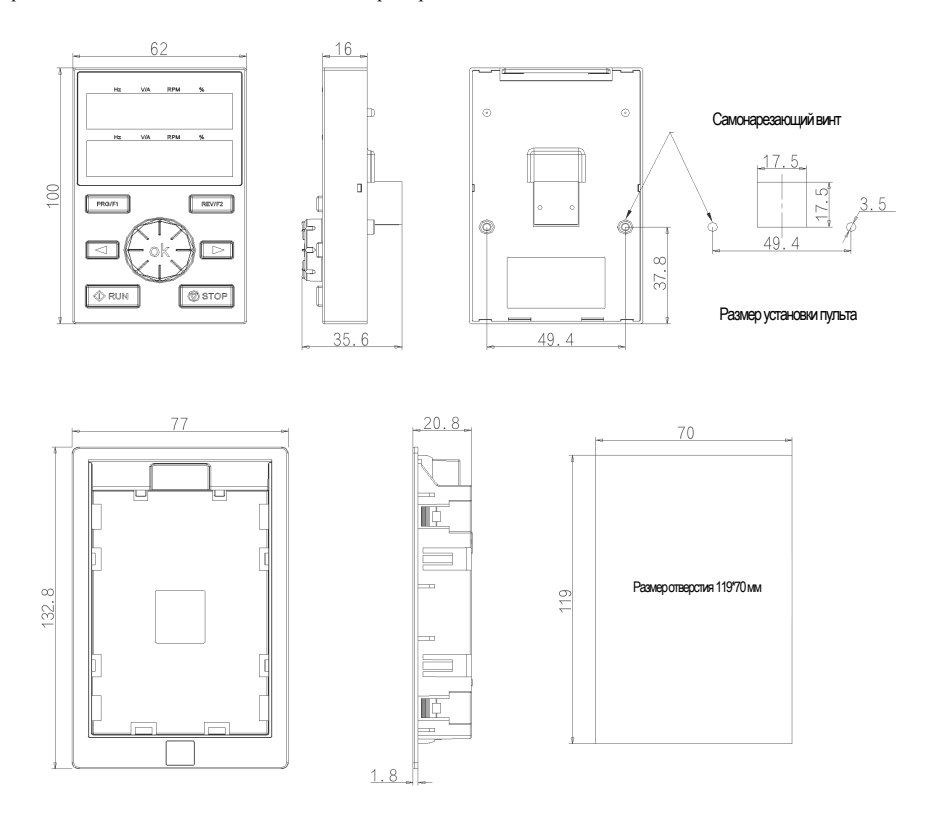

АСЗ10 Форма внешнего кармана клавиатуры и размер отверстия

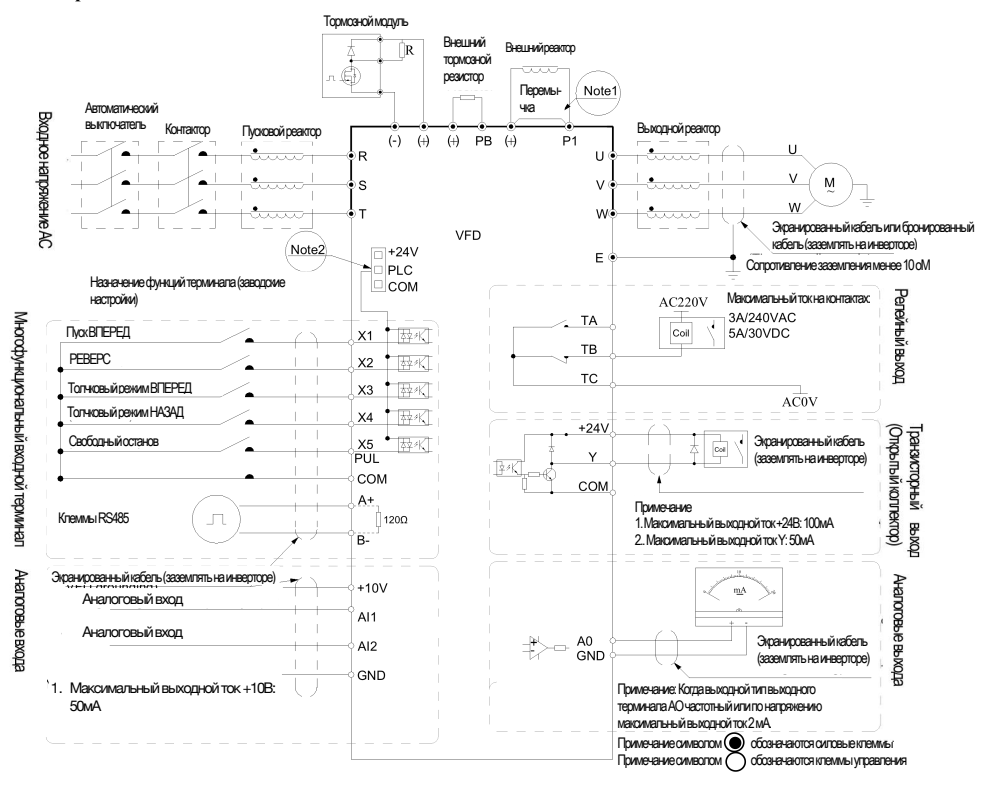

Станлартная схема полключения

Примечание: 1. При установке реактора постоянного тока обязательно удалите замыкающую вкладку между клеммами Р1 и (+). 2. Клемма (X1 ~ X5 / PUL) может выбрать сигнал транзистора NPN или PNP в качестве входа, а напряжение

управления может выбрать внутренний источник питания (+24V терминал) или внешний источник питания (терминал PLC) инвертора.

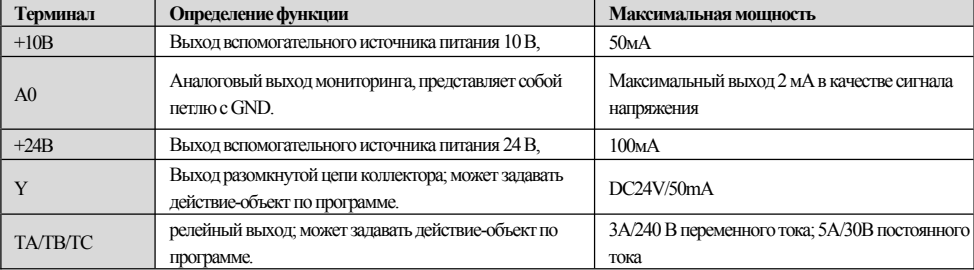

• Вспомогательная выходная мощность терминала

#### • Спецификация функций терминалов коммутатора

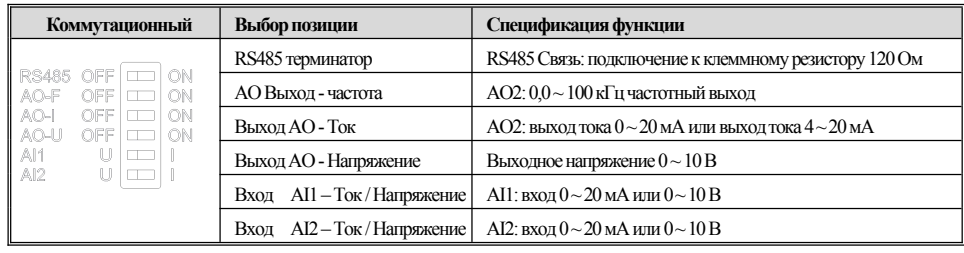

• Некоторые инструкции по периферийным электрическим компонентам

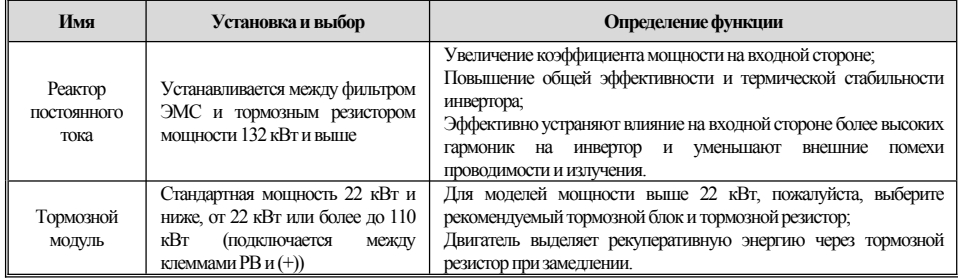

# **3. Клавиатура и Инструкция по эксплуатации**

#### ●**Внешнийвидпанели**

Встроеннаяпанель (37кВтиниже) Двухстрочнаяпанель(37кВтивыше)

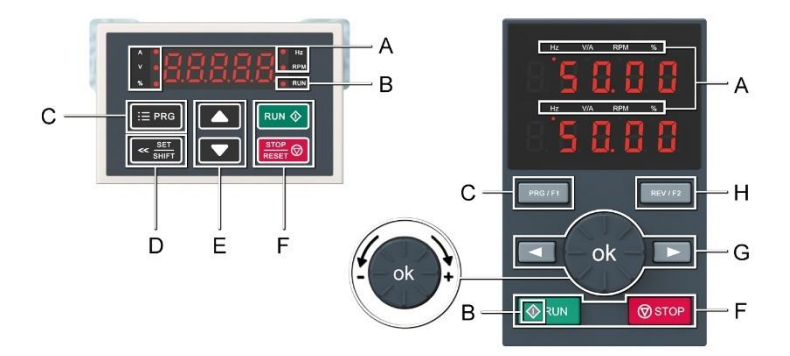

#### ●**Функцияключа**

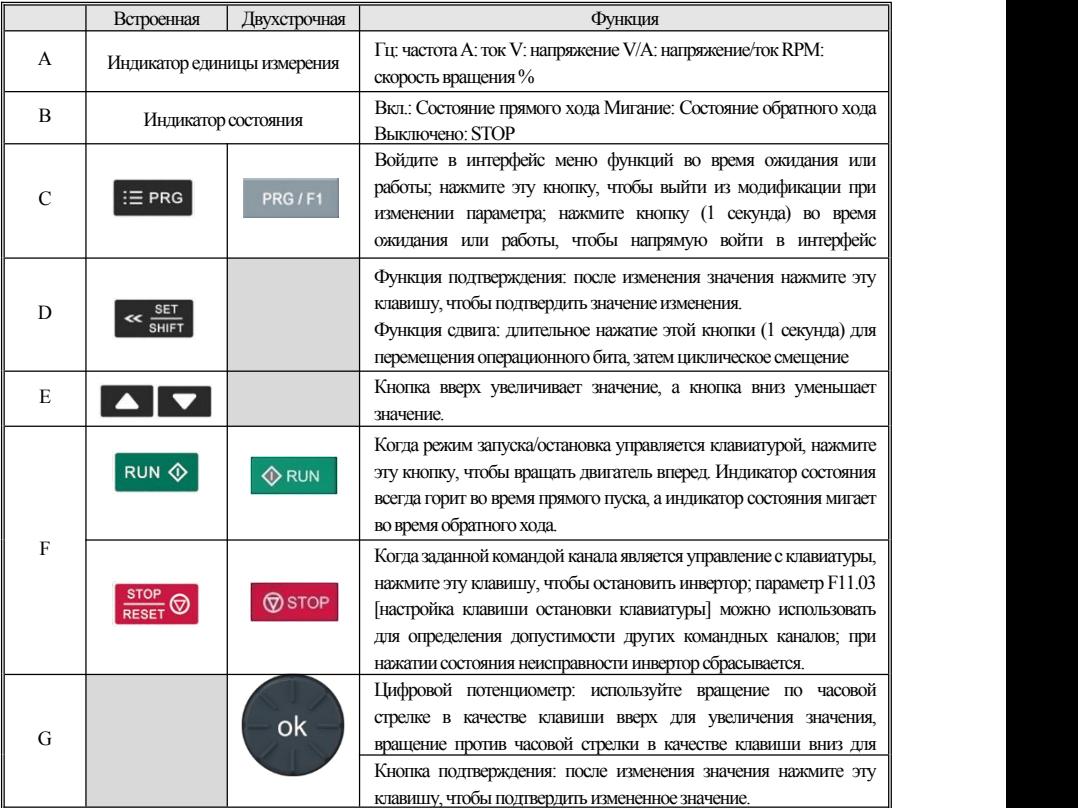

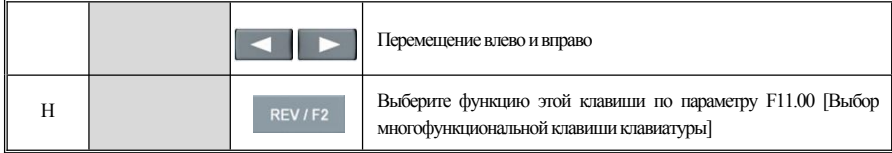

#### • Настройка базовой группы параметров

Ниже приведен пример установки F01.22 [время ускорения] = 10.00s для объяснения основной работы светодиодов.

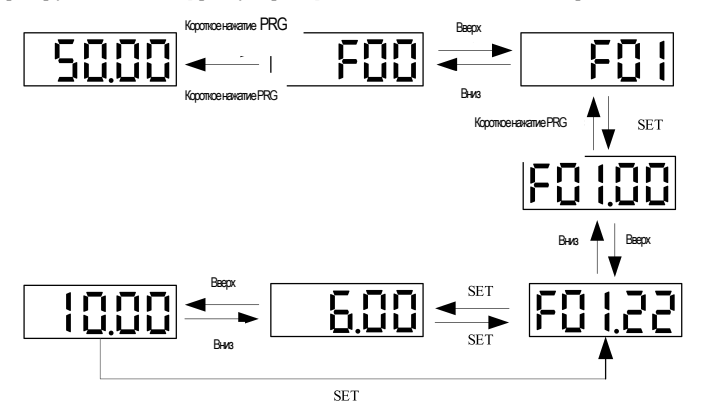

Примечание: при изменении десятков, сотен и тысяч значения параметра используйте функцию клавиши сдвига клавиатуры для быстрого выбора.

#### • Запуск просмотра состояния мониторинга

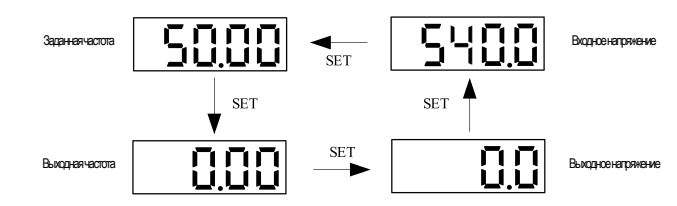

Примечание: при использовании внешней клавиатуры используйте левую кнопку сдвига, чтобы циклически пройти через первую строку параметров мониторинга, и используйте правую кнопку сдвига, чтобы циклически пройти через вторую строку параметров мониторинга.

#### • Представление параметров мониторинга

Ниже приведен пример, иллюстрирующий базовую работу оператора светодиода на у С02.05 Фаза работы ПЛК

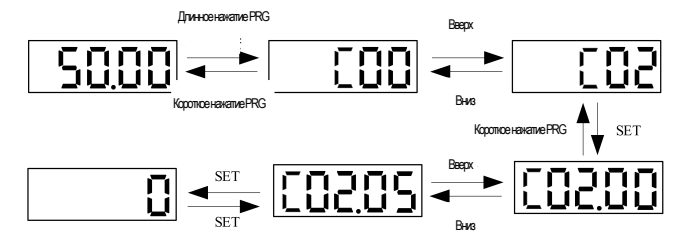

#### <span id="page-14-0"></span>Таблица параметров функции  $\overline{\mathbf{4}}$

В этой главе приведена только сводная таблица кода функции. Для подробного описания функций, пожалуйста, обратитесь к техническому руководству АС310 или проконсультируйтесь с нашей компанией.

#### <span id="page-14-1"></span> $4.1$ Описание обозначений параметра

#### • Обозначения и термины, представляющие режимы управления

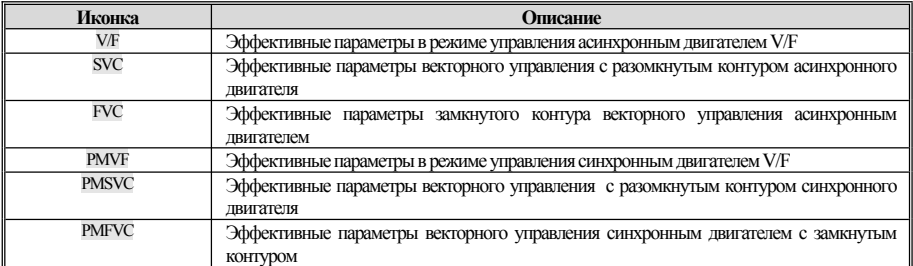

Примечание: Значок режима управления не имеет тени, указывающей на то, что параметр является недопустимым в этом режиме управления.

#### • Значки и термины, представляющие режимы управления

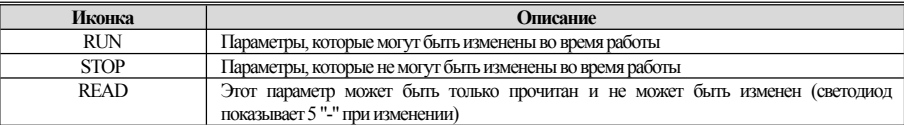

#### $4.2$ Содержимое параметра

<span id="page-14-2"></span>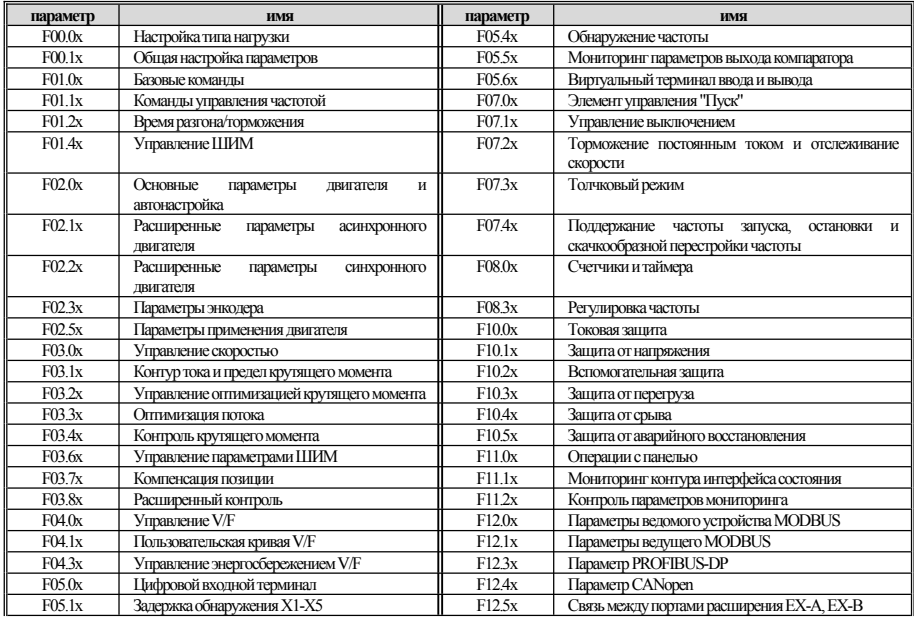

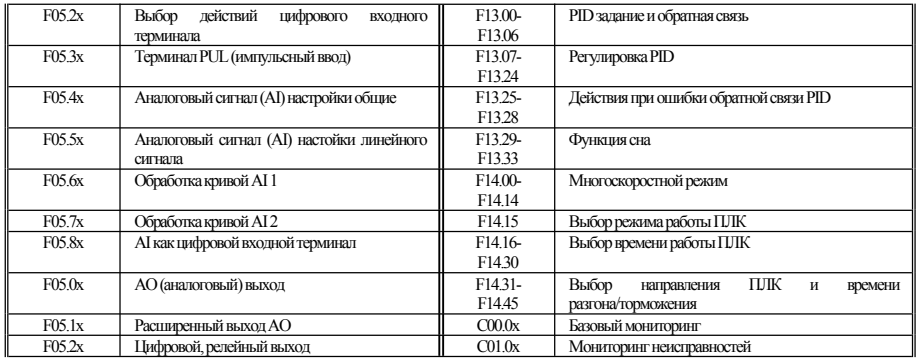

#### <span id="page-15-0"></span>Применение в окружающей среде  $4.3$

<span id="page-15-1"></span>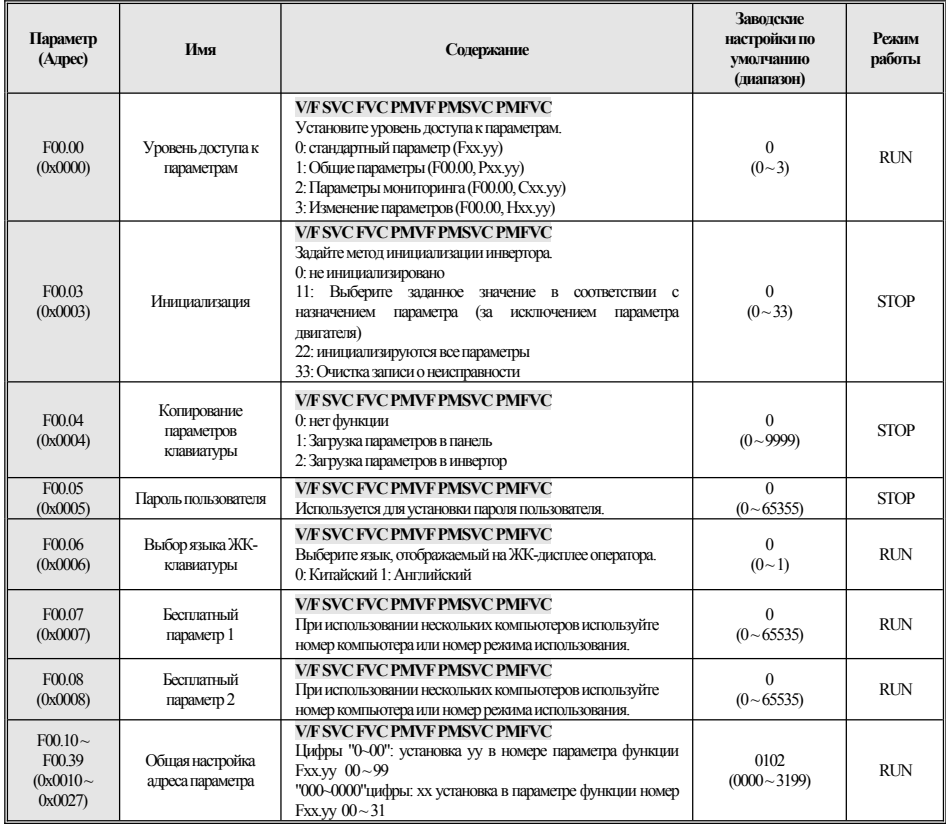

# 4.4 F01: Базовые установки

## **F01.0x:Базовая команда**

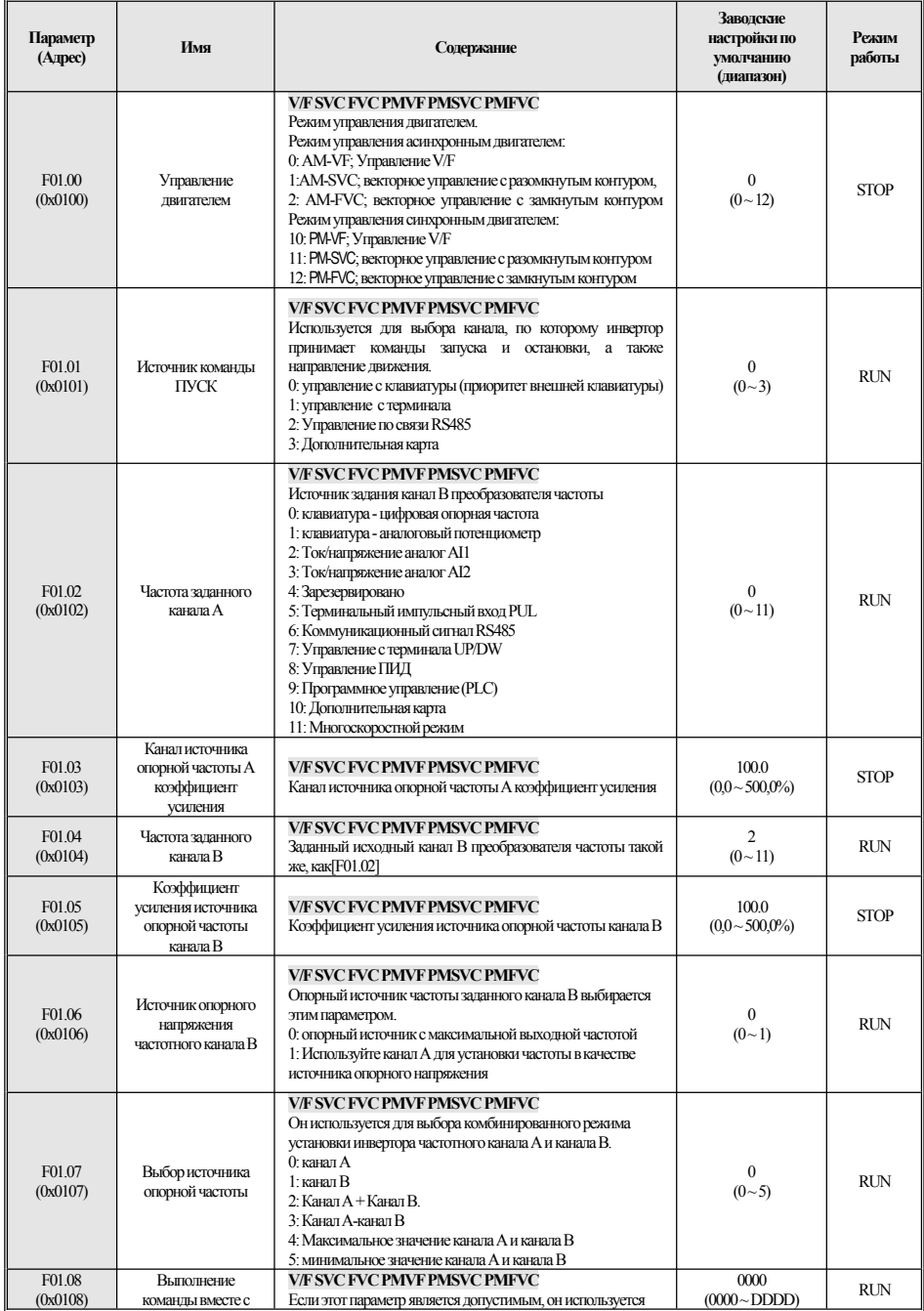

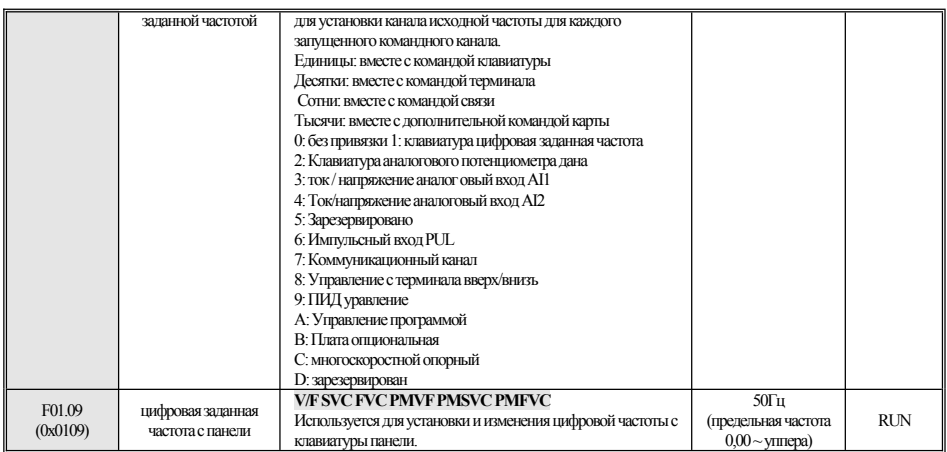

#### **F01.1x: Частотная команда**

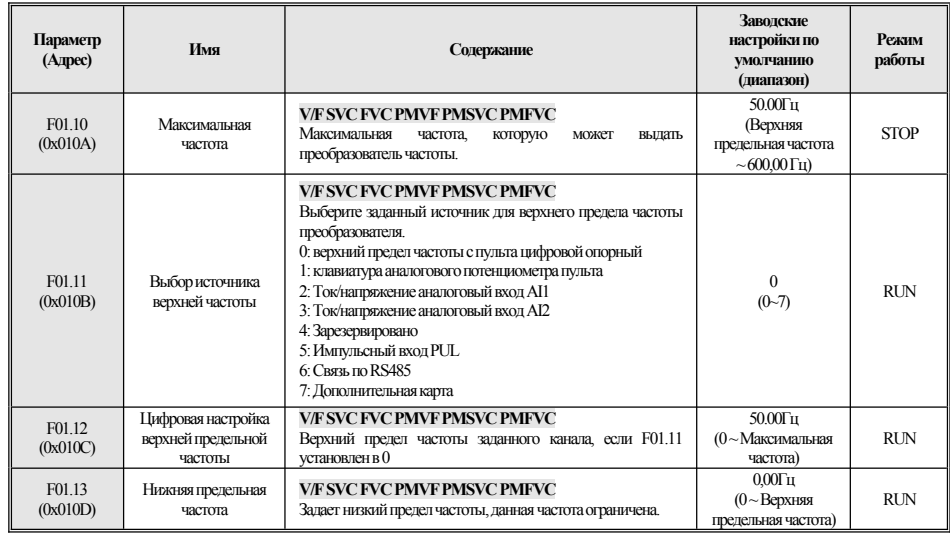

## F01.2x-F01.3x: Время ускорения и замедления

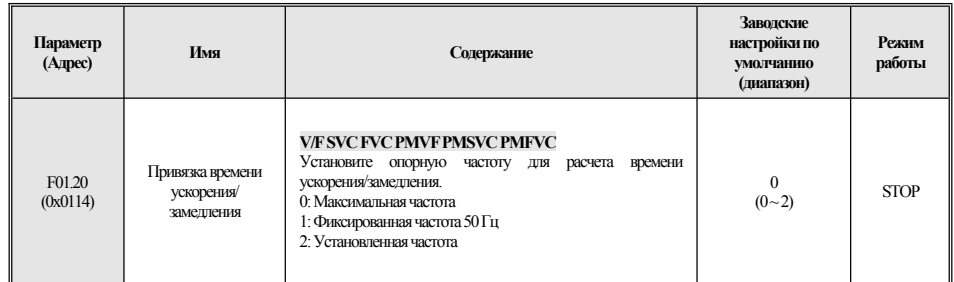

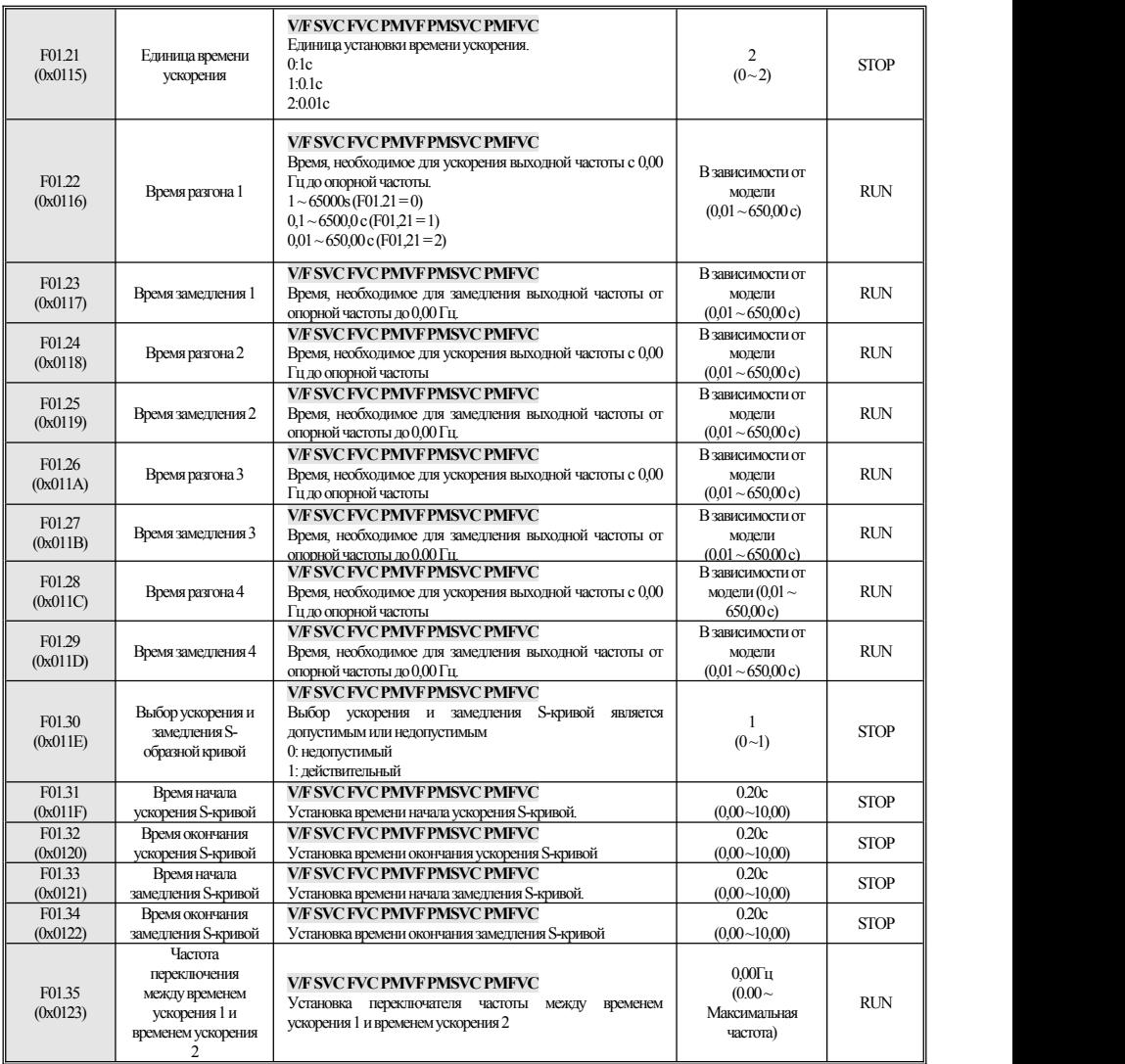

## **F01.4x:УправлениеШИМ**

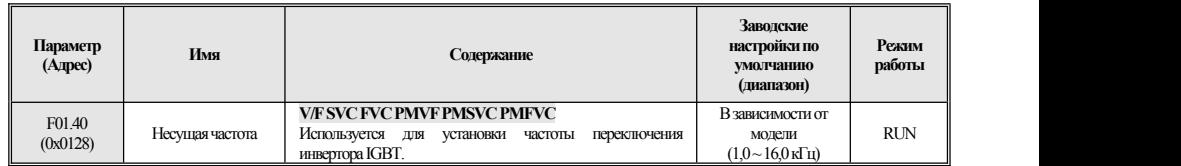

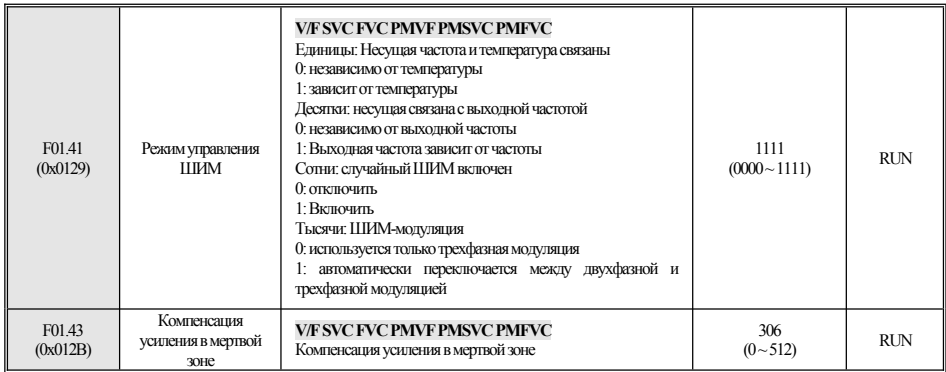

#### <span id="page-19-0"></span> $4.5$ **F02: Параметры двигателя**

## F02.0x: Базовые параметры и автонастройка

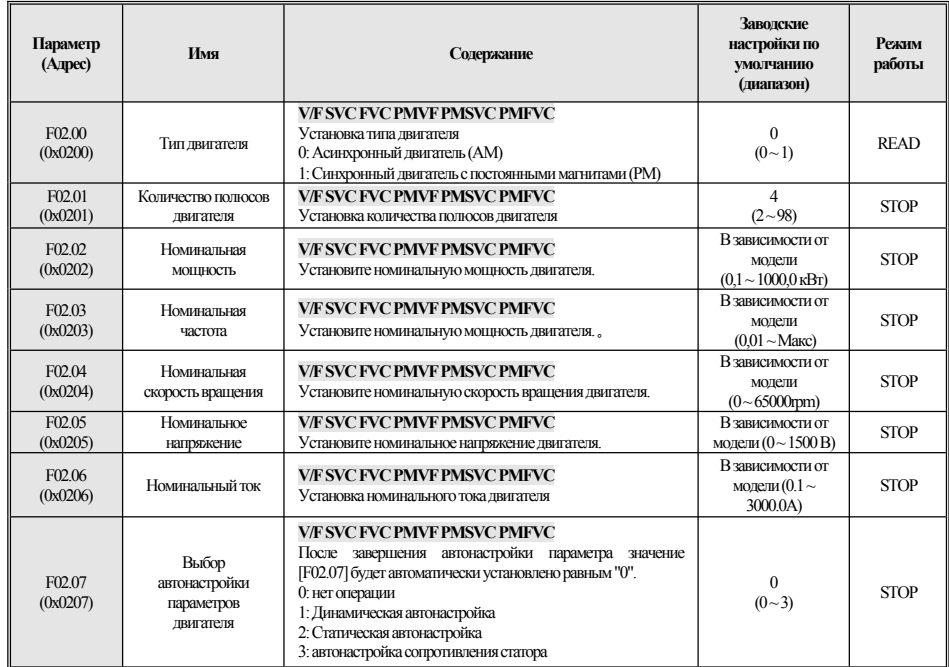

## **F02.1x:** Главные параметры двигателя

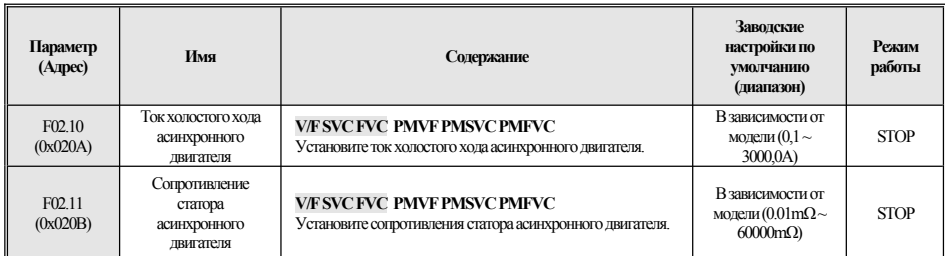

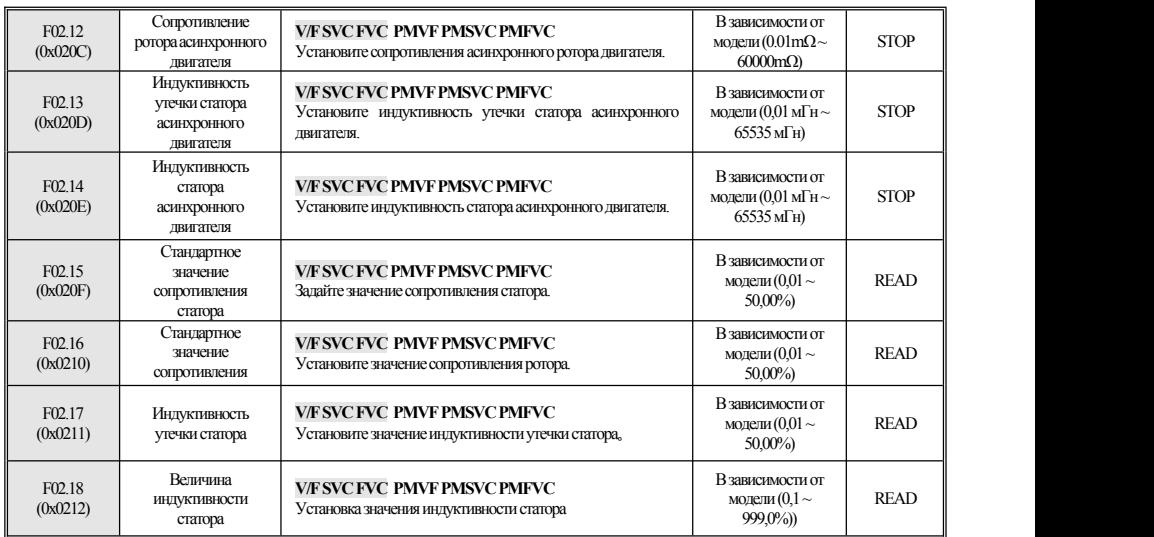

## **F02.2x:Синхронный двигательГлавныепараметры**

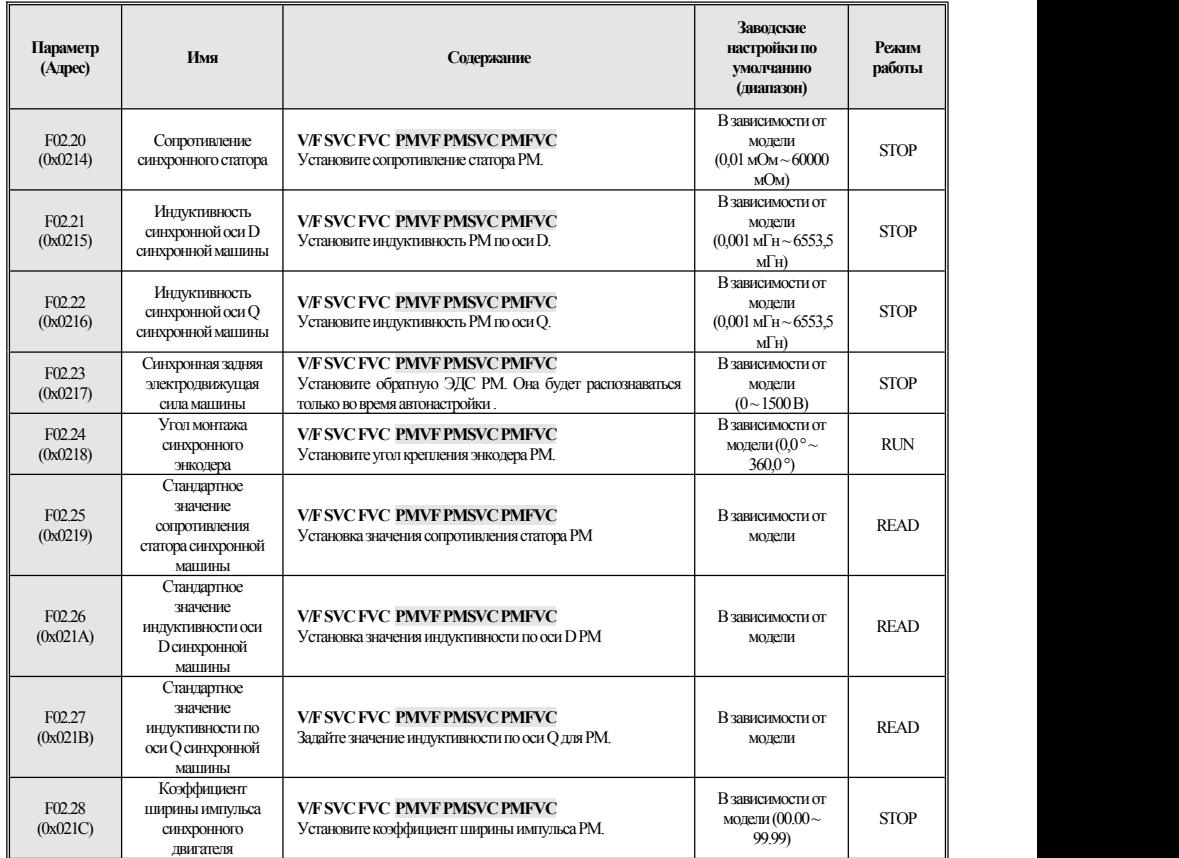

## F02.3x-F02.4x: Параметры энкодера

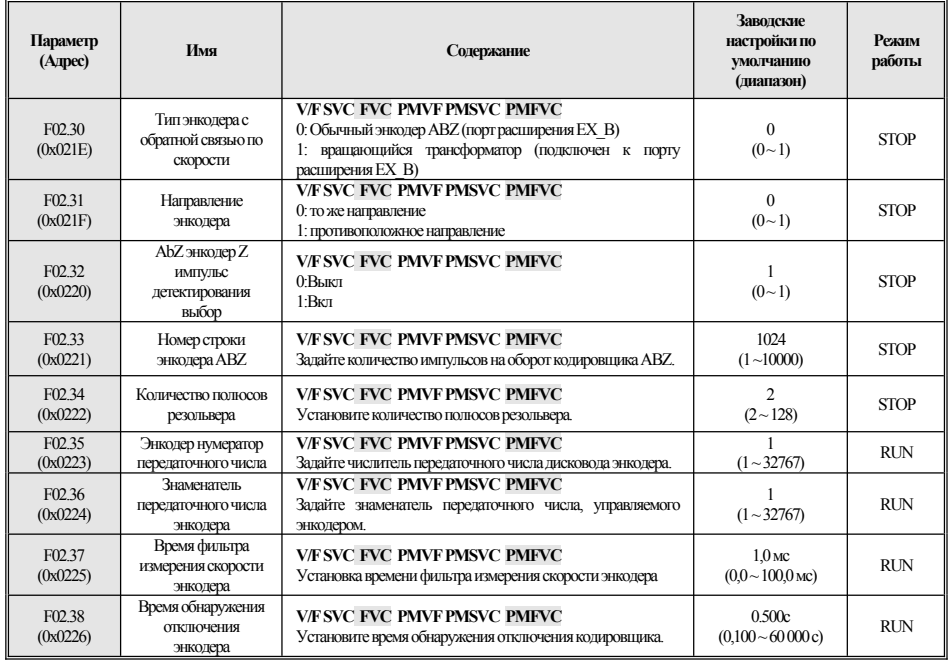

## F02.5x: Параметры применения двигателя

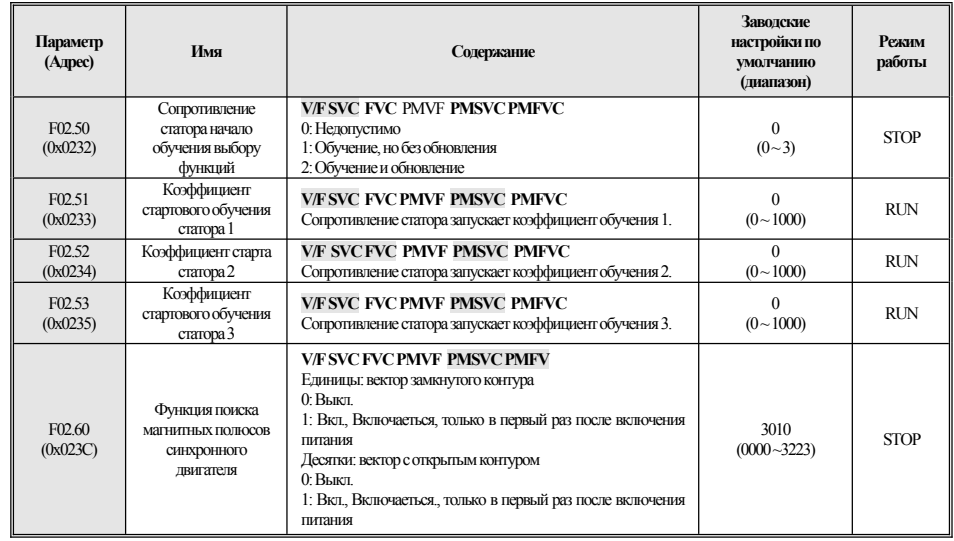

#### <span id="page-21-0"></span> $4.6$ **F03: Векторный контроль**

**F03.0x: параметры скорости** 

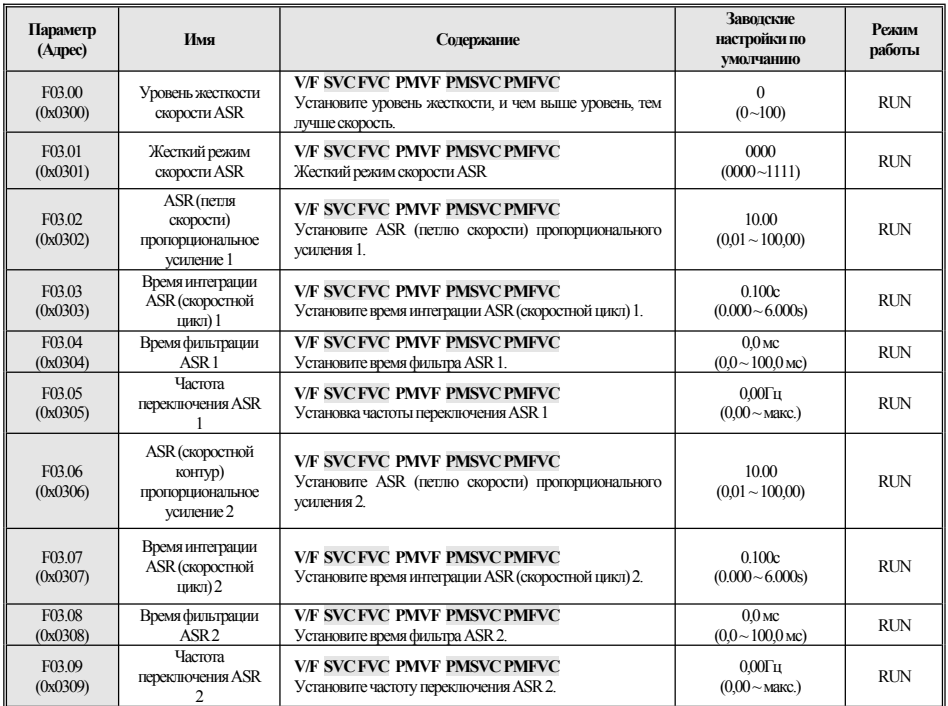

## **F03.1x:** токовый контур и предел крутящего момента

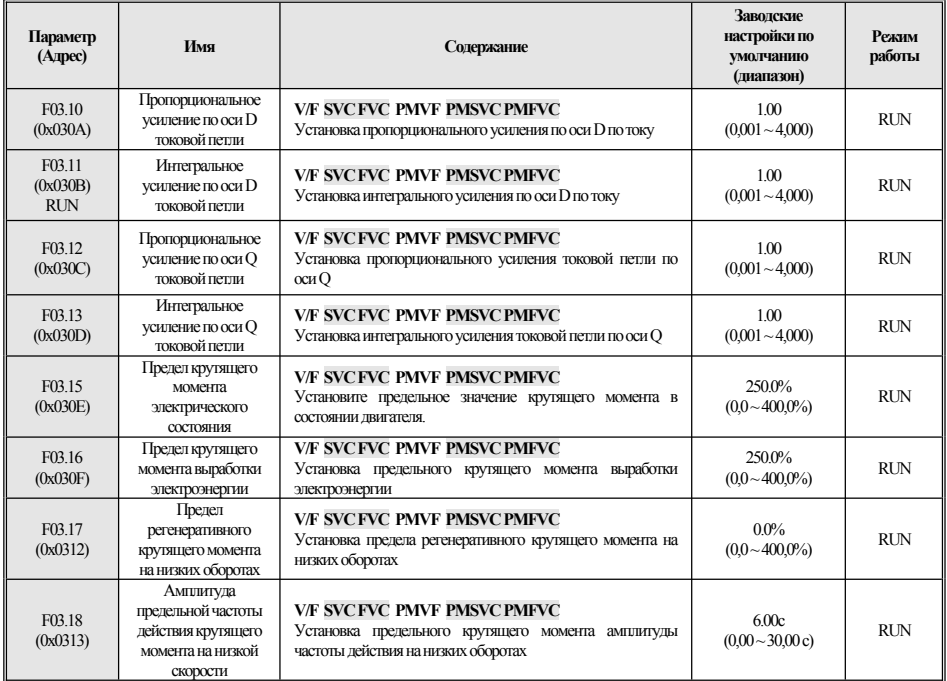

#### **F03.2x:Управление оптимизациейкрутящегомомента**

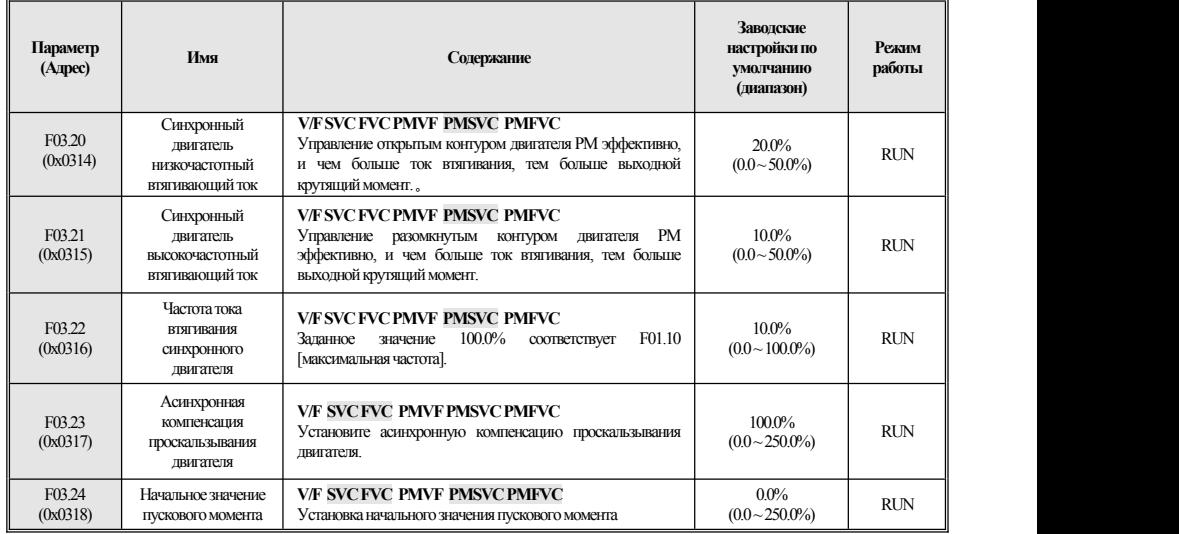

#### **F03.3x:Оптимизациямагнитного потока**

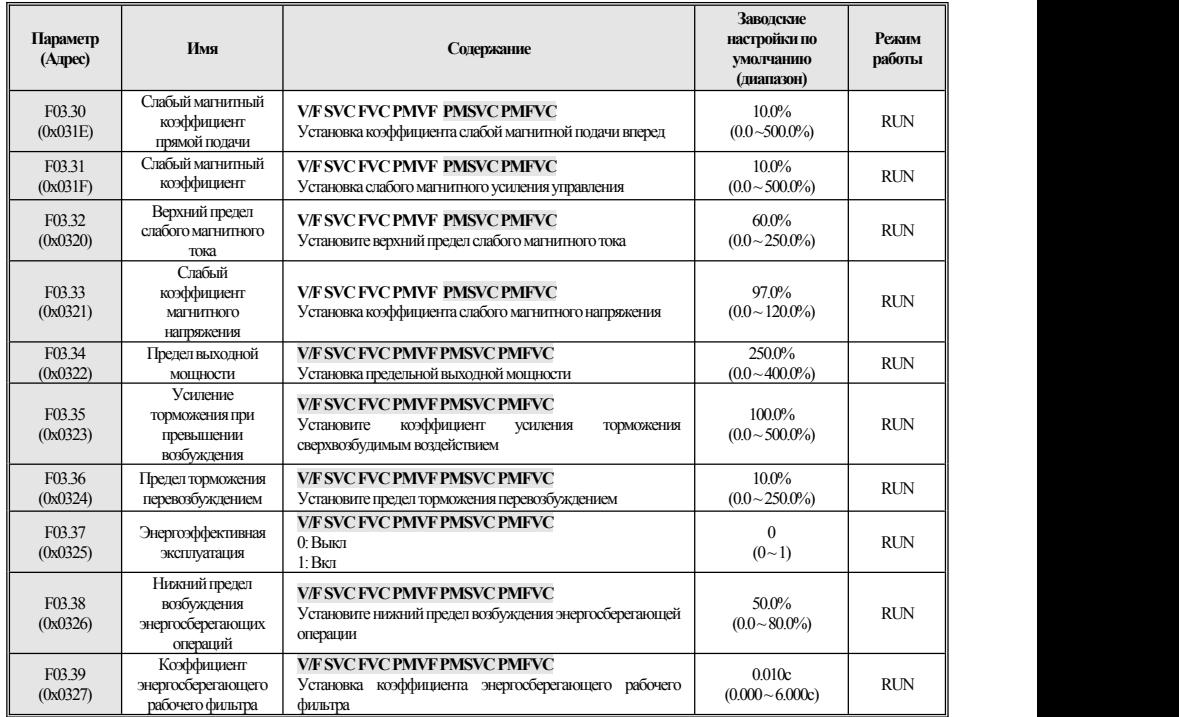

#### F03.4x-F03.5x: Управление крутящим моментом

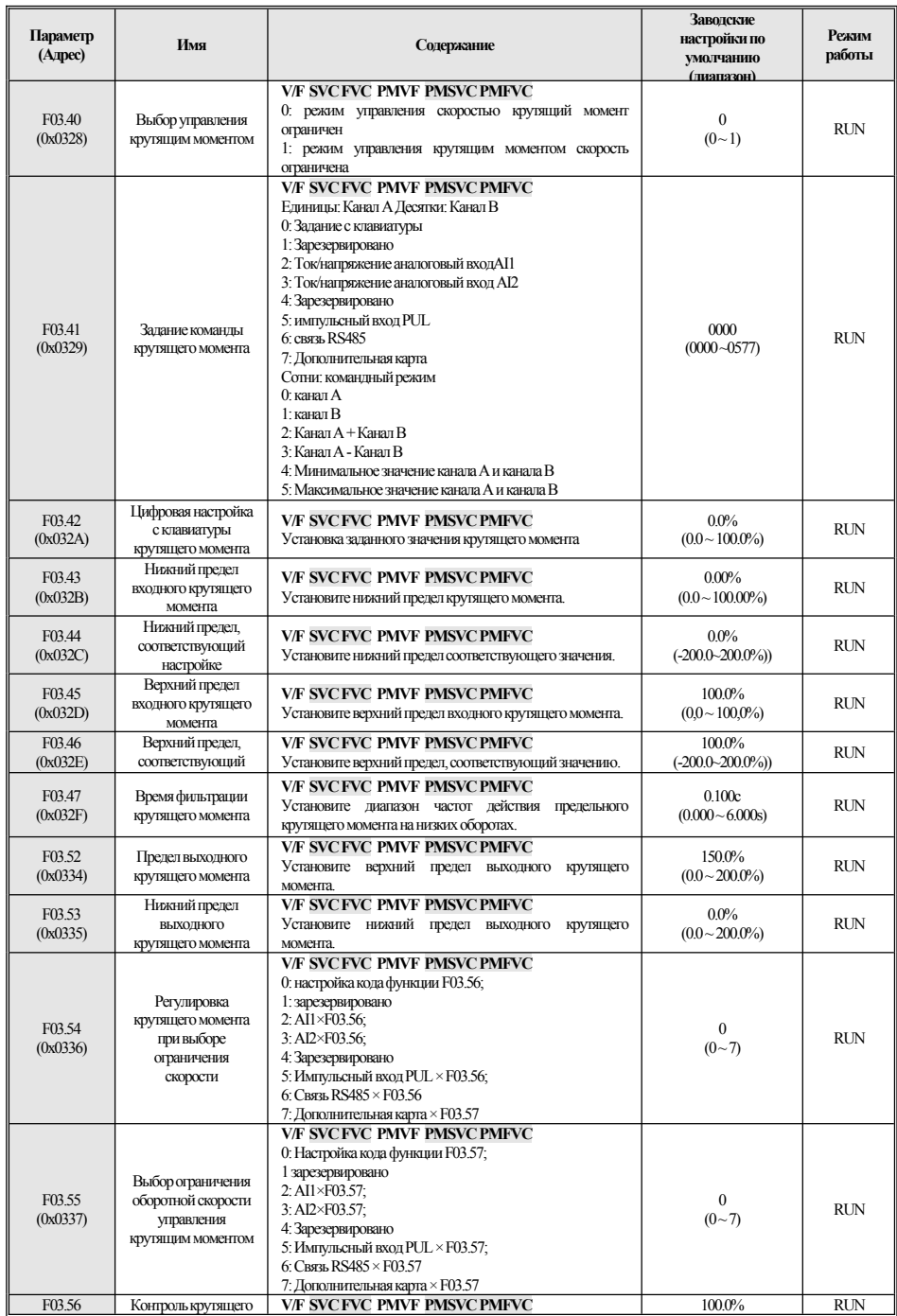

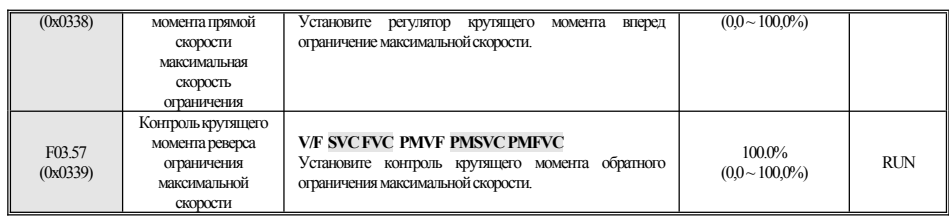

## F03.6x: РМ Высокочастотный впрыск

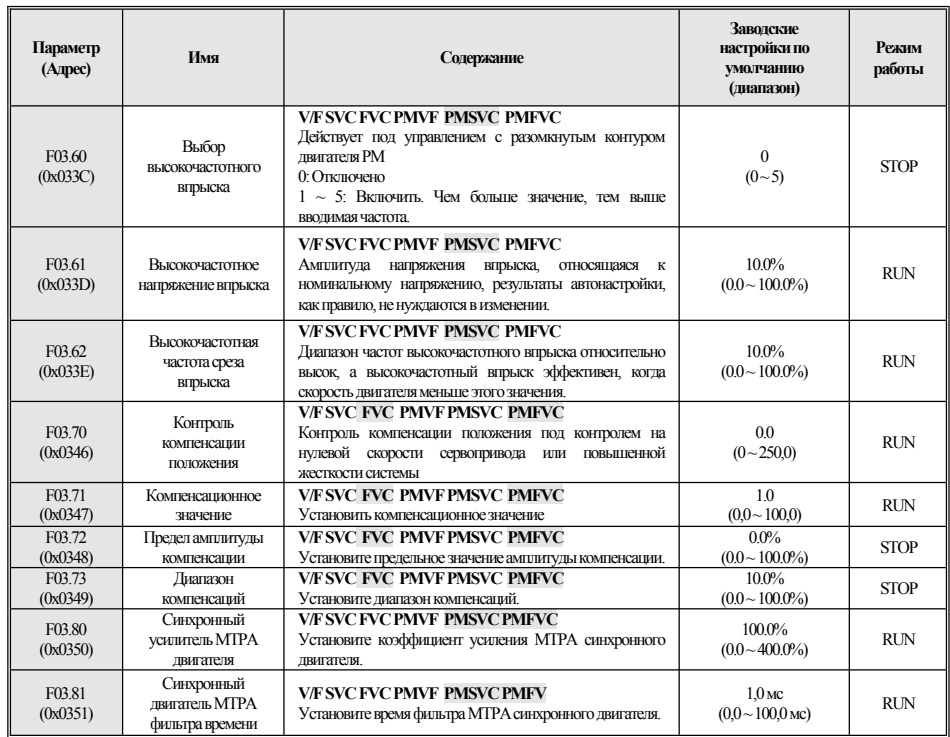

#### <span id="page-25-0"></span>4.7 **F04: V/F Контроль**

## **F04.0x:** Управление V/F

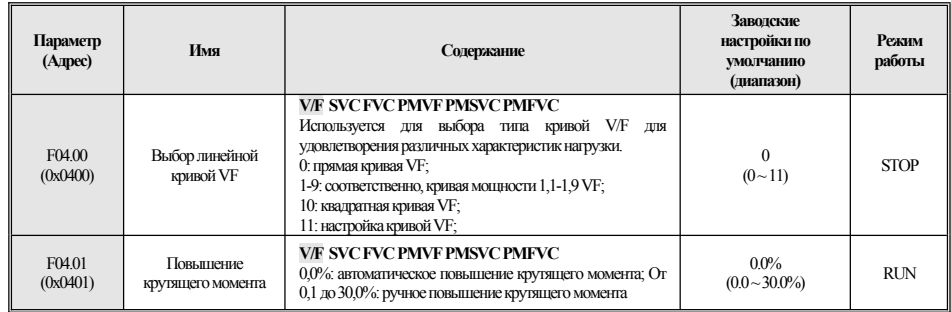

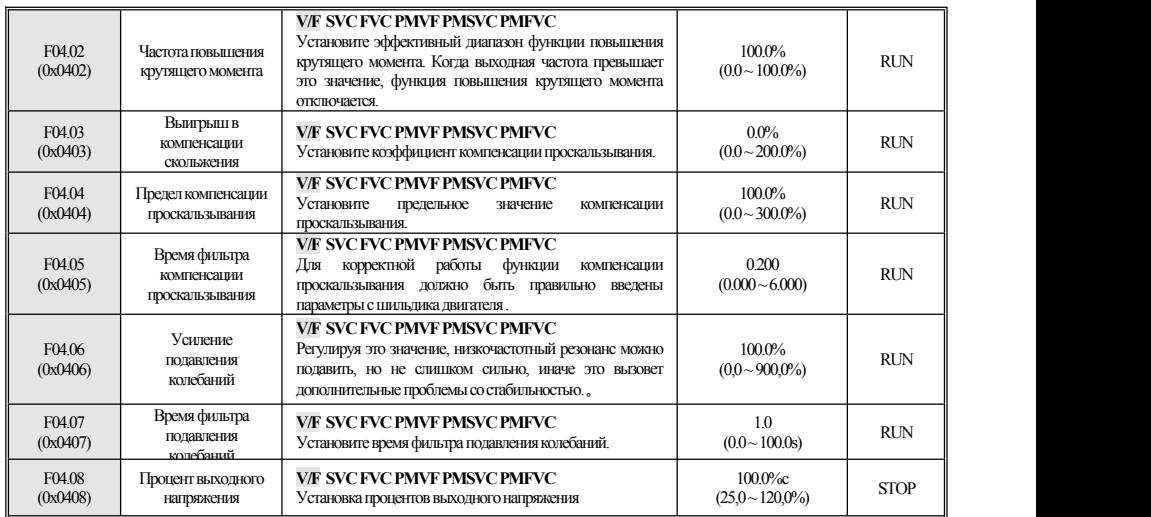

## **F04.1x:ПользовательскаяV/Fкривая**

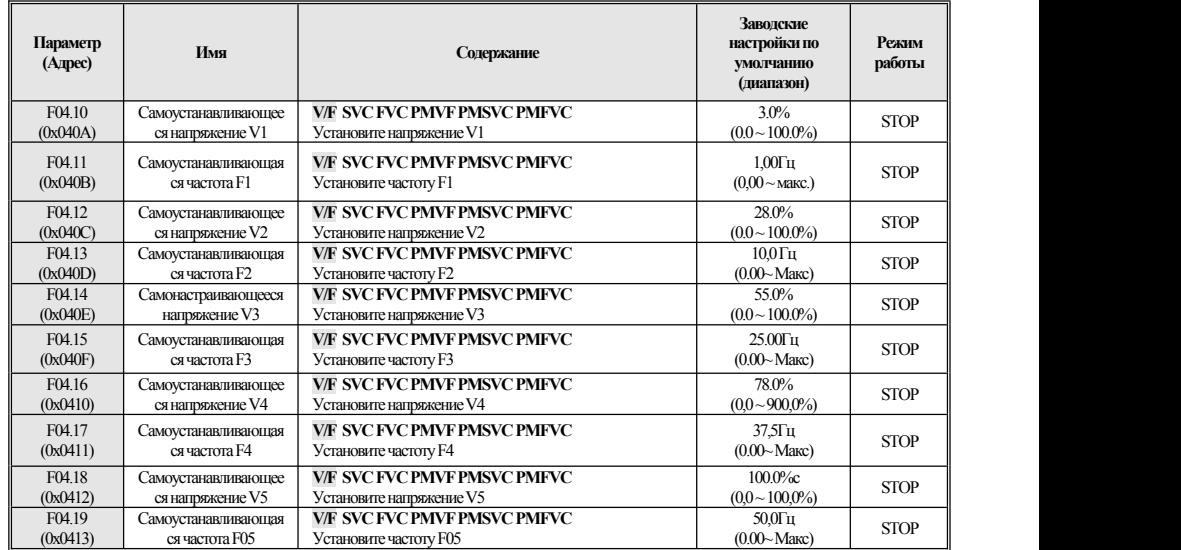

## **F04.2x:Зарезервировано**

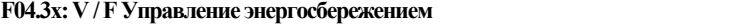

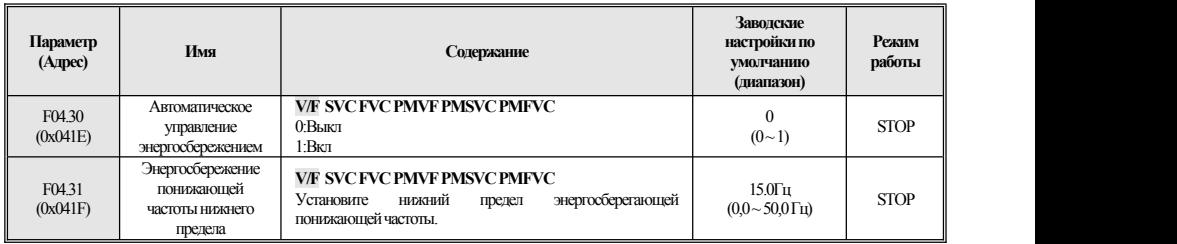

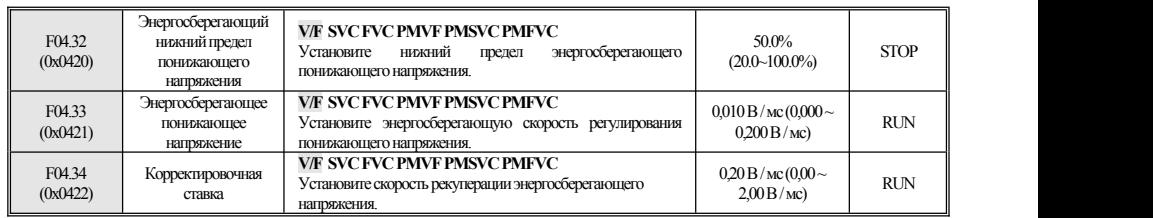

# <span id="page-27-0"></span>**4.8 F05:Входной регулятор**

## **F05.0x:Функция терминалацифровоговхода**

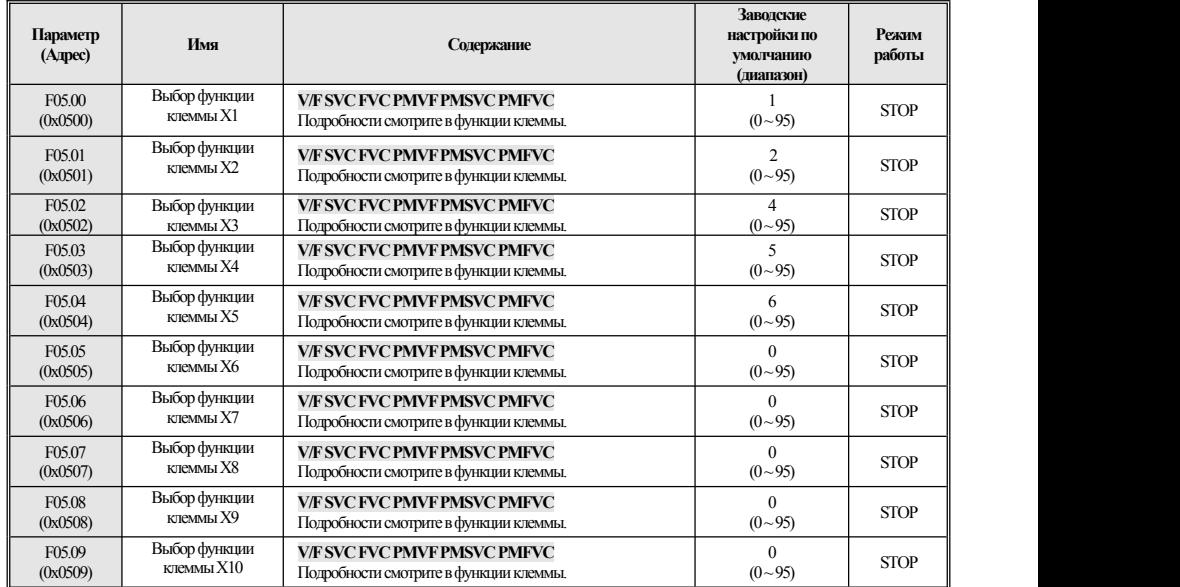

#### **F05.1x: задержка обнаружения**

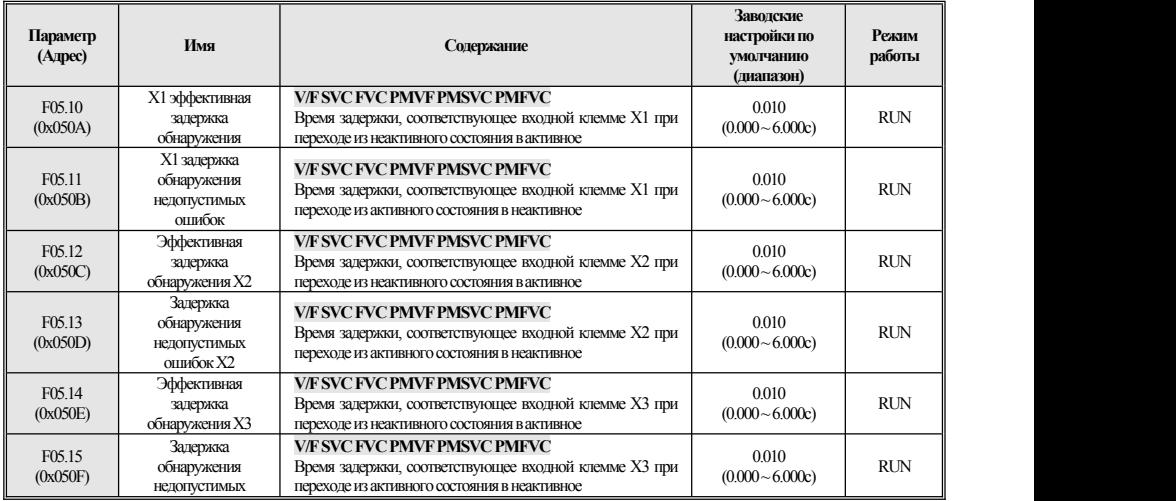

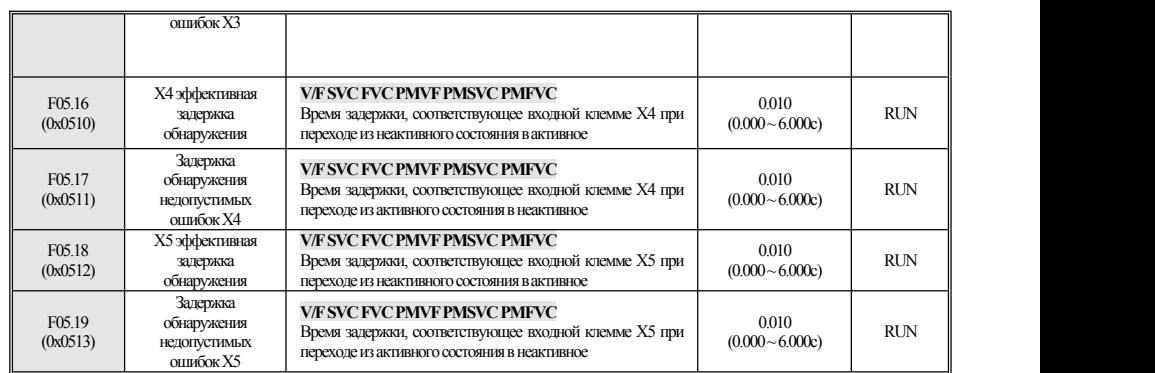

**F05.2x:Выбор движениятерминала**

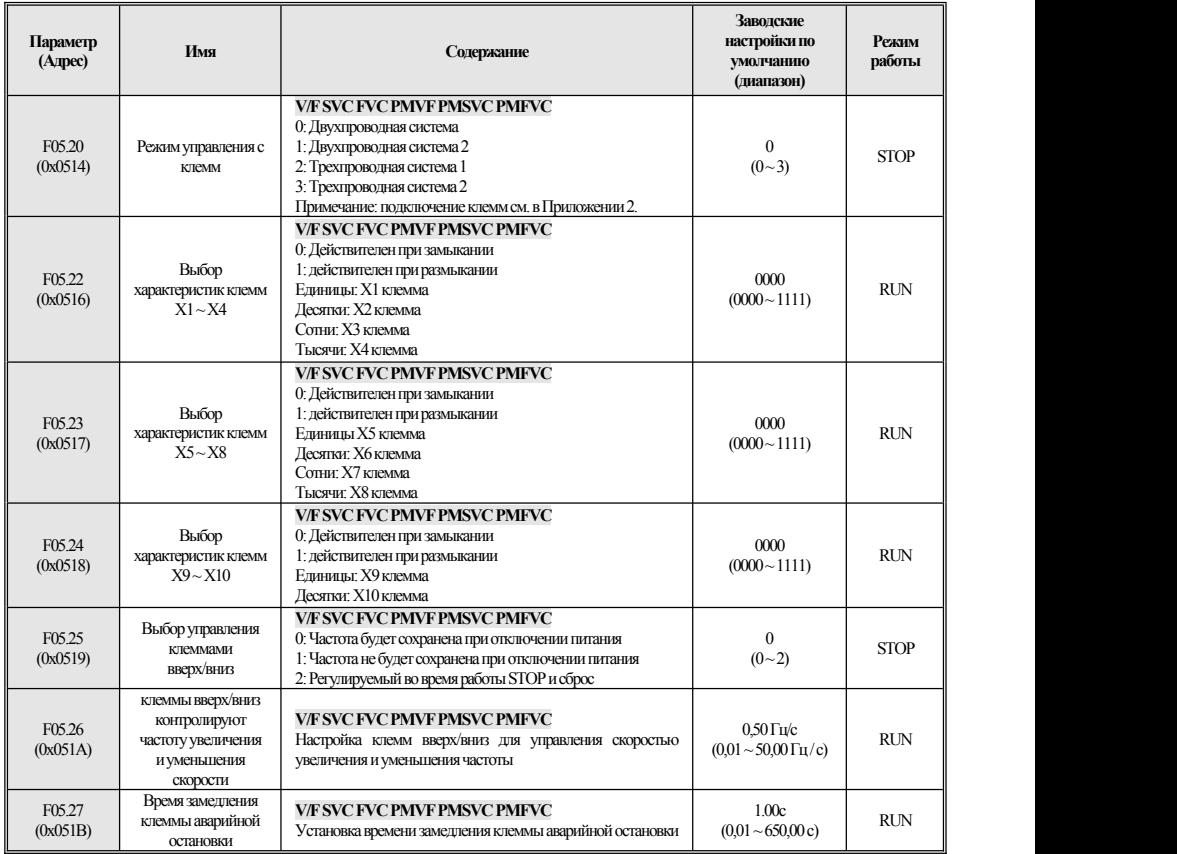

**F05.3x:клеммаимпульсного входаPUL**

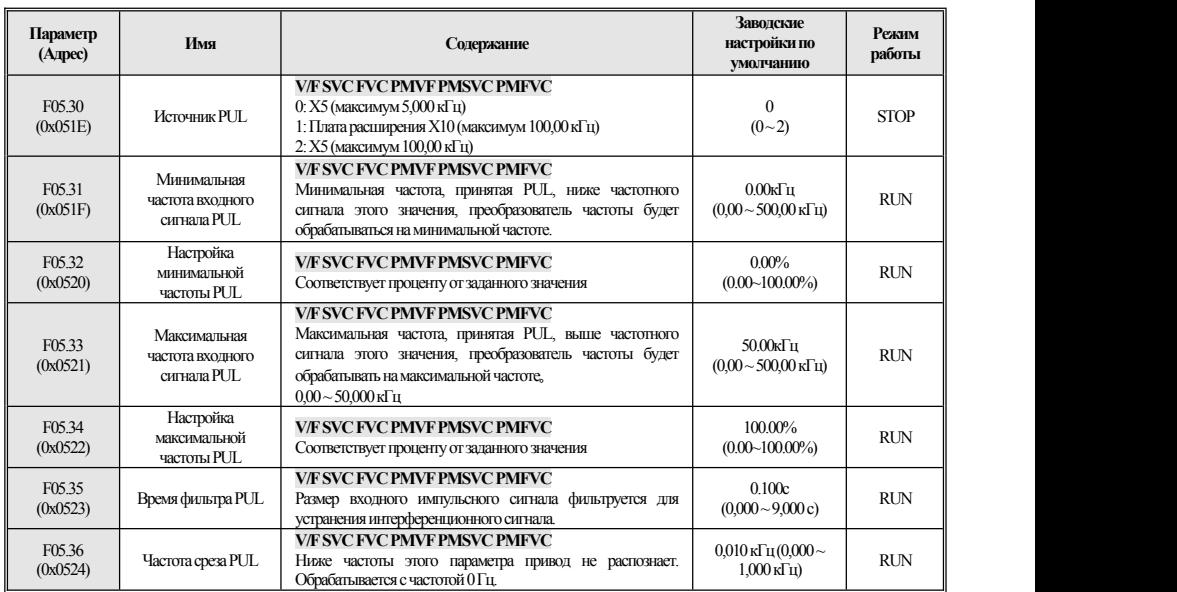

**F05.4x:Обработка аналоговымвходом(AI)**

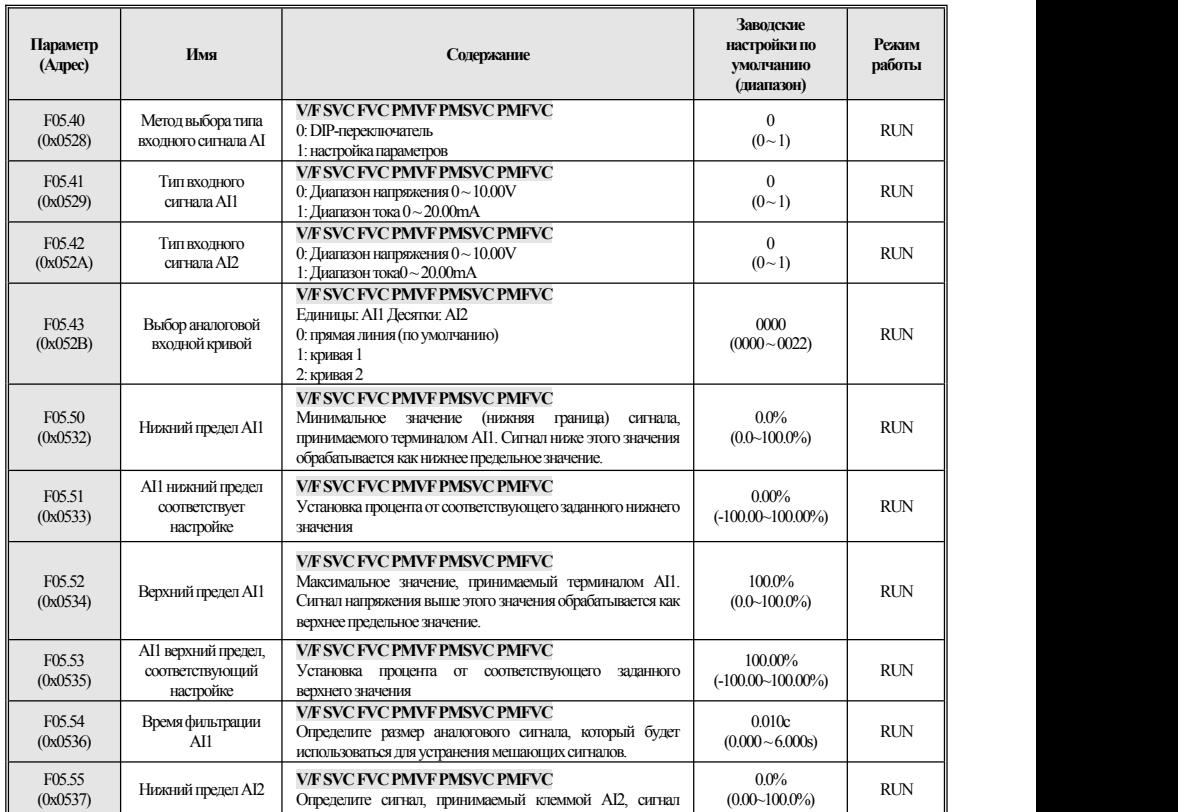

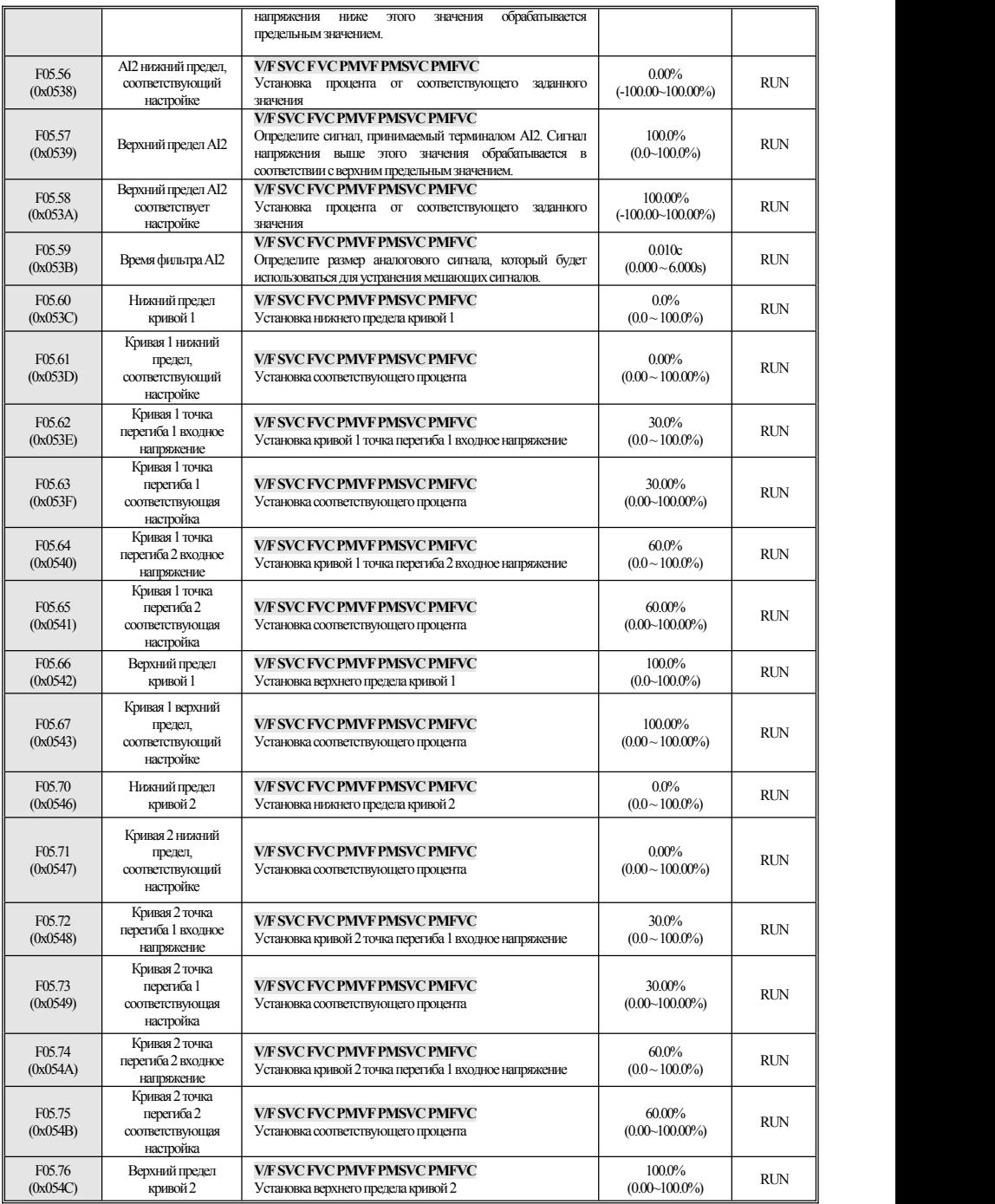

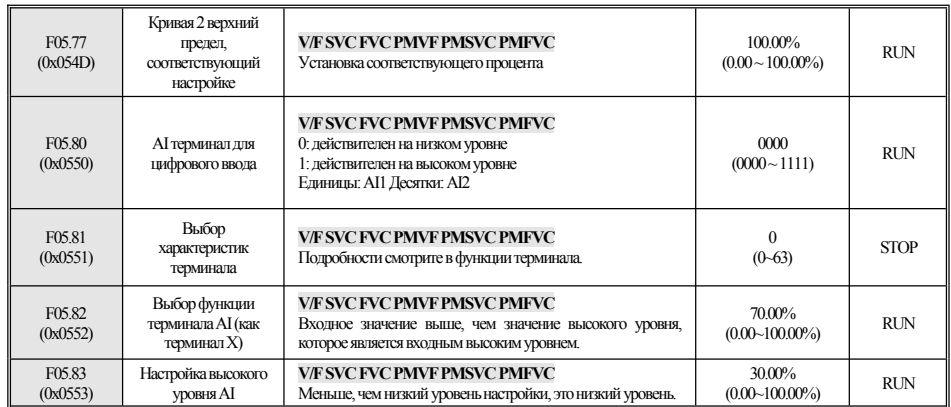

#### <span id="page-31-0"></span>**F06: Выходной терминал** 4.9

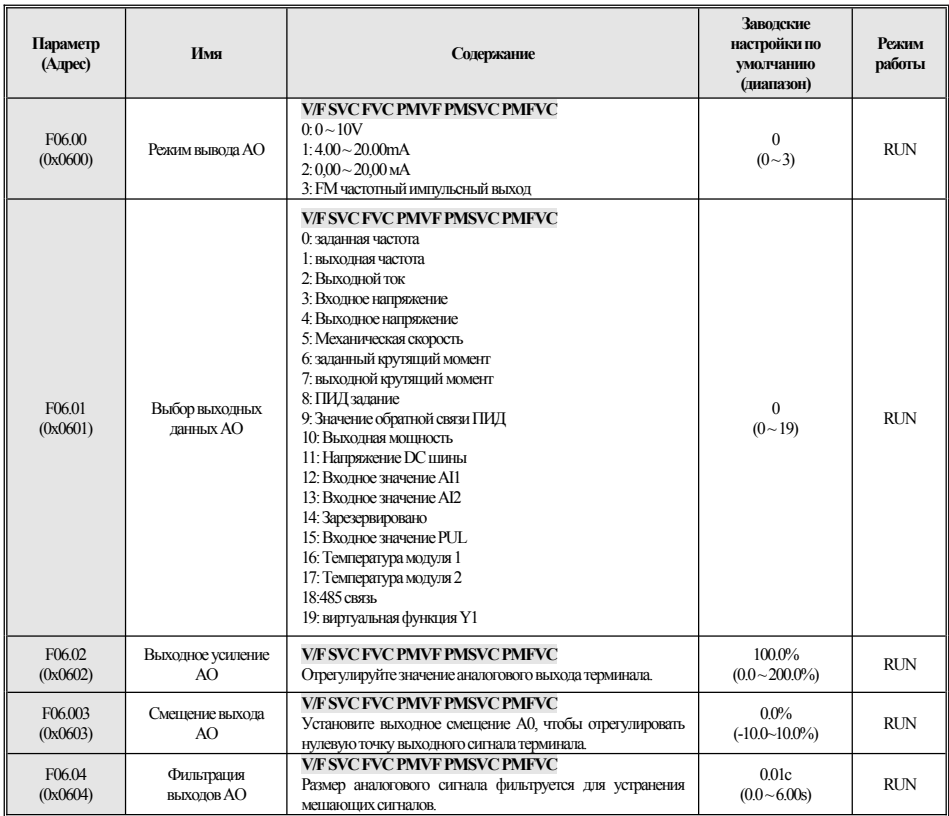

## **F06.1x: Расширение АО**

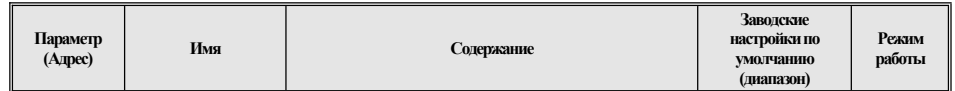

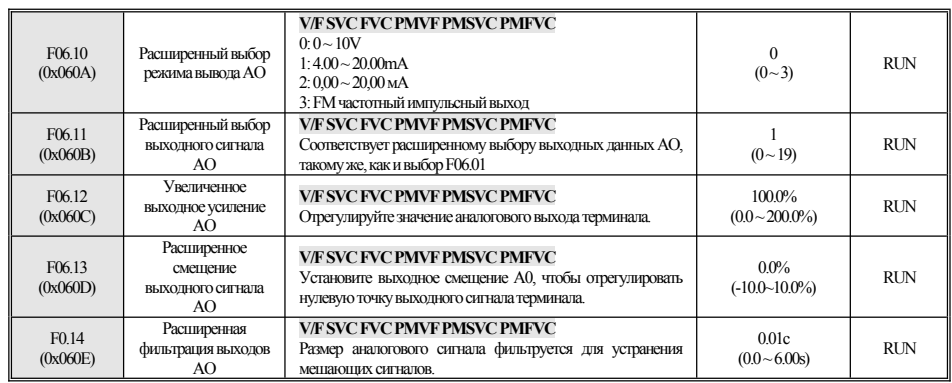

## F06.2x-F06.3x: цифровой, релейный выход

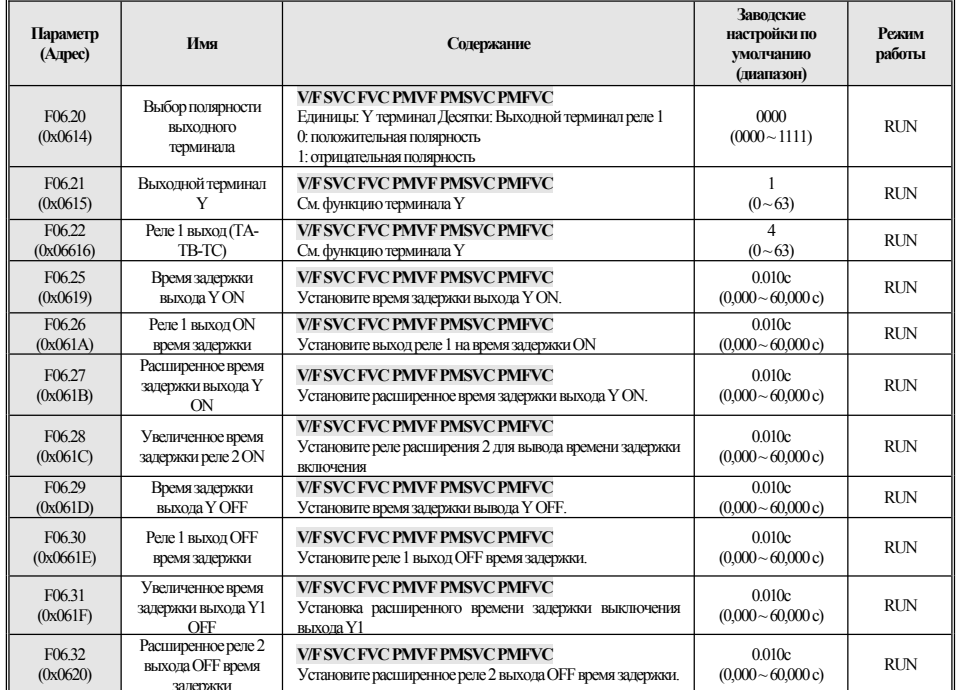

## **F06.4x: Определение частоты**

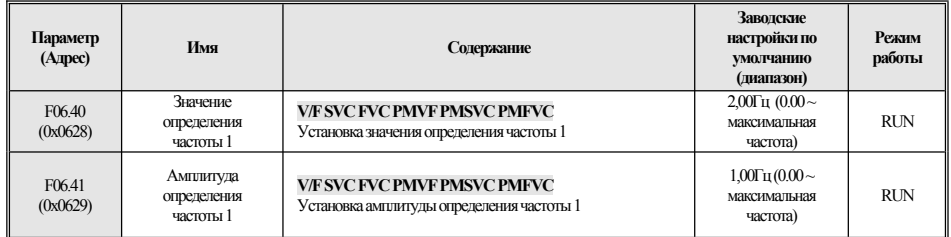

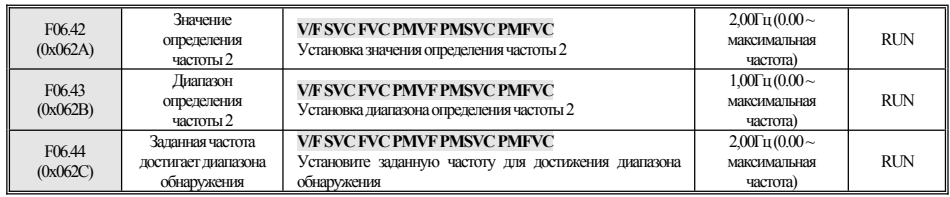

## **F06.5x: Выход компаратора параметров монитора**

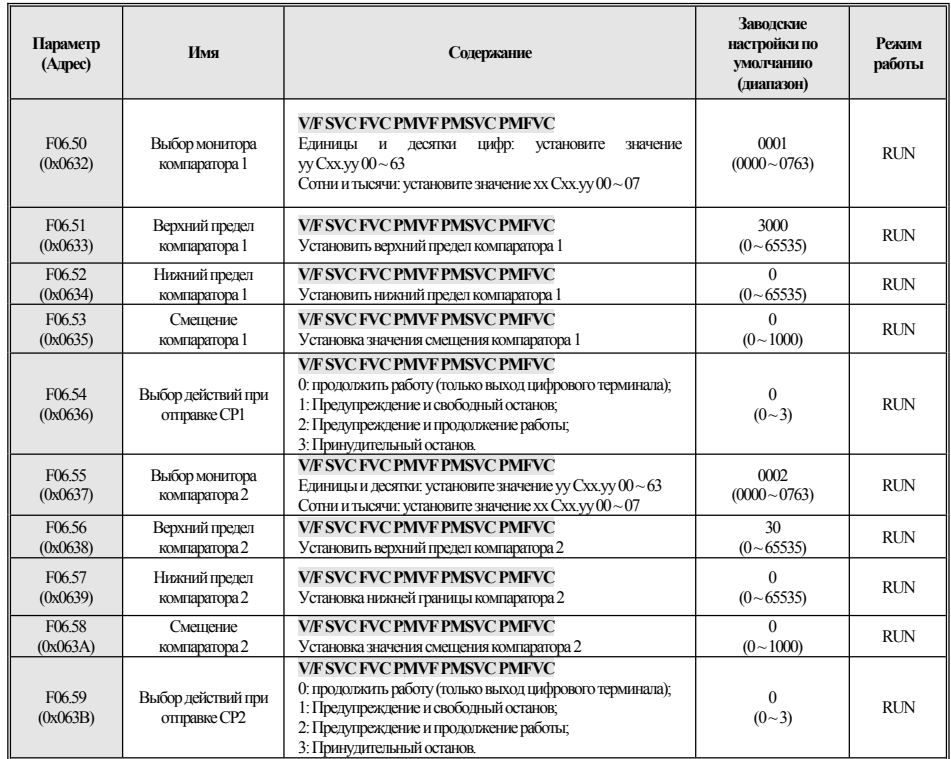

## **F06.6x: Виртуальный терминал ввода и вывода**

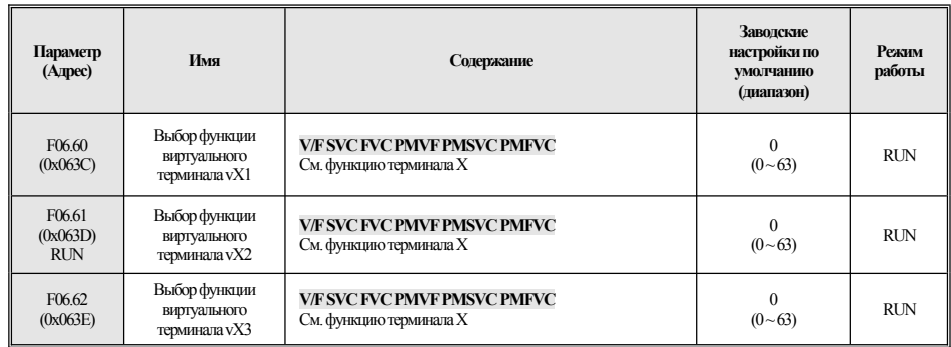

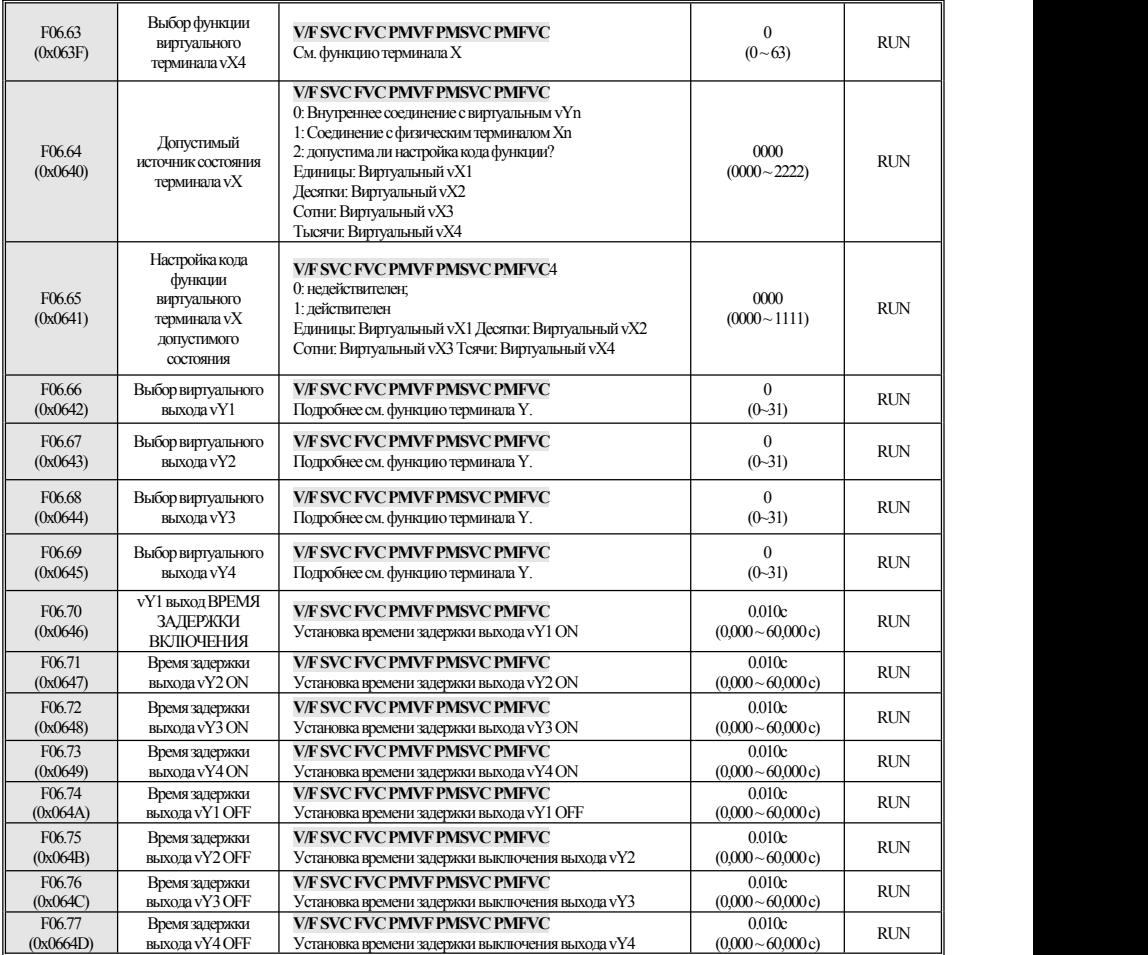

# <span id="page-35-0"></span>4.10 F07: Операционный центр

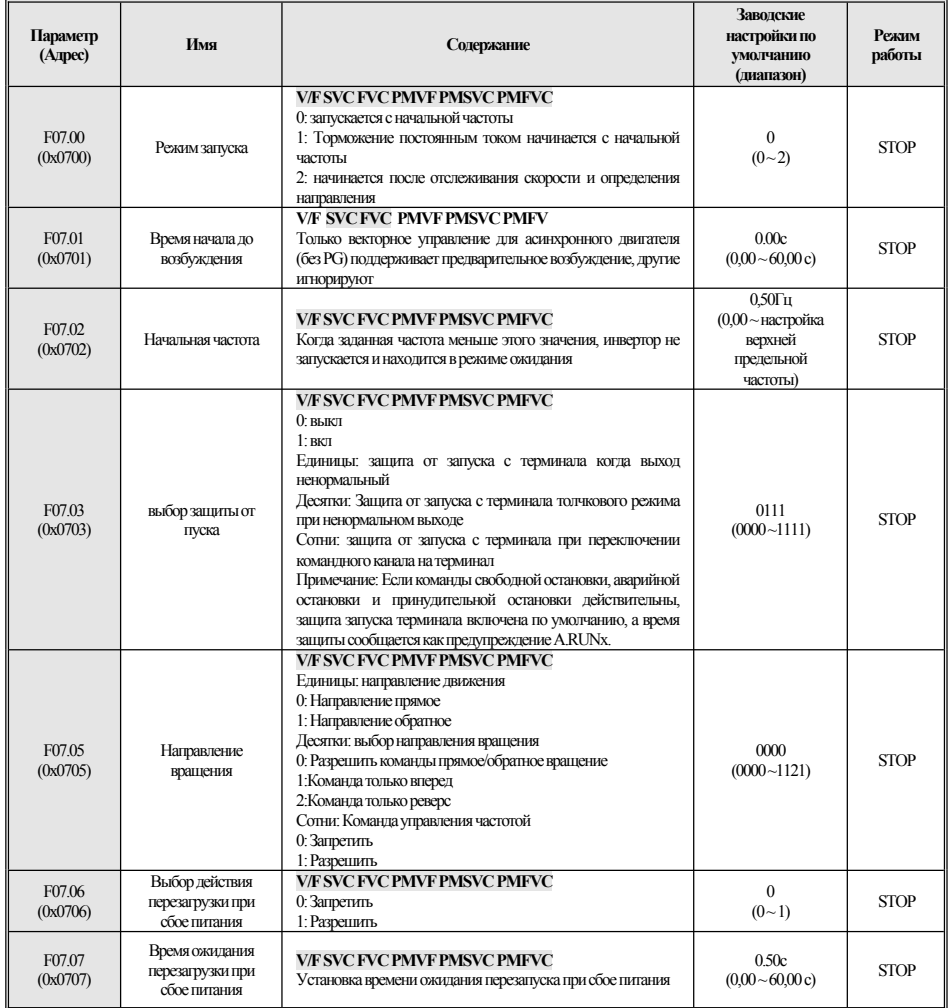

## F07.1x: Управление остановкой

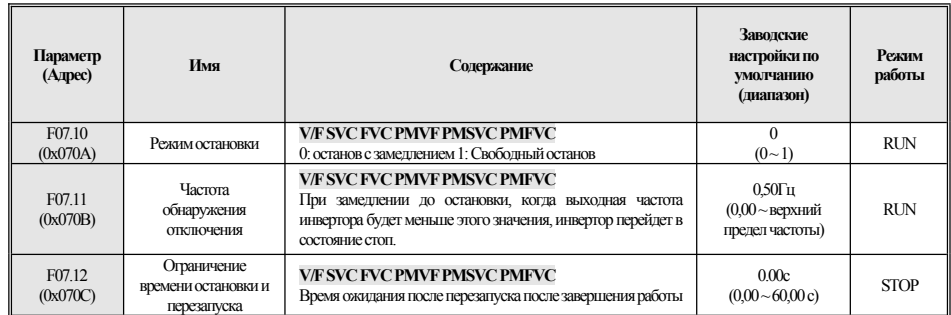

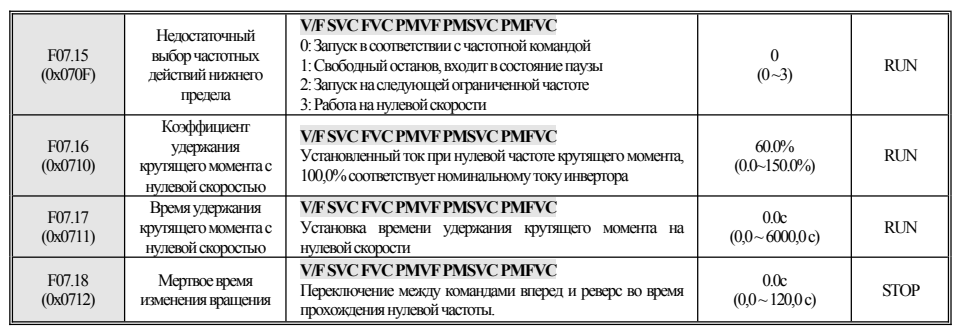

## F07.2x: Торможение постоянным током и отслеживание скорости

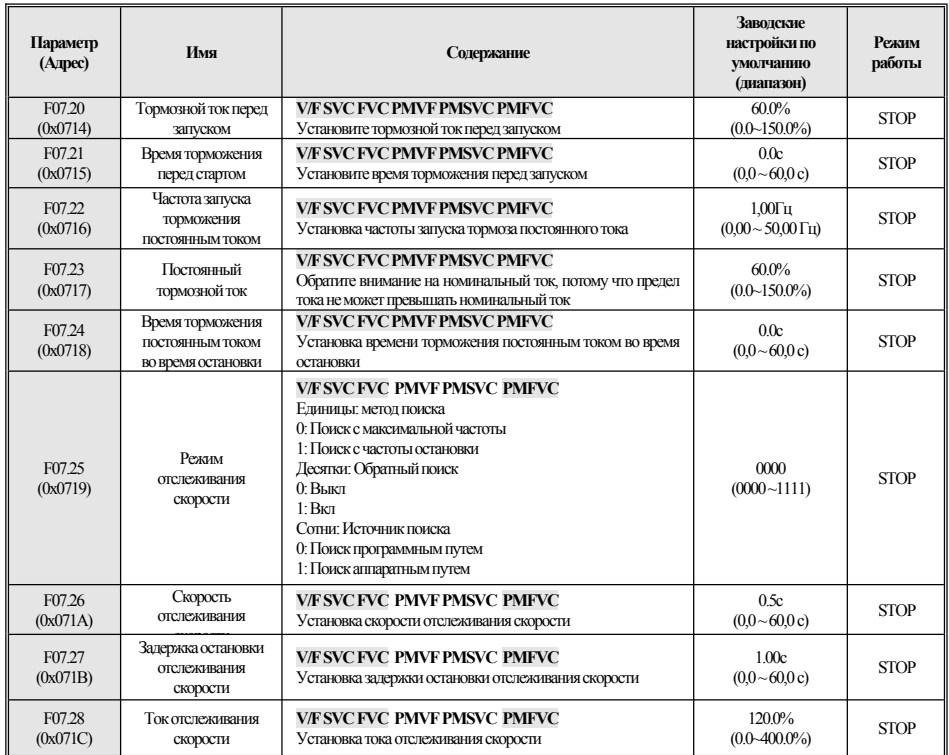

# **F07.3x:** Пробежка

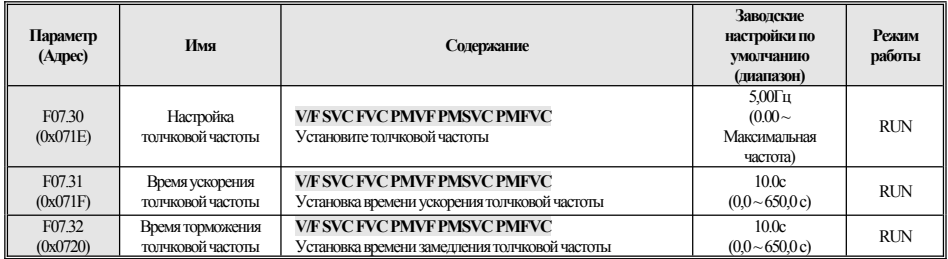

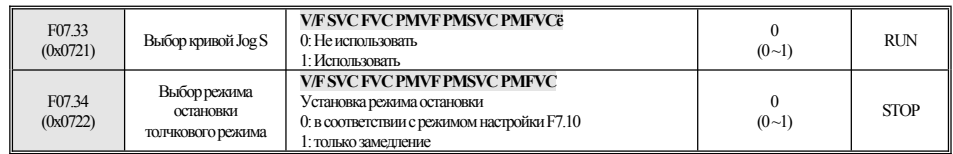

#### **F07.4x: Поддержание частоты остановки и скачок частоты**

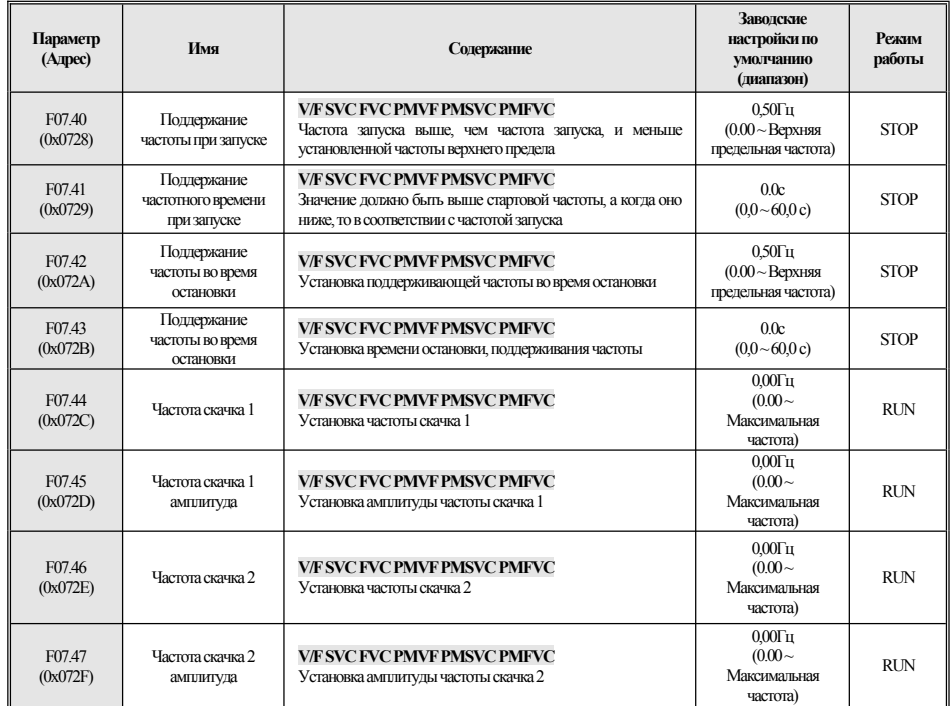

# <span id="page-37-0"></span>4.11 F08: Вспомогательное управление

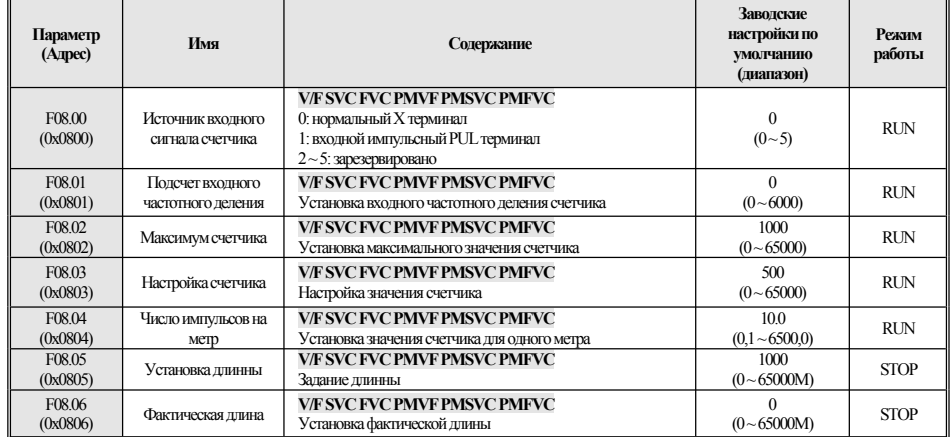

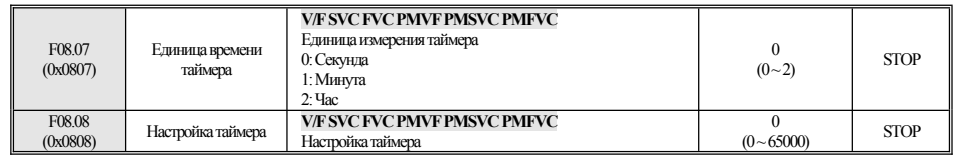

## F08.3x: Управление частотой поворота

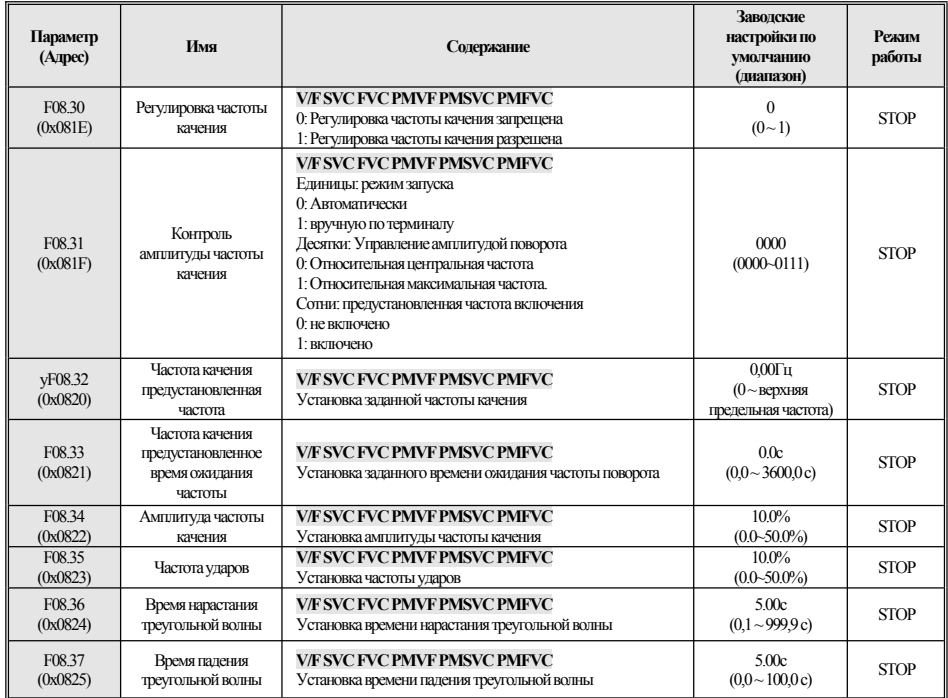

# <span id="page-38-0"></span>4.12 F09: Зарезервировано

# <span id="page-38-1"></span>4.13 F10: Параметры защиты

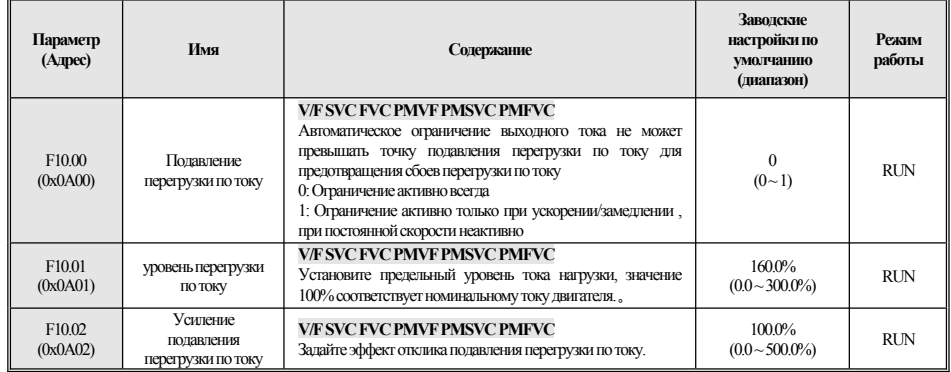

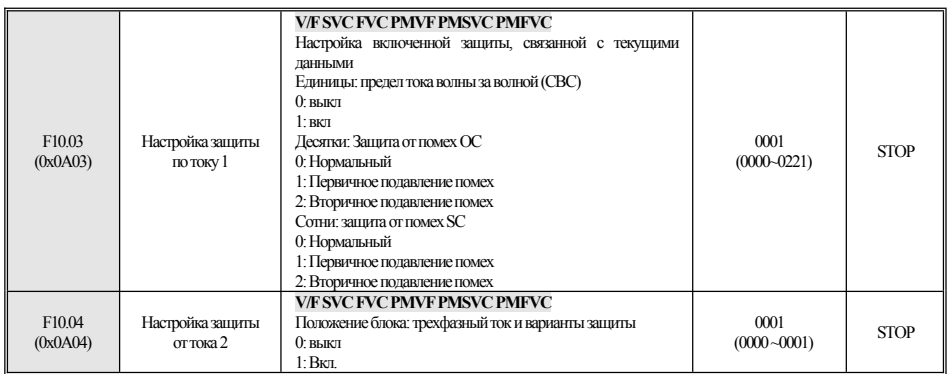

# F10.1x: Защита от напряжения

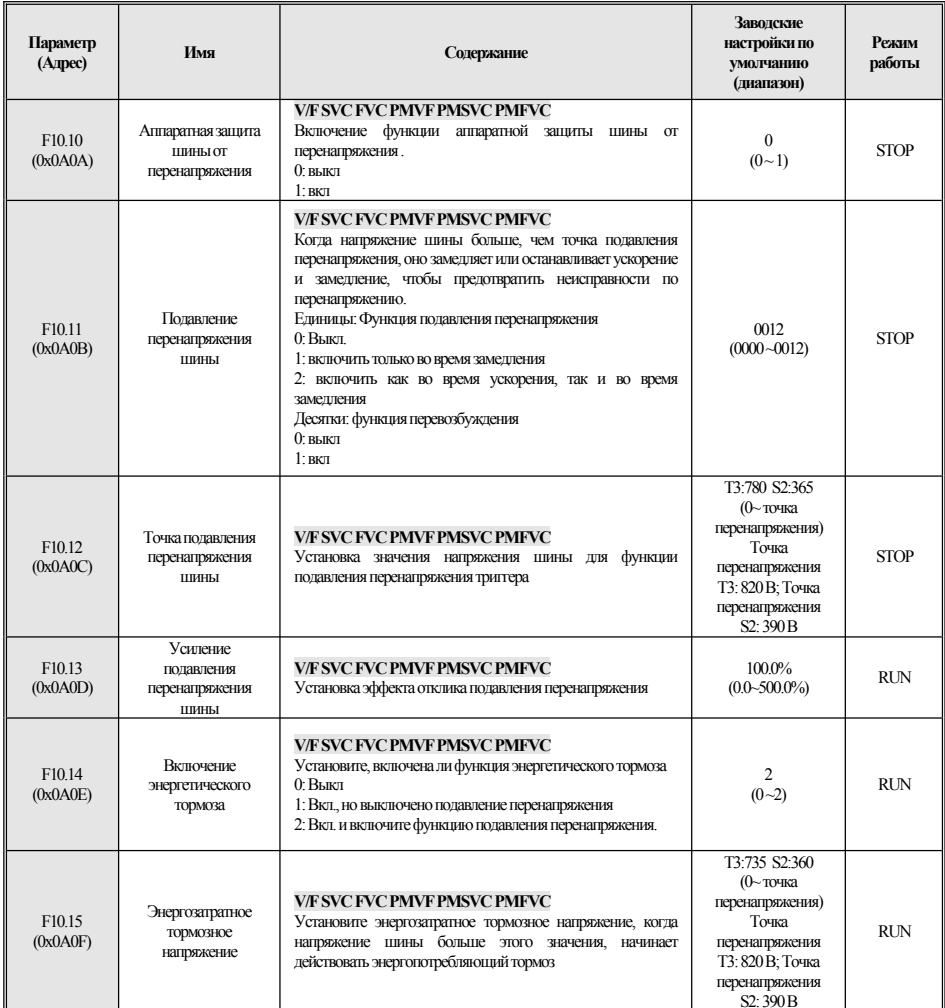

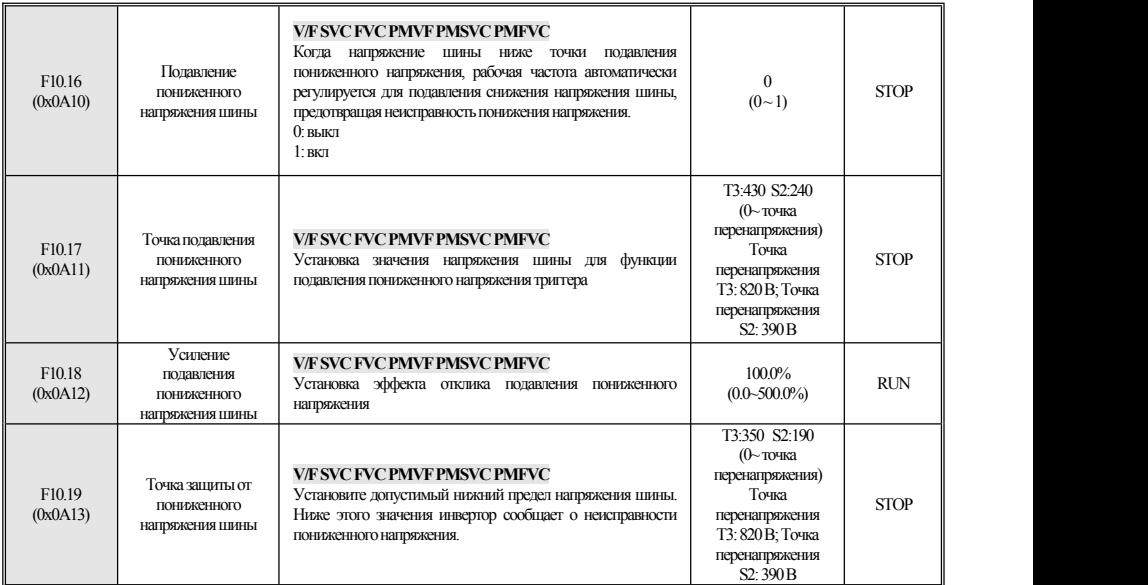

#### **F10.2x:вспомогательнаязащита**

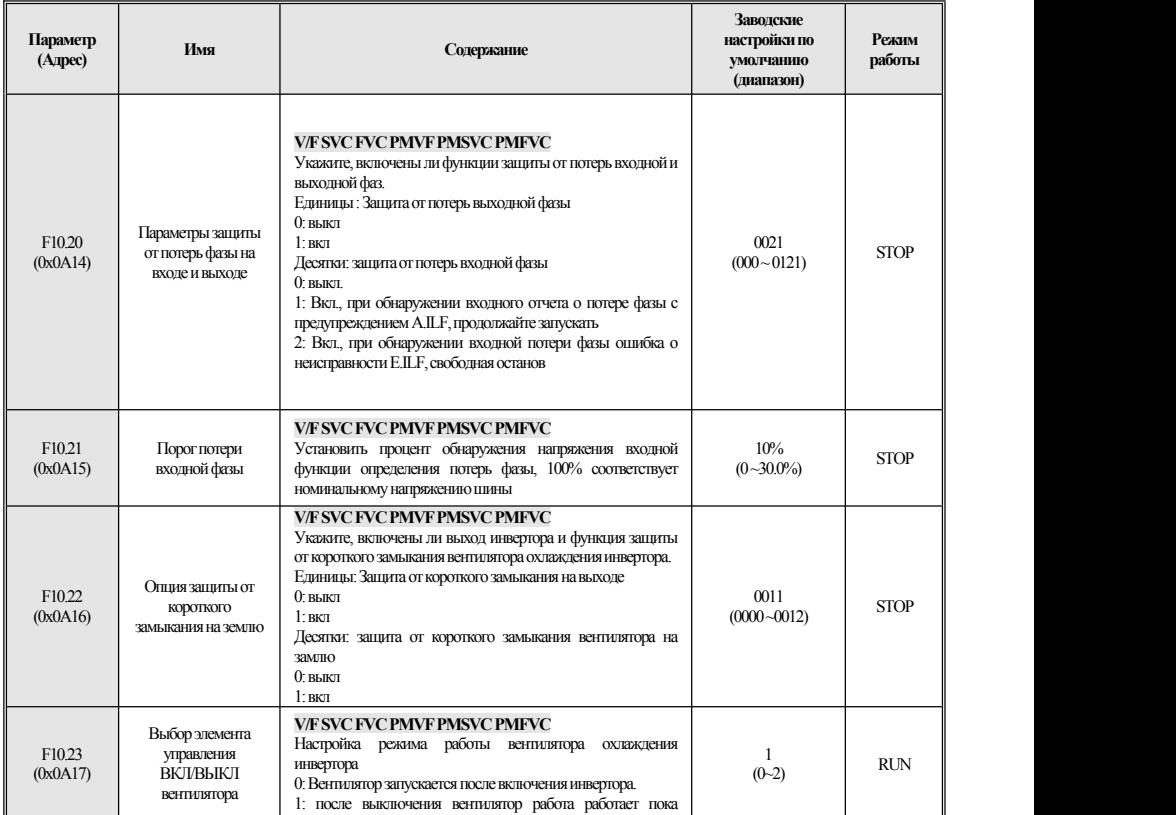

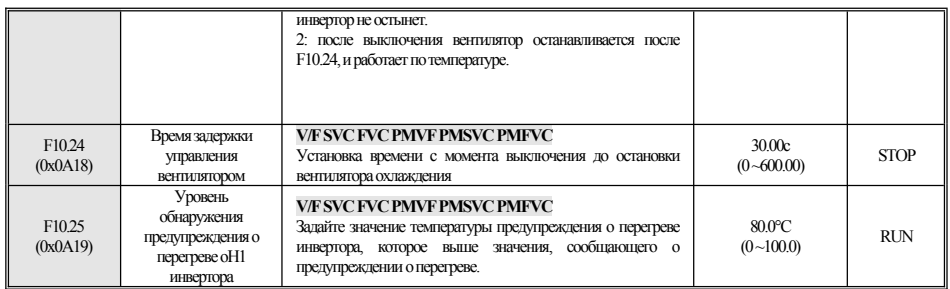

# F10.3x: Защита нагрузки

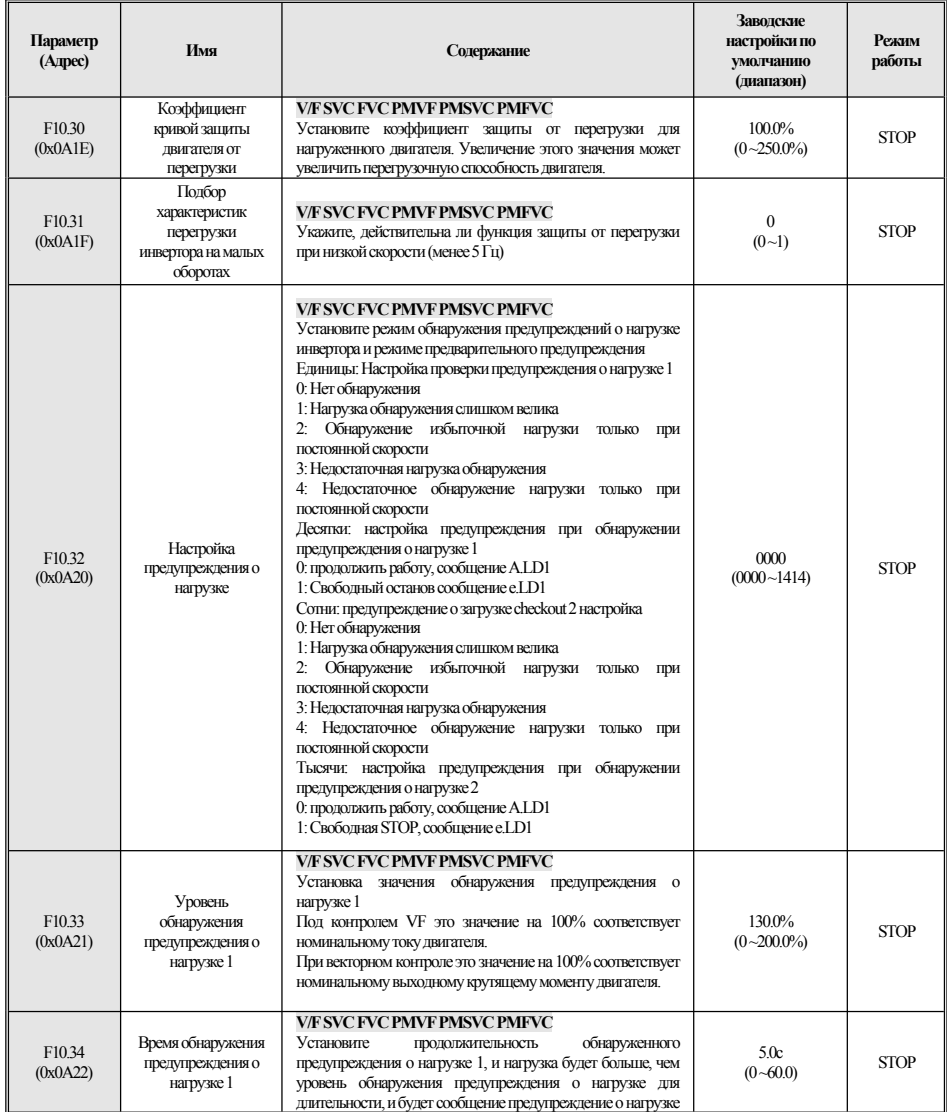

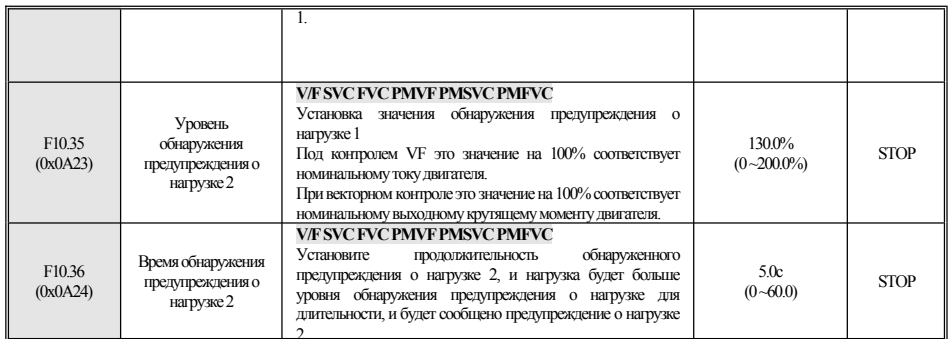

## F10.4x: Защита от срыва

| Параметр<br>(Адрес)           | Имя                                                         | Содержание                                                                                                    | Заводские<br>настройки по<br>умолчанию<br>(диапазон) | Режим<br>работы |
|-------------------------------|-------------------------------------------------------------|----------------------------------------------------------------------------------------------------|------------------------------------------------------|-----------------|
| F <sub>1040</sub><br>(0x0A28) | Отклонение<br>скорости чрезмерное<br>защитное действие      | <b>V/F SVC FVC PMVF PMSVC PMFVC</b><br>Установка выбора режима обнаружения предупреждений и<br>выбора режима тревоги при чрезмерном отклонении между<br>заданной скоростью двигателя и скоростью обратной связи<br>Единицы: Проверьте выбор<br>0: нет обнаружения<br>1: только при постоянной скорости обнаружения<br>2: всегда обнаруживается<br>Десятки: выбор сигнализации<br>0: Свободный останов и сообщение о неисправности<br>1: Сигнал тревоги и продолжение работы | 0000<br>$(0000 - 0012)$                              | <b>STOP</b>     |
| F1041<br>(0x0A29)             | Порог обнаружения<br>превышения<br>скорости                 | <b>V/F SVC FVC PMVF PMSVC PMFVC</b><br>Установите обнаруженное значение, когда отклонение<br>скорости является чрезмерным. Это значение соответствует<br>F01.10 [максимальная частота].                                                                                                    | 100%<br>$(0 - 60.0\%)$                               | <b>STOP</b>     |
| F1042<br>(0x0A2A)             | Превышение<br>времени<br>обнаружения<br>отклонения скорости | <b>V/F SVC FVC PMVF PMSVC PMFVC</b><br>Установите время обнаружения чрезмерного отклонения<br>скорости, когда отклонение скорости является чрезмерным и<br>продолжительность больше этого значения времени,<br>сообщается предупреждение об отклонении                                                                                                    | 2c<br>$(0 - 60)$                                     | <b>STOP</b>     |
| F1043<br>(0x0A2B)             | Действие по защите<br>скорости                              | <b>V/F SVC FVC PMVF PMSVC PMFVC</b><br>Настройка выбора режима обнаружения тревоги и выбора<br>режима тревоги при превышении скорости двигателя<br>Единицы: Проверьте выбор<br>0: нет обнаружения<br>1: только при постоянной скорости обнаружения<br>2: всегда обнаруживается<br>Десятки: выбор сигнализации<br>0: Свободный останов и сообщение о неисправности<br>1: Сигнал тревоги и продолжение работы                                                                 | 0002<br>$(0000 - 0012)$                              | <b>STOP</b>     |
| F10.44<br>(0x0A2C)            | Превышение порога<br>обнаружения<br>превышения<br>скорости  | <b>V/F SVC FVC PMVF PMSVC PMFVC</b><br>Установите значение обнаружения предупреждения о<br>превышении скорости, которое соответствует $F01.10$<br>[максимальная частота]                                                                                                    | 110.0%<br>$(0~150.0\%)$                              | <b>STOP</b>     |
| F1045<br>(0x0A2D)             | Скорость<br>превышения<br>времени<br>обнаружения            | <b>V/F SVC FVC PMVF PMSVC PMFVC</b><br>Установите длительность обнаружения скорости полета,<br>скорость обратной связи больше F10.44 и продолжается в<br>течение этого времени, выдаётся предупреждение о<br>превышении скорости.                                                                                                    | 0010c<br>$(0 - 2.000)$                               | <b>STOP</b>     |

F10.5x: Защита от восстановления после сбоев

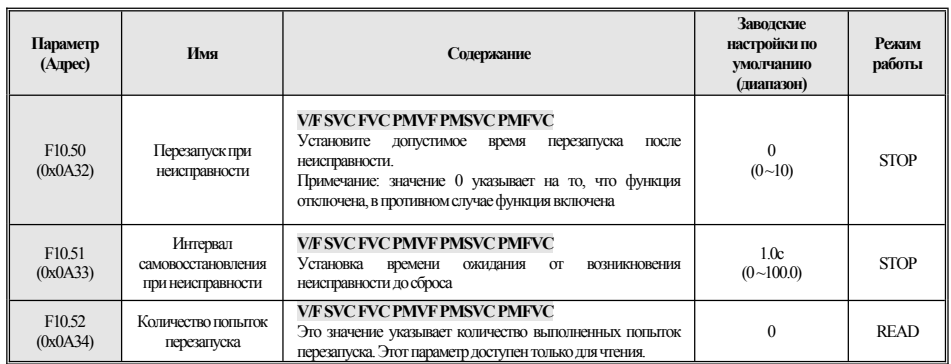

# <span id="page-43-0"></span>4.14 F11: Параметры оператора

## F11.0x: Управление кнопками

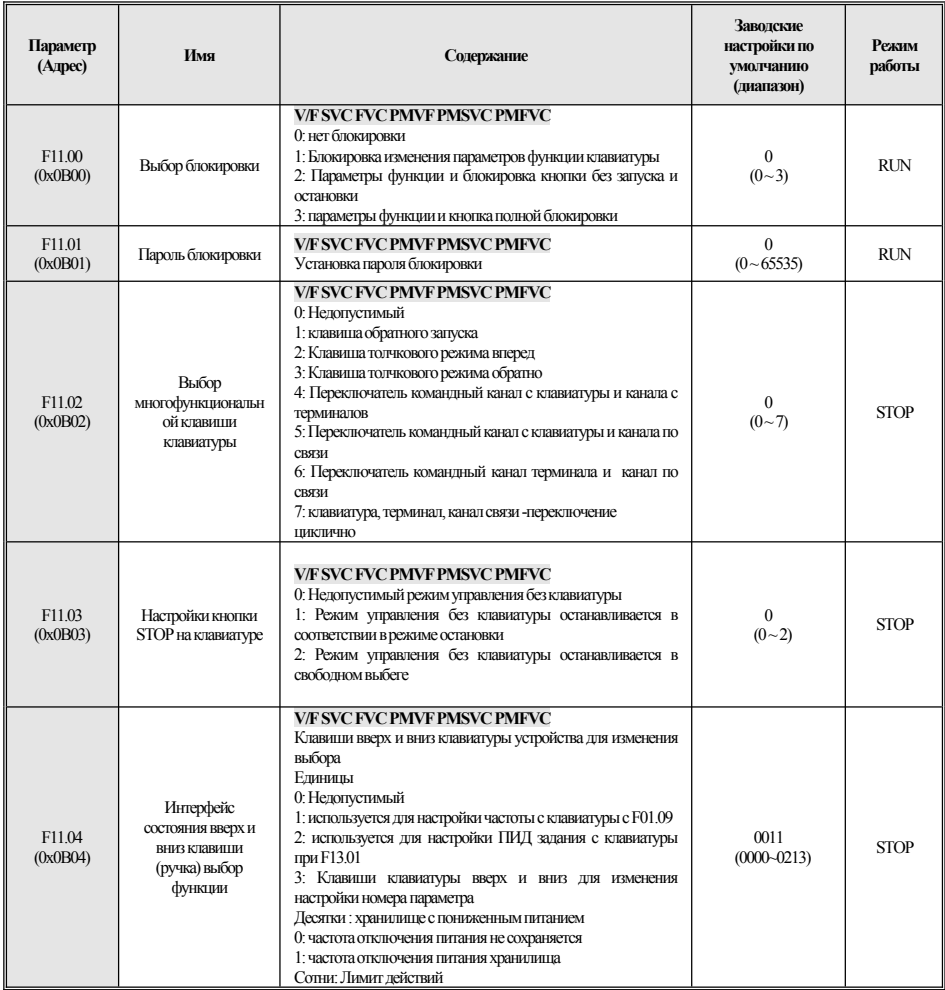

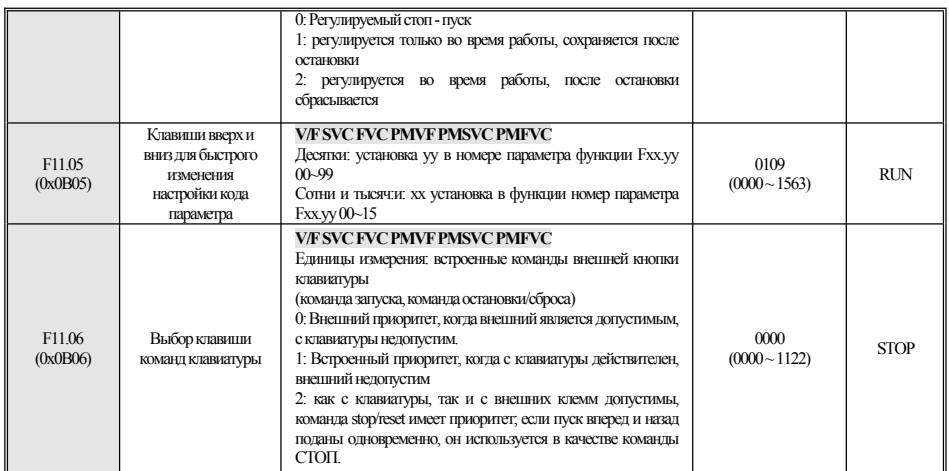

## F11.1x: Циклический мониторинг интерфейса состояния

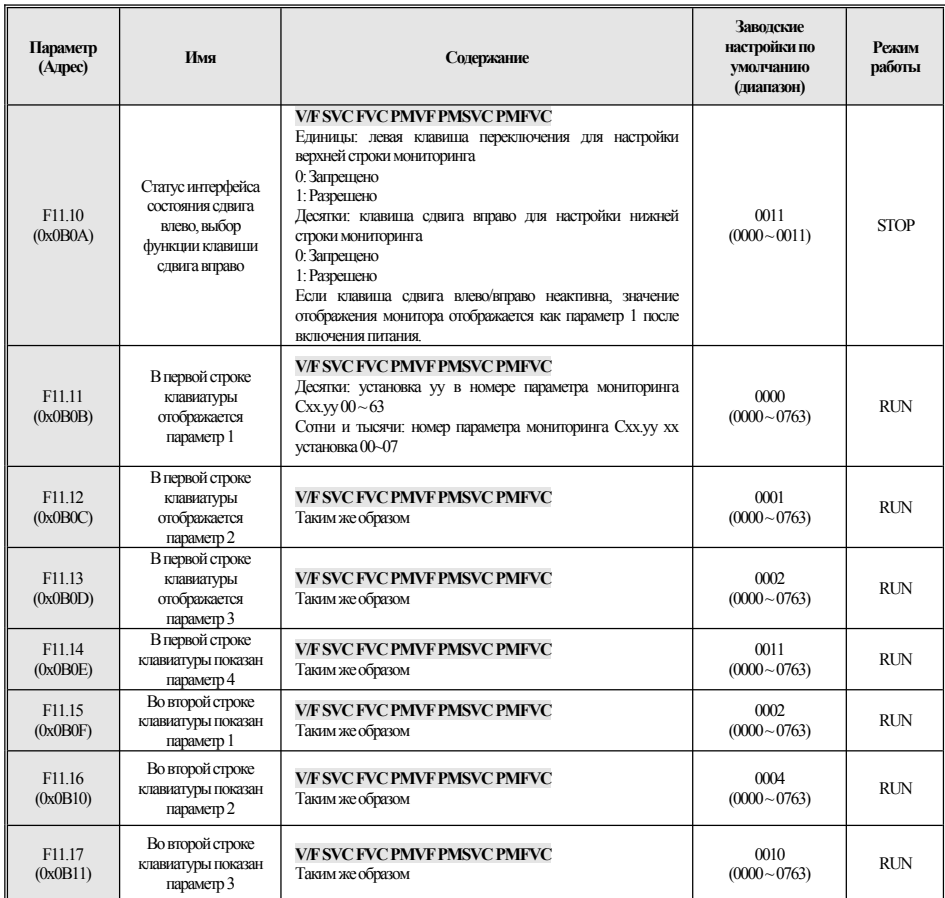

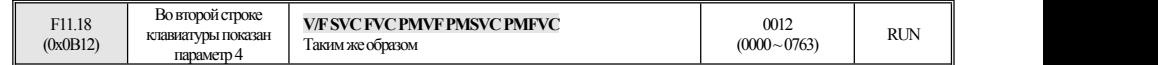

#### **F11.2x:Параметрымониторинга**

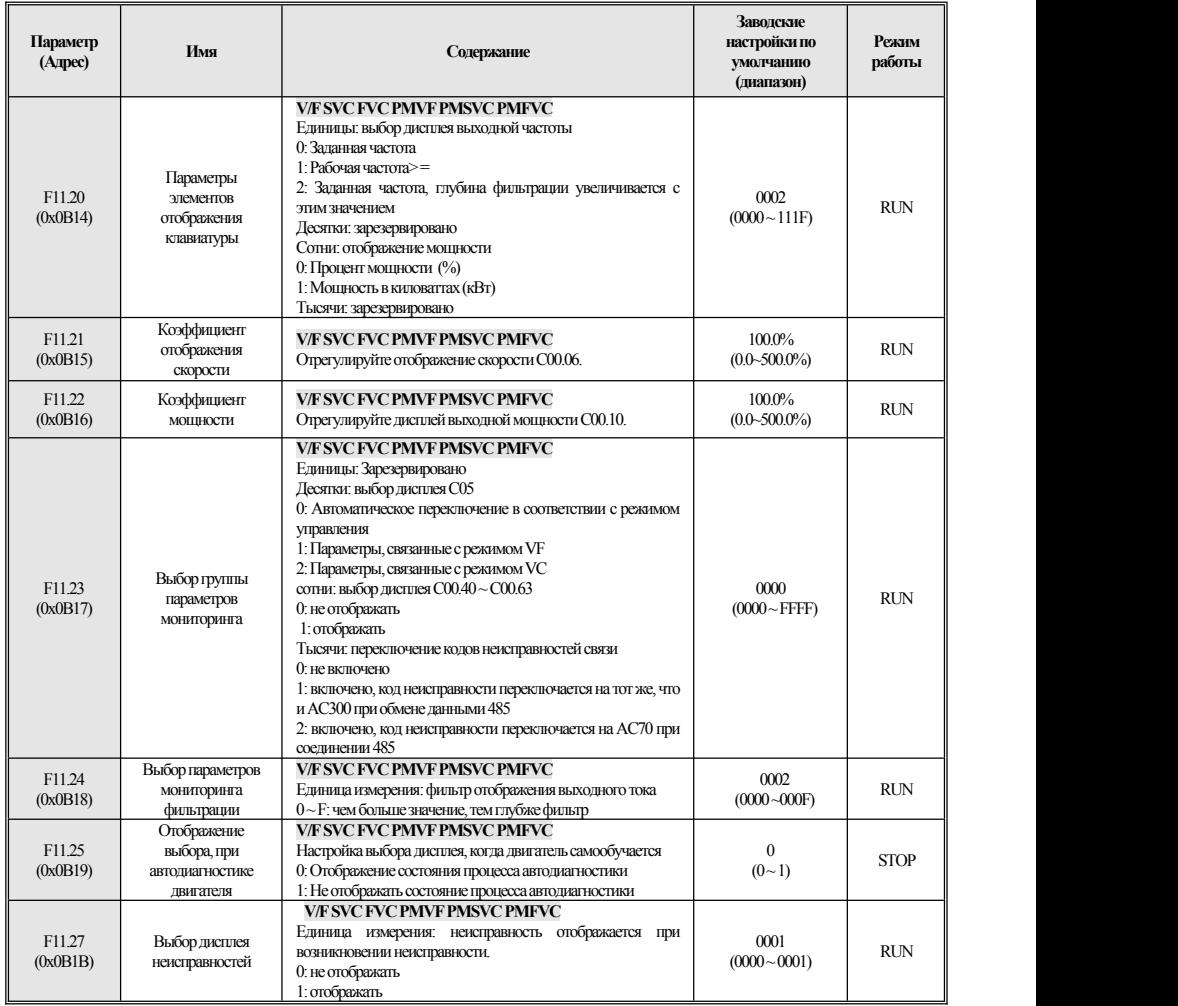

# <span id="page-45-0"></span>**4.15 F12: Параметр связи**

## **F12.0x:Ведомый параметрMODBUS**

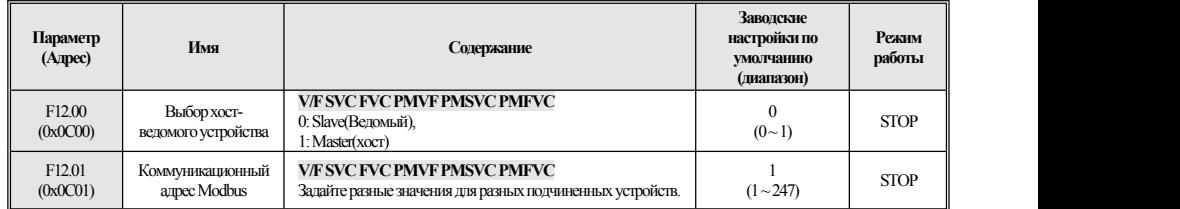

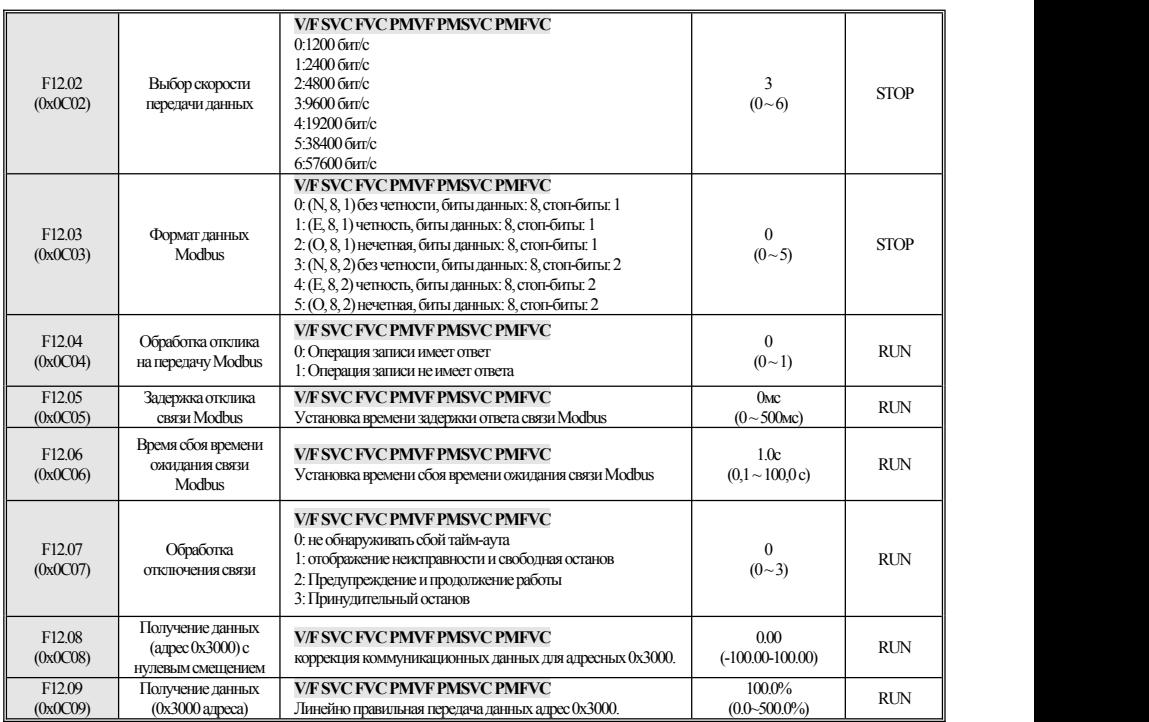

## **F12.1x:Параметр хостаMODBUS**

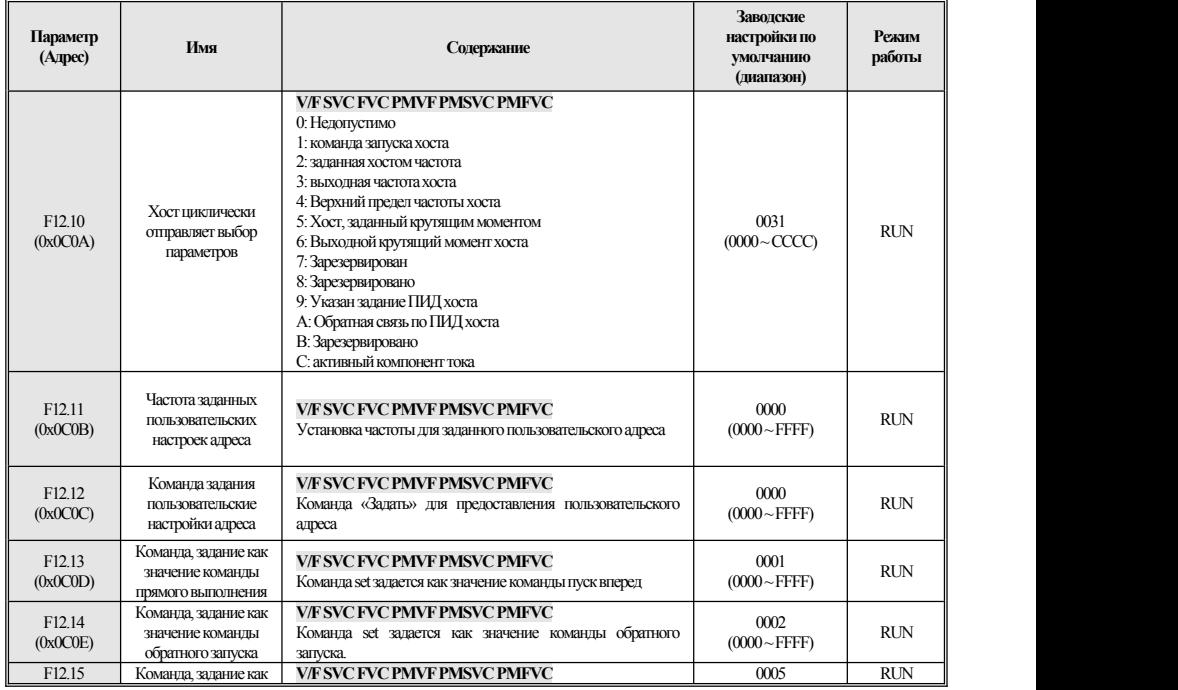

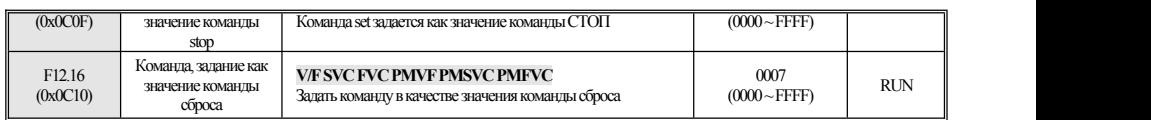

## **F12.3x:Профибус-DP**

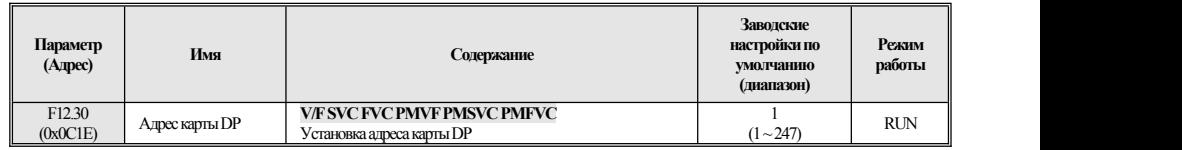

## **F12.4x:режимCAN**

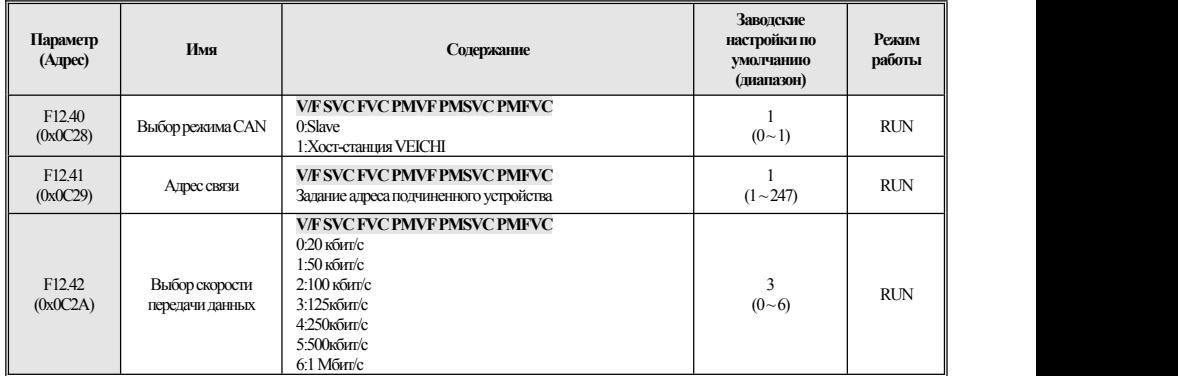

## **F12.5x:СвязьEX-A,EX-B**

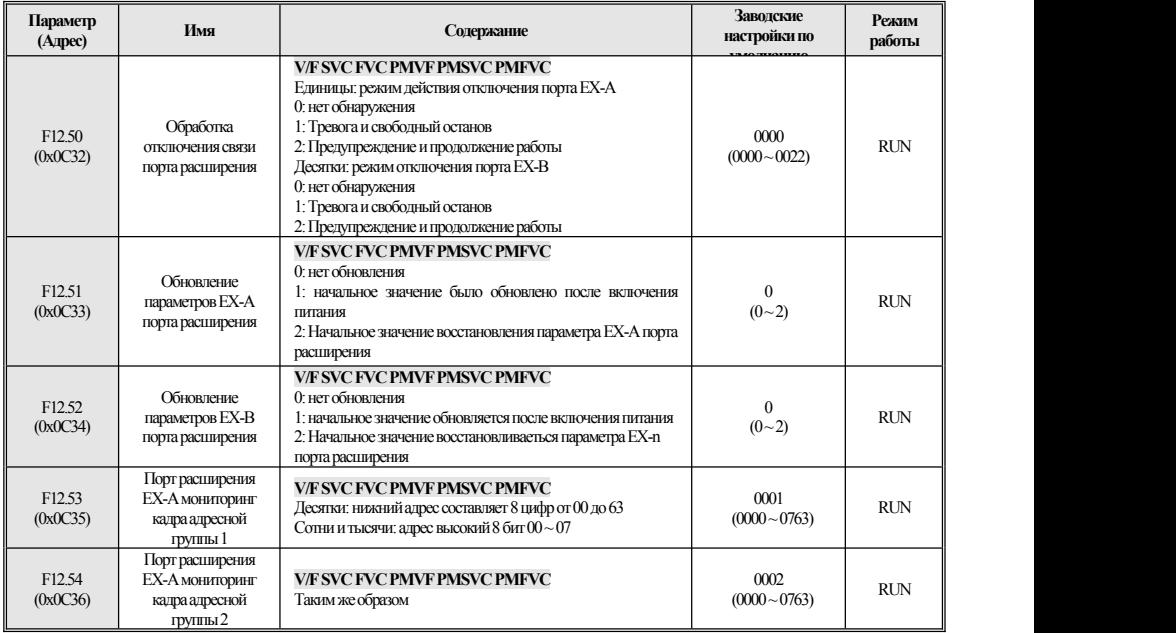

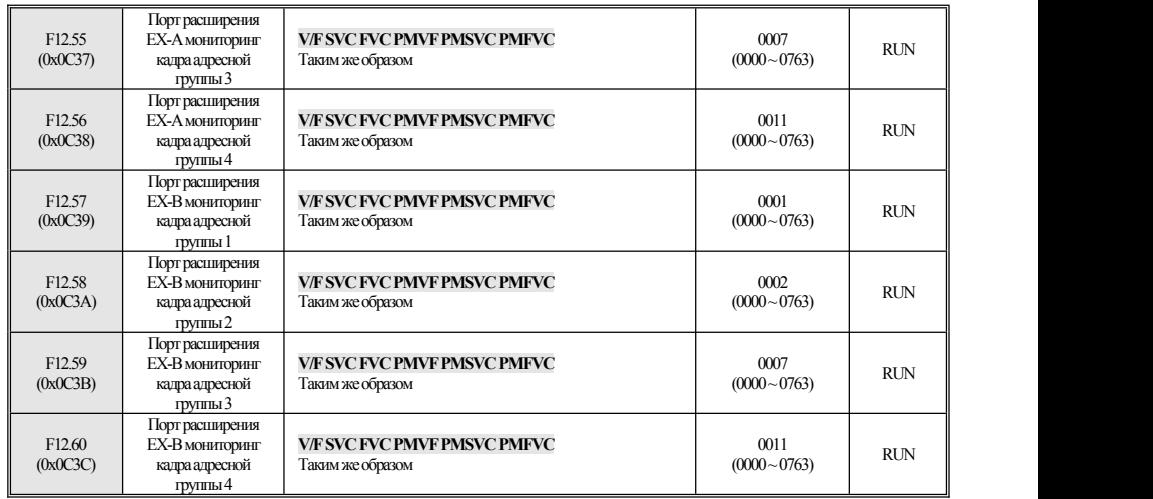

# <span id="page-48-0"></span>**4.16 F13: Управление ПИДпроцессом**

## **F13.00-F13.06:ПИДиобратная связь**

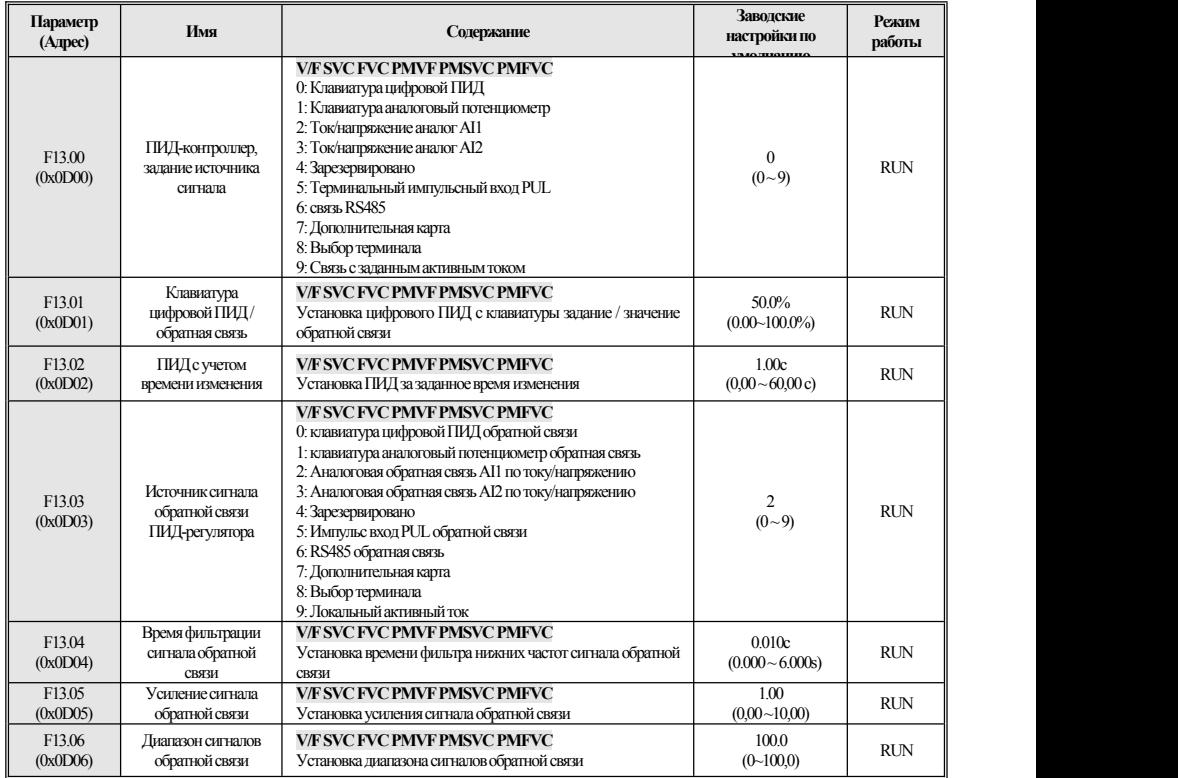

## **F13.07-F13.24:НастройкаПИД**

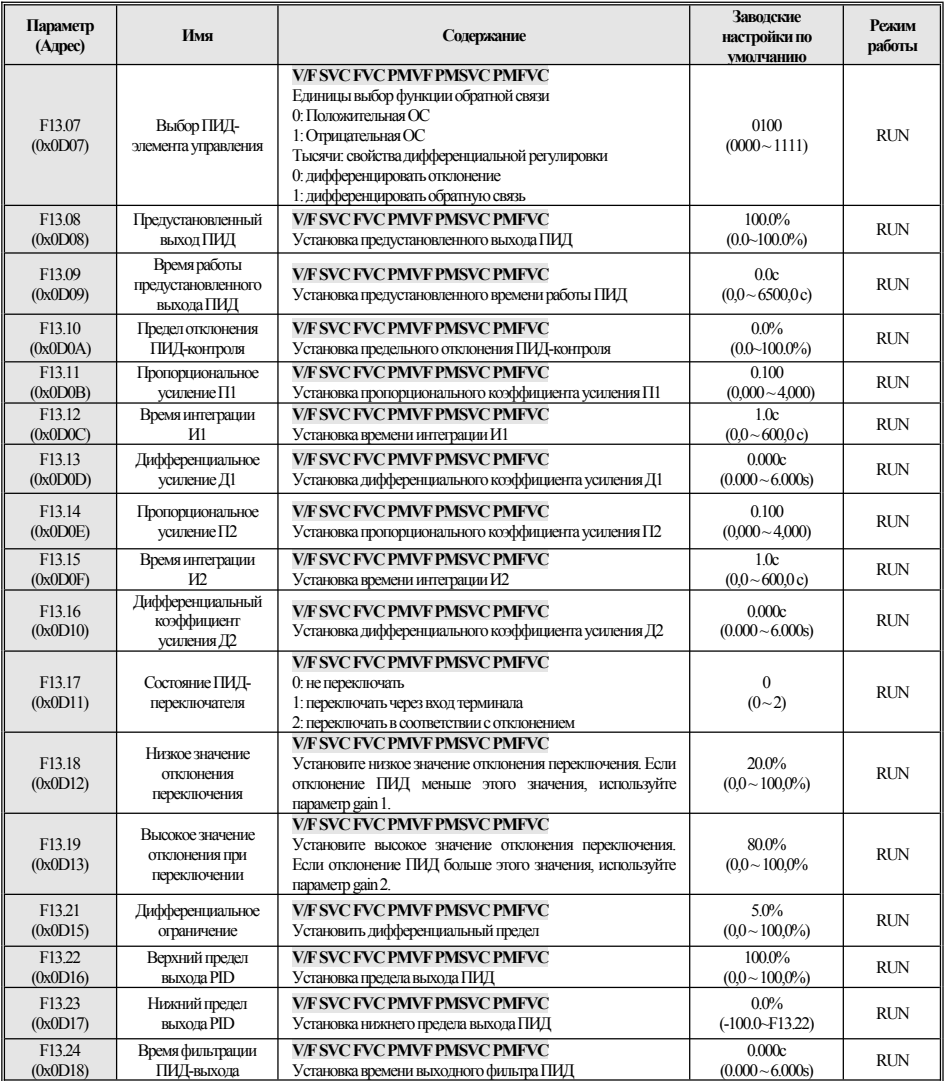

## **F13.25-F13.28:УСЛОВИЯОТКЛЮЧЕНИЯПИД-обратнойсвязи**

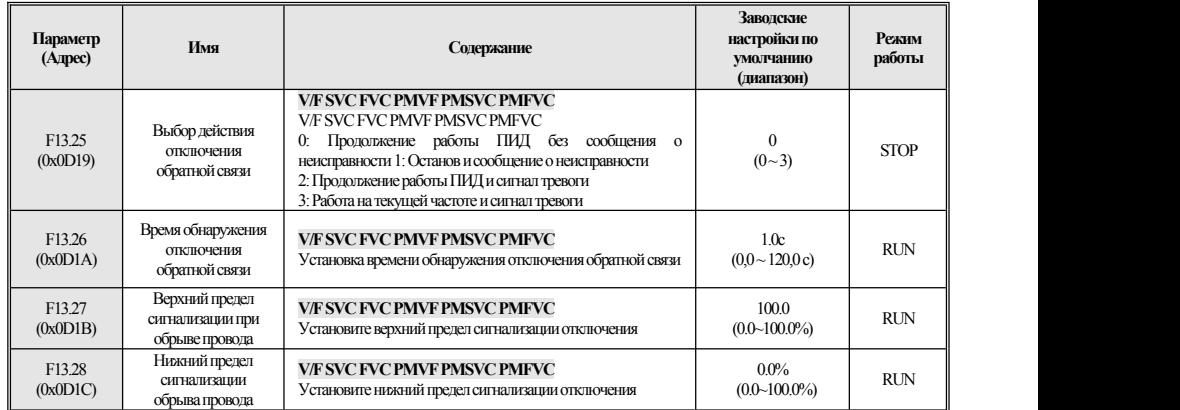

## **F13.29-F13.33:ПИД-функция спящегорежима**

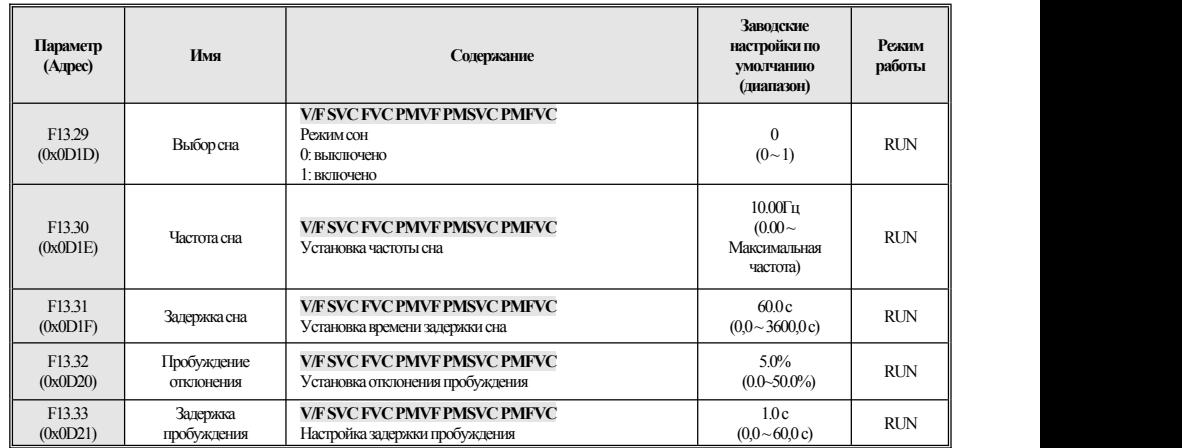

# <span id="page-50-0"></span>**4.17 F14: Многоскоростной режими простой ПЛК**

## **F14.00 ~F14.14: Задание скоростей**

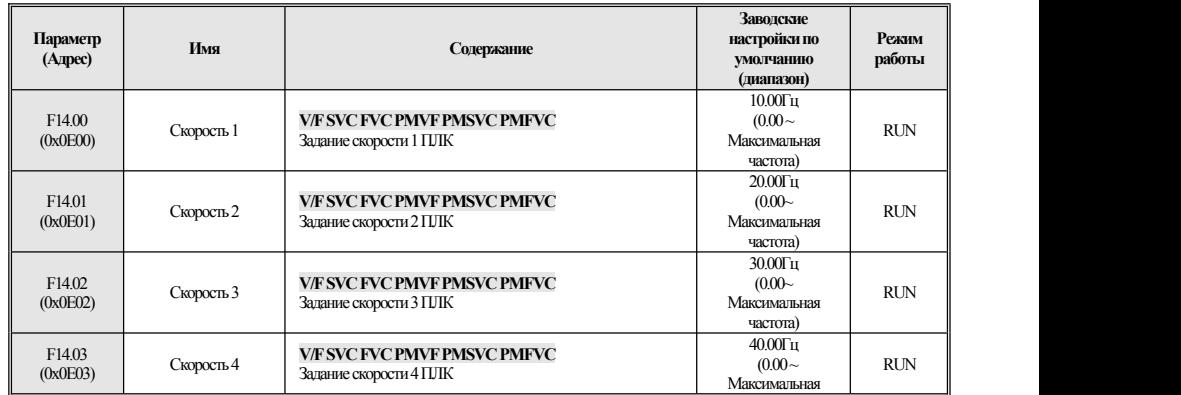

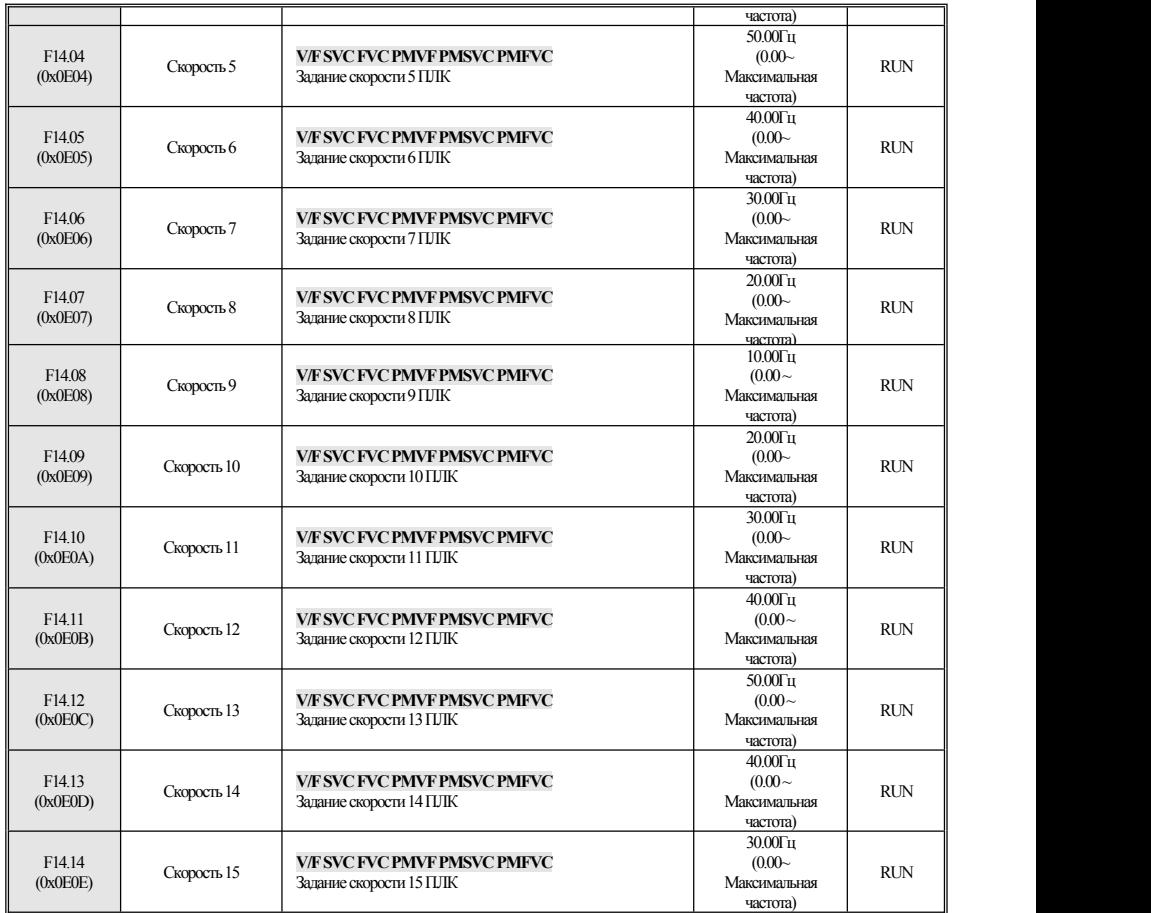

## **F14. 15:ВыборрежимаработыПЛК**

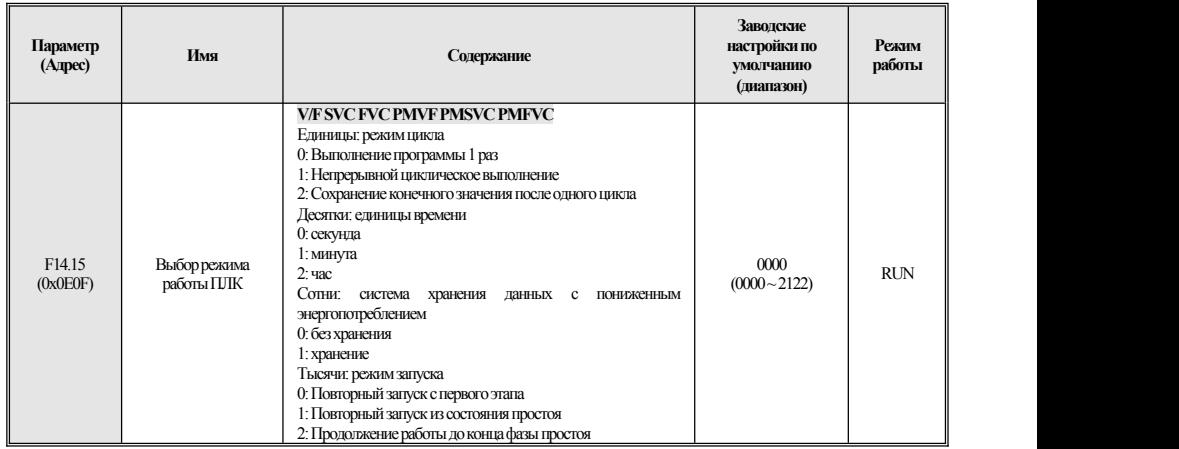

**F14.16 ~F14.30:Выбор времениработыПЛК**

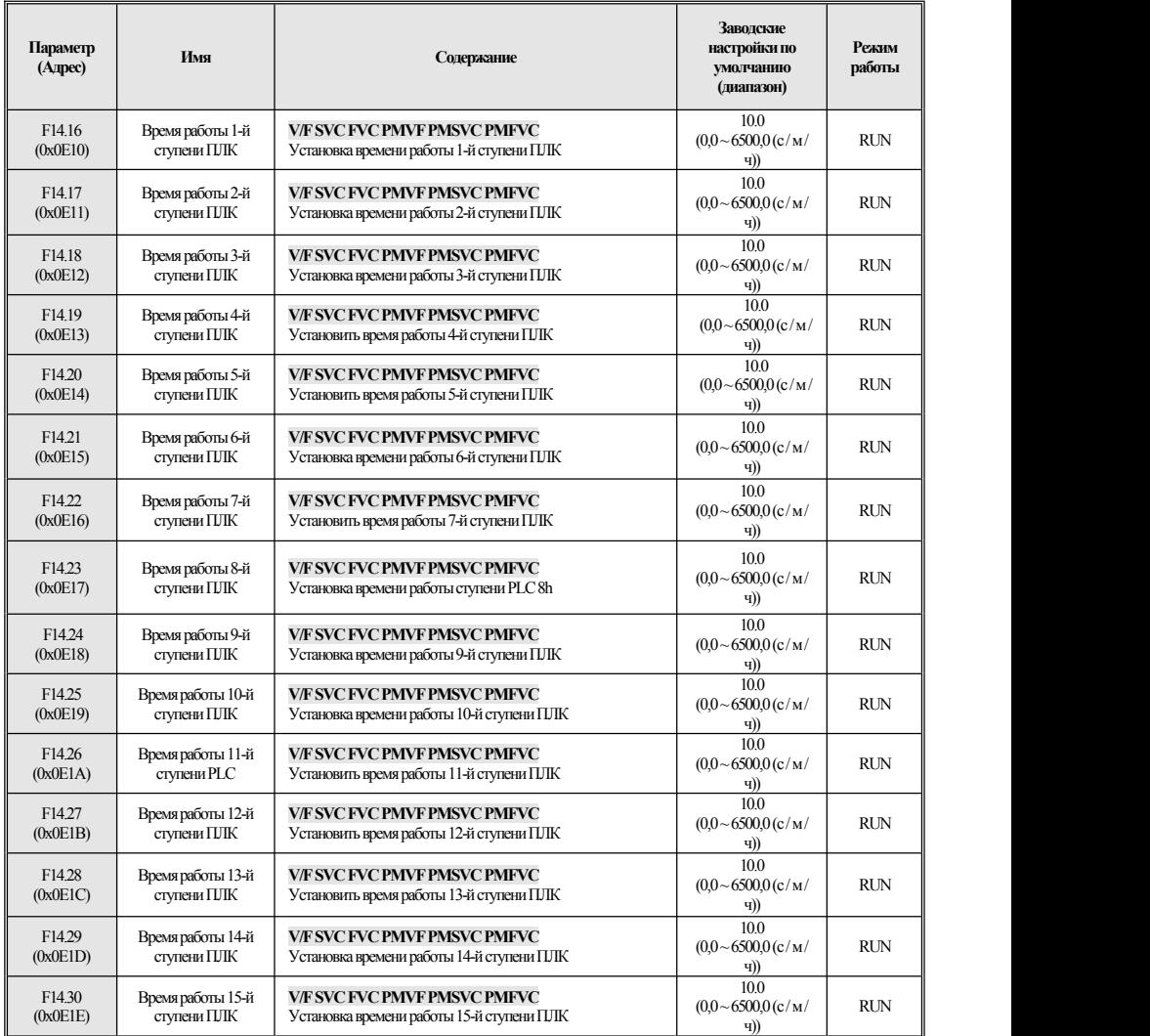

# **F14.31 ~F14.45:ПЛКНаправление работыи выборвремени**

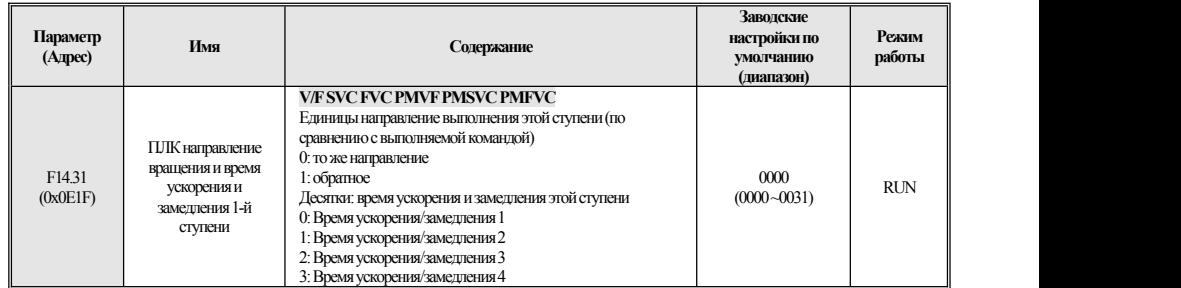

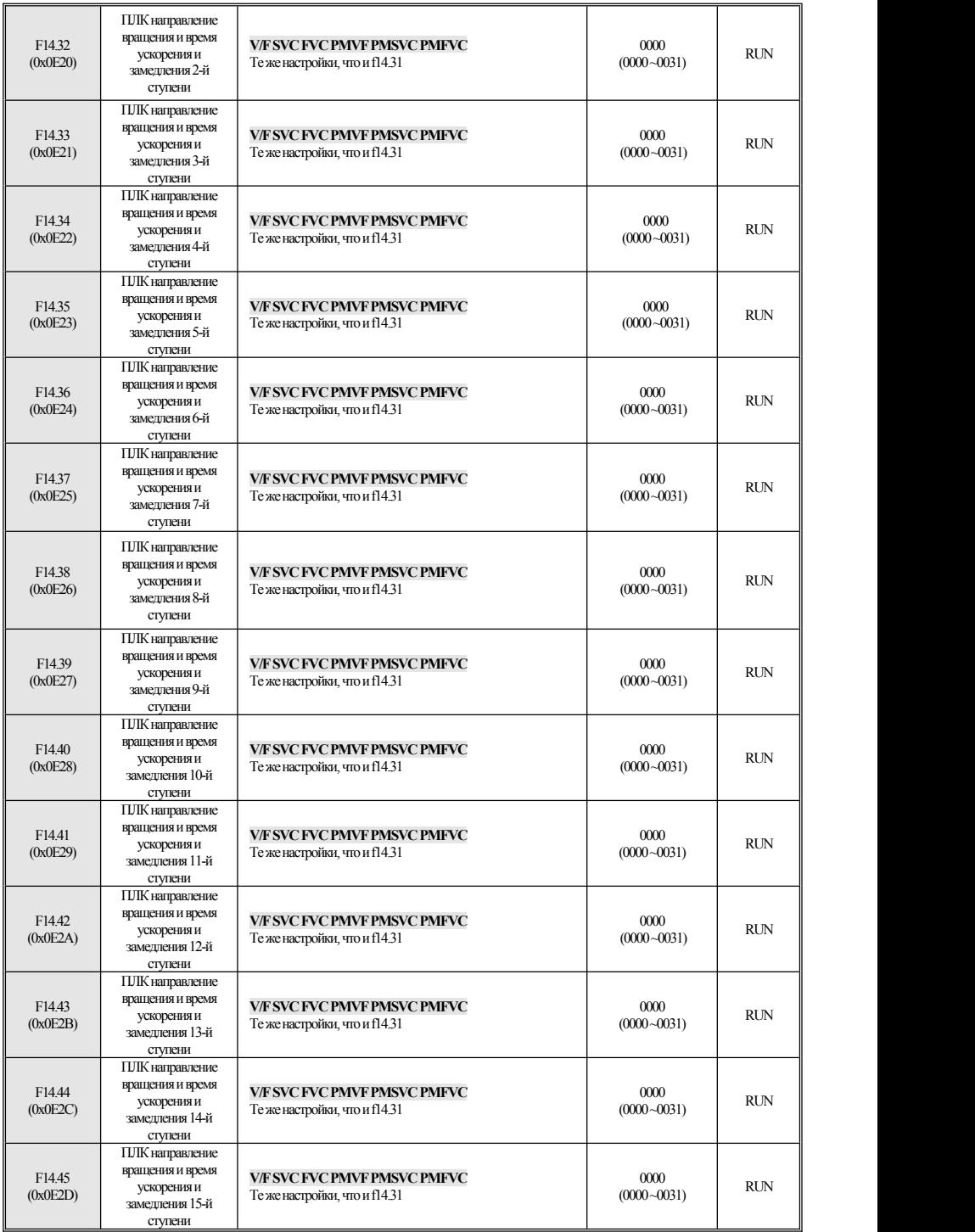

# <span id="page-54-0"></span>**4.18 C0x: Параметрмониторинга**

## **C00:Базовыймониторинг**

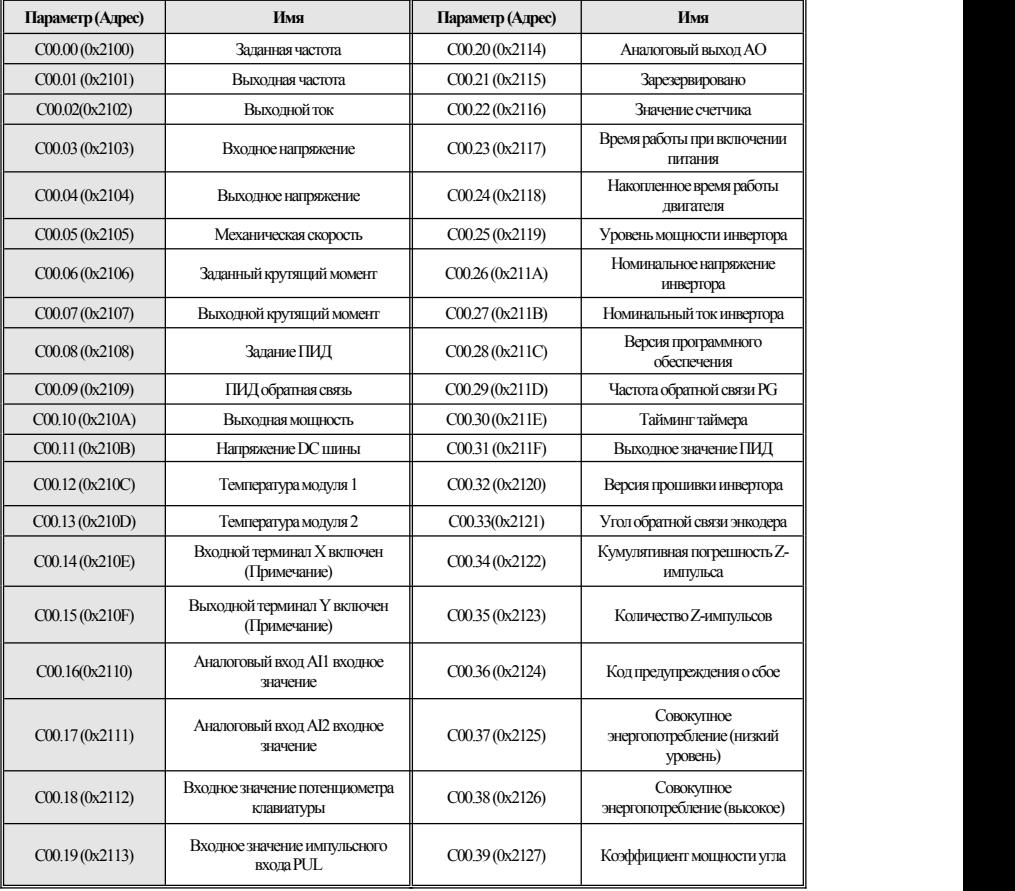

Примечание: Например, когда терминалы X1 и X2 включены, C00.14 отображается как **КИЛИИИИИ** Когда терминал Y и реле

включены, C00.15 отображается как **ПИТИТИТИ** .

#### **C01:Мониторинг неисправностей**

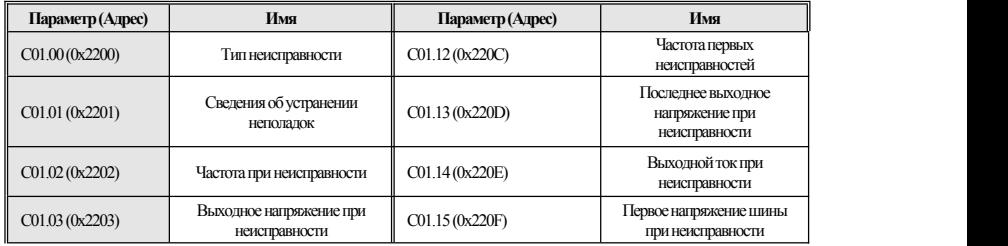

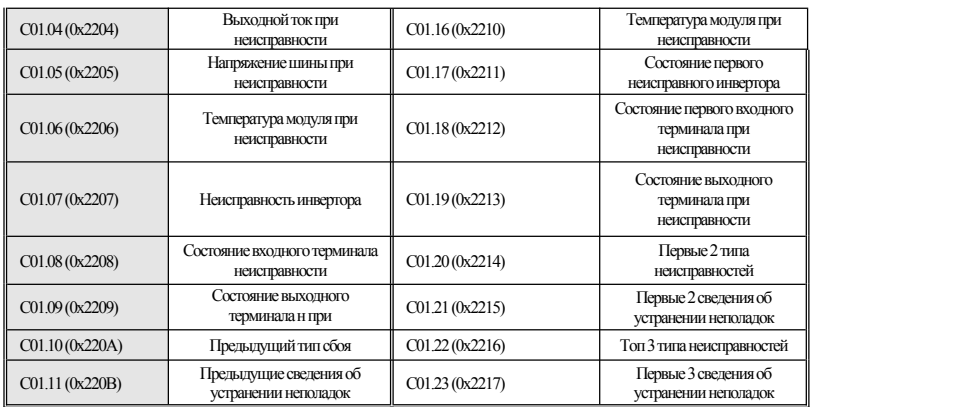

## **C02:Мониторинг применений**

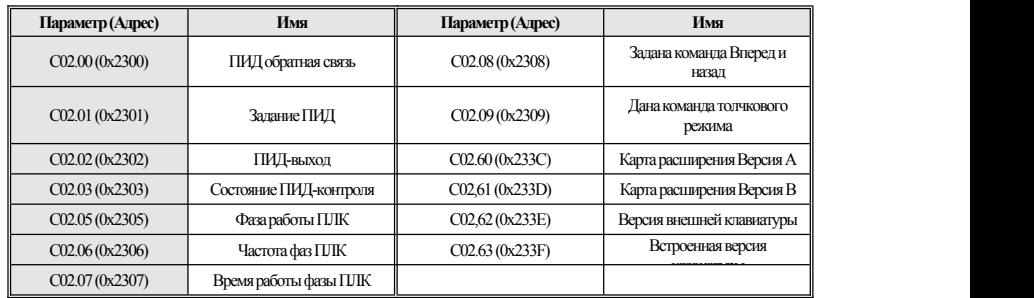

# <span id="page-55-0"></span>**4.19 Функция выбора терминала**

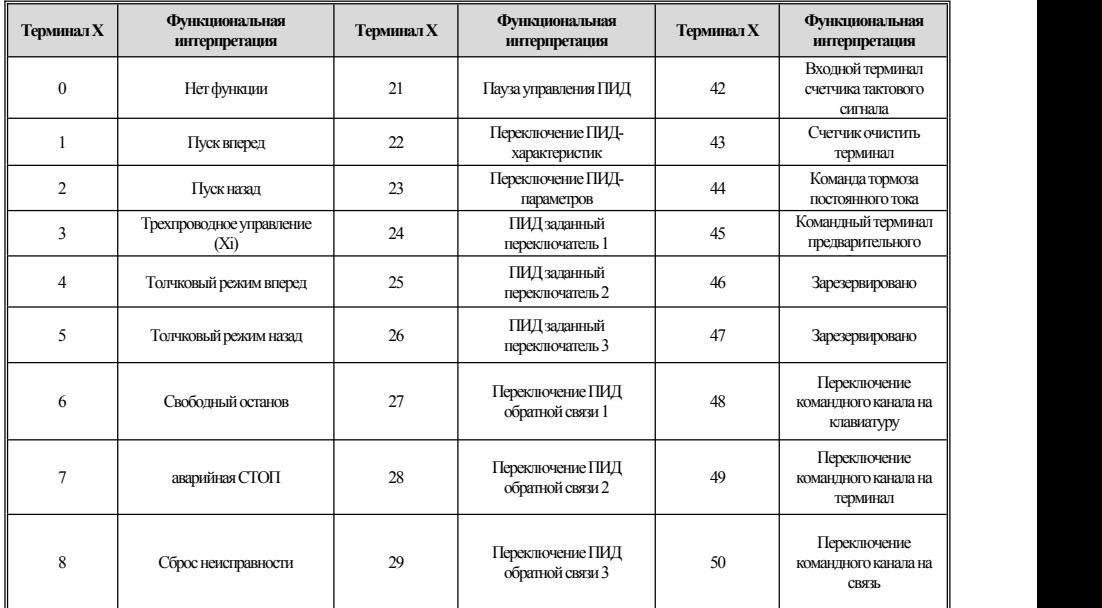

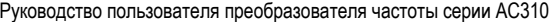

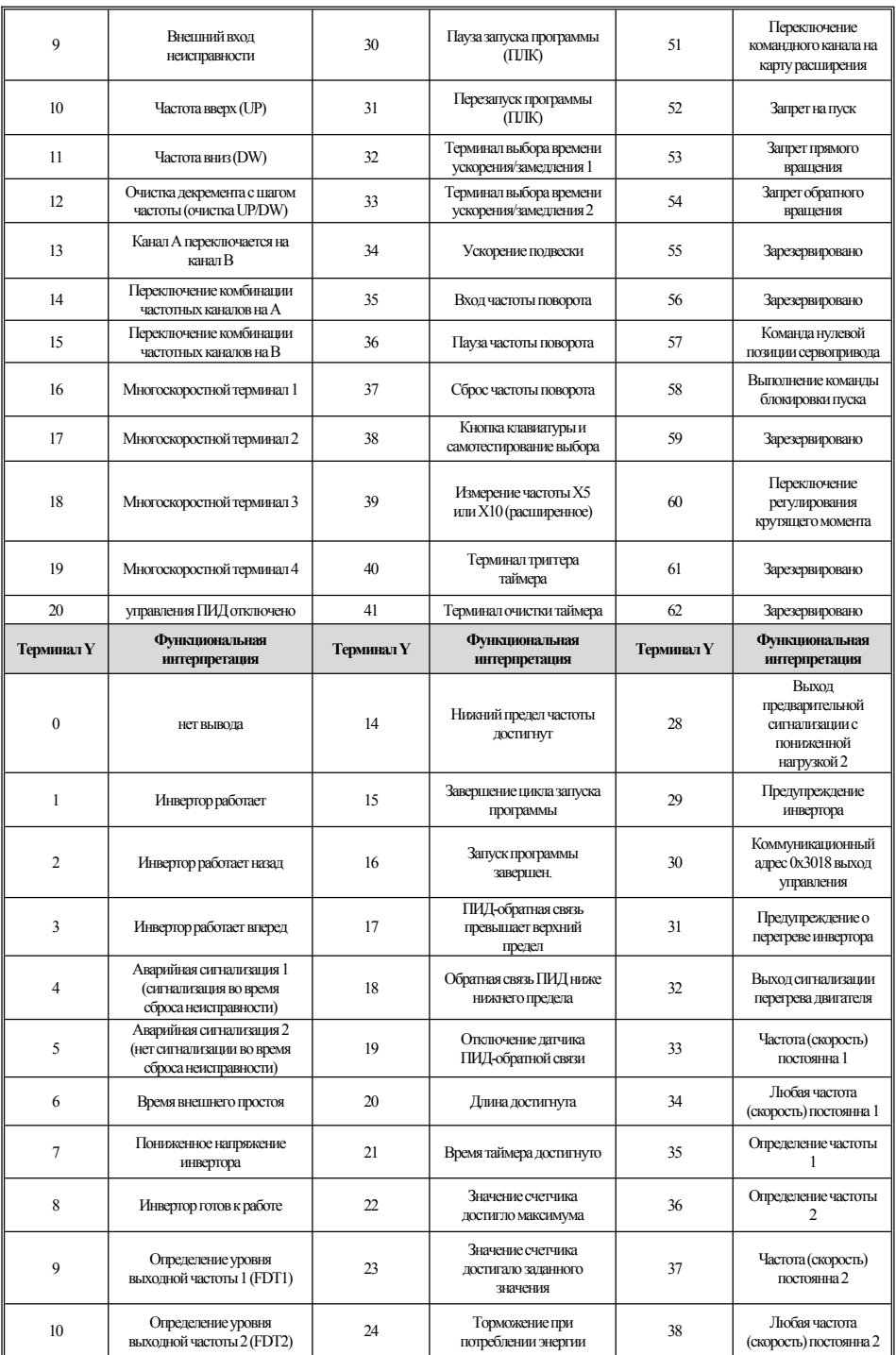

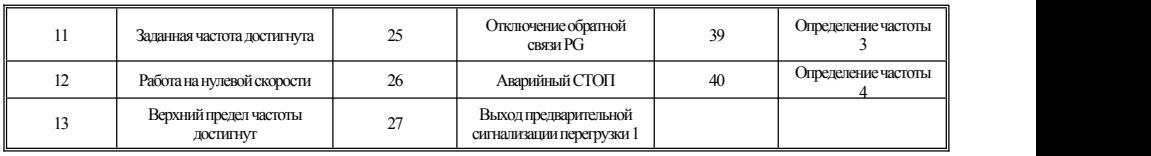

# <span id="page-57-0"></span>**4.20 Таблица кодов неисправностей и предупреждений**

Примечание: Цифры в скобках являются кодами неисправностей или предупреждающими кодами (декабрь означает десятичный).

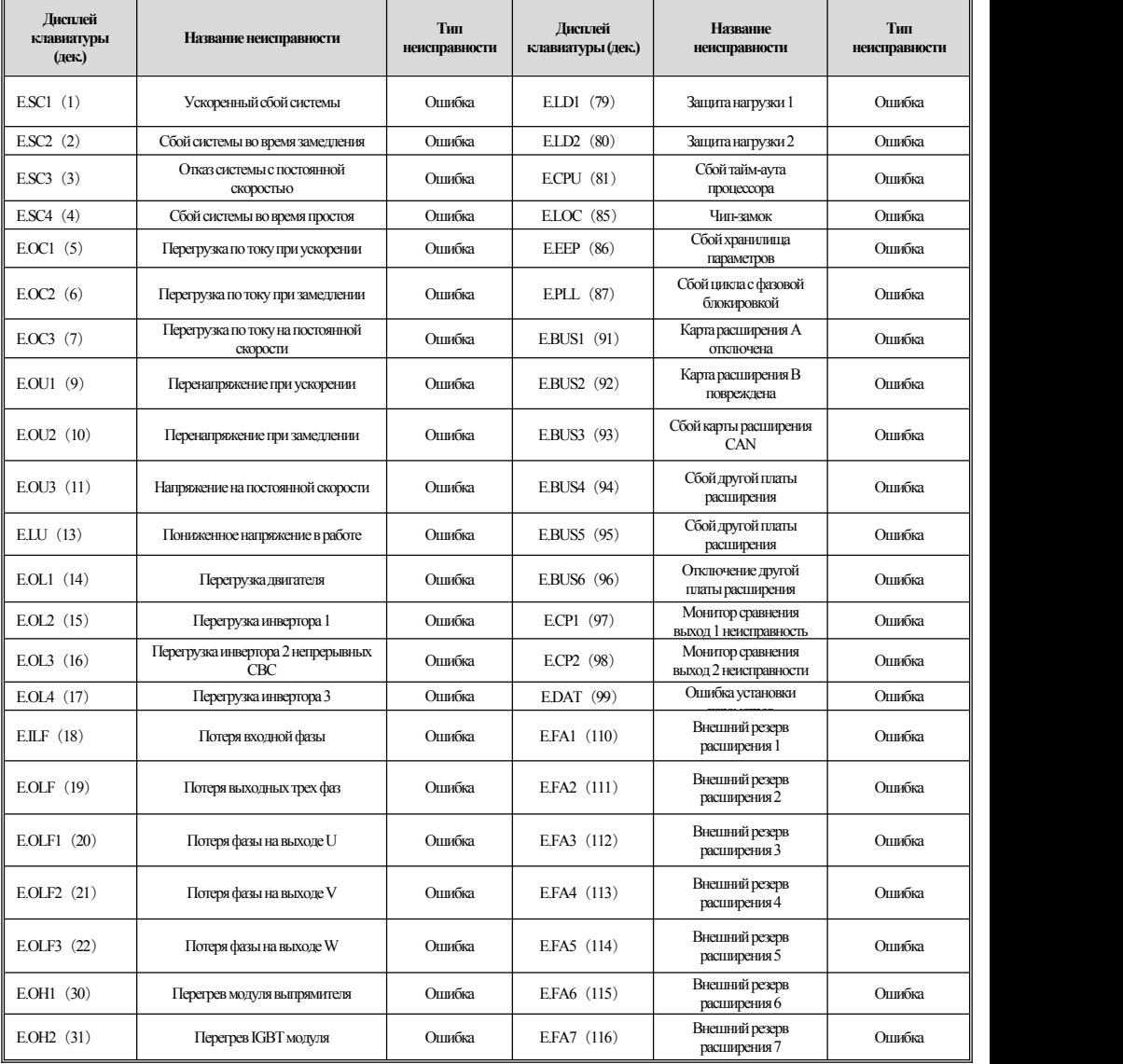

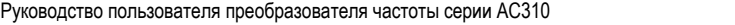

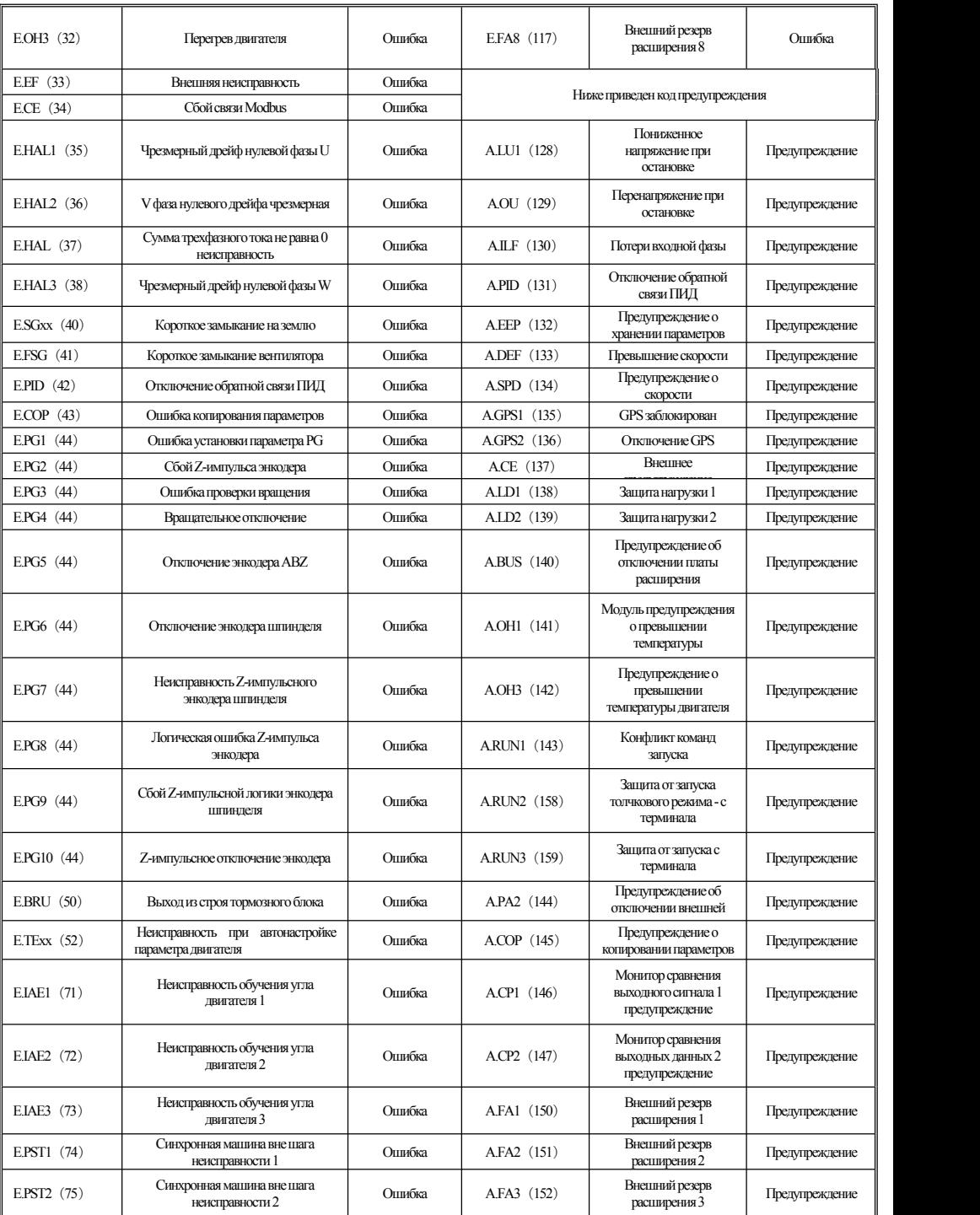

Руководство пользователя преобразователя частоты серии АСЗ10

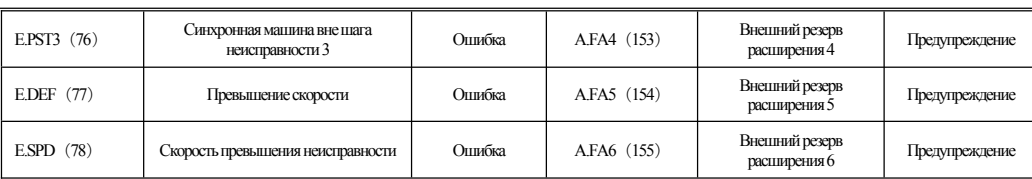

#### <span id="page-59-0"></span> $\overline{5}$ Инспекция, техническое обслуживание и

# гарантия

#### <span id="page-59-1"></span> $5.1$ Осмотр

Преобразователь частоты состоит из полупроводниковых устройств, пассивных электронных компонентов и движущихся элементов. Эти элементы имеют срок службы. Даже при нормальных условиях работы некоторые устройства могут иметь характерные изменения или отказы, если они превышают срок службы. Чтобы это явление не вызывало неисправностей, необходимо проводить профилактический осмотр и техническое обслуживание, такие как ежедневный осмотр, периодический осмотр и замена устройства. Рекомендуется проверять каждые 3 или 4 месяца после установки. • Ежедневный осмотр: Чтобы при продлить срок службы инвертора, ежедневно подтверждайте следующие пункты.

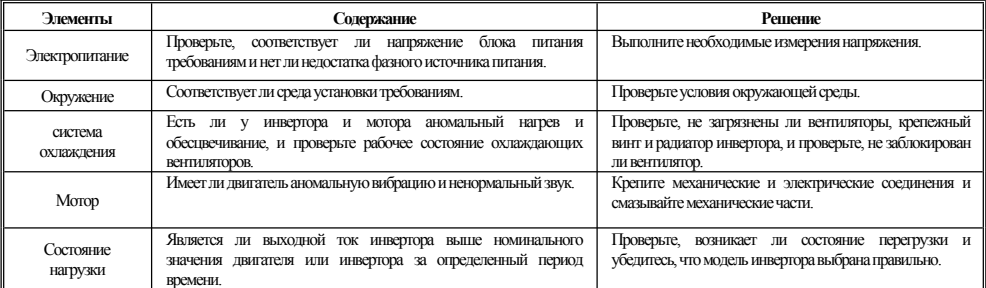

• Регулярная инспекция: как правило, рекомендуется проводить регулярные проверки каждые 3 месяца нли 4 месяца, но в реальных случаях, пожалуйста,

определите фактический период проверки на основе использования каждой машины и рабочей среды.

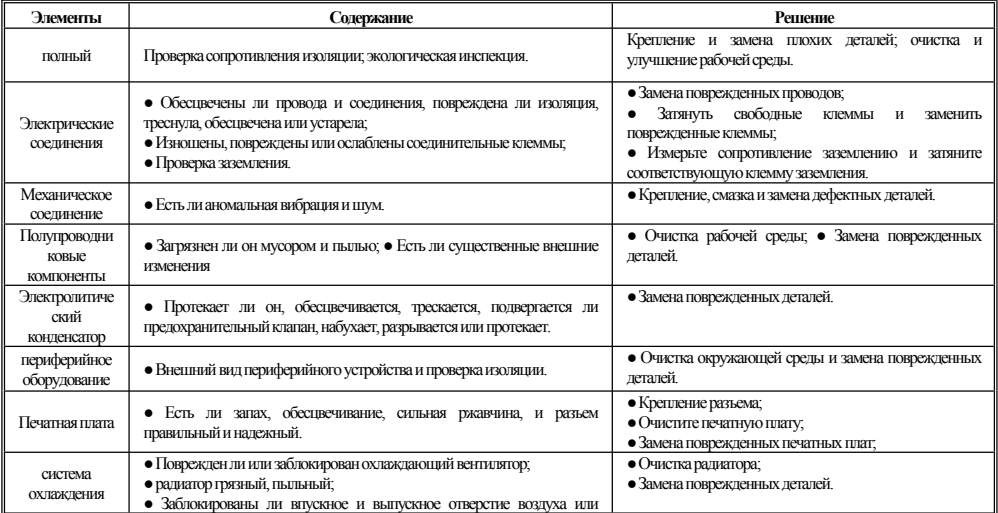

#### Руководство пользователя преобразователя частоты серии АСЗ10

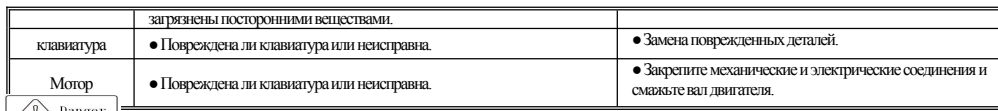

<u>(A) Danger | Невыполняйте сопутствующие работы, пока включено питание, иначе есть опасность смерти из-за поражения электрическим током.</u>

При выполнении сопутствующих работ, пожалуйста, отключите источник питания и убедитесь, что напряжение постоянного тока основной цепи

упало до безопасного уровня, и подождите 5 минут, прежде чем выполнять соответствующие работы.

#### $5.2$ Техническое обслуживание

Все оборудование и комплектующие имеют срок службы. Правильное техническое обслуживание может продлить срок службы, но оно не может решить ущерб при поломки оборудования. Пожалуйста, замените оборудование в соответствии с требованиями

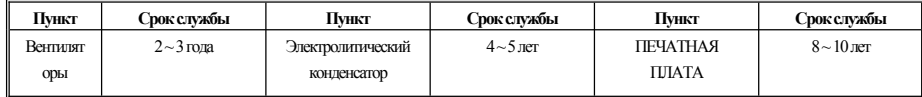

Замена других устройств очень строгие с технологией обслуживания и знаковостью продукта и должна быть строго проверена перед заменой перед использованием. Поэтому не рекомендуется заменять другие внутренние компоненты. Если вам все-таки необходимо его заменить, обратитесь к продавцу, у которого вы приобрели товар, или в отдел продаж компании.

#### <span id="page-61-0"></span> $5.3$ Гарантия на продукцию

1. Изделие в течение гарантийного срока неисправно. Для получения более подробной информации, пожалуйста, обратитесь к условиям гарантии в гарантийном талоне.

2. Первичная диагностика неисправностей осуществляется компанией продавцом, но может быть предоставлена нашей компанией или сервисной сетью нашей компании в соответствии с требованиями вашей компании. По результатам переговоров с вашей компанией, компания предоставит бесплатные услуги по причинам сбоя.

3. Освобождение от ответственности в связи с отказом продукта компании, неудобствами, причиненными вашей компании или клиентам вашей компании, и ущербом, причиненным продуктами, не принадлежащими компании, независимо от того, в течение гарантийного срока или нет, не входит в сферу ответственности компании.

# <span id="page-62-0"></span>Приложение I: Протокол связи Modbus

#### <span id="page-62-1"></span>• Структура коммуникационной телеграммы

Формат коммуникационных данных выглядит следующим образом:

Состав байта: включая начальный бит. 8 бит данных, контрольный бит и стоп-бит.

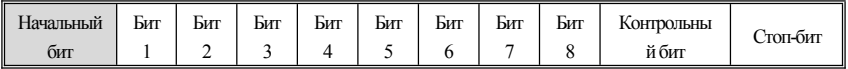

Информация кадра должна передаваться непрерывным потоком. Если интервал более 1,5 байт до окончания передачи всей телеграмы, принимающее устройство очистит неполную информацию и ошибочно посчитает, что следующий байт является адресным полем части нового кадра. Аналогично, если интервал между началом новой телеграммы и предыдущей телеграммы составляет менее 3,5 байт, принимающее устройство будет его продолжением предыдущей телеграммы. Из-за беспорядка телеграм контрольное значение CRC является неправильным, что приводит к ошибке связи.

Стандартная структура кадра RTU:

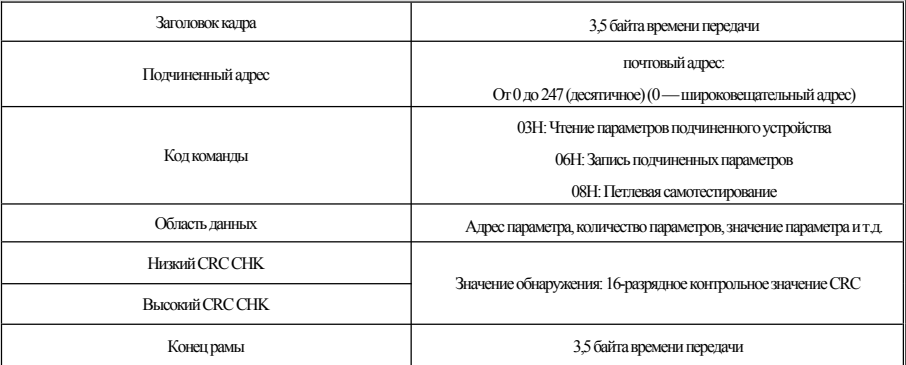

#### <span id="page-62-2"></span>• Код команды и описание коммуникационных данных

Возьмем в качестве примера код команды чтения параметров.

Например, если подчиненный адрес - 01Н, то начальный адрес памяти - 2100Н (параметр мониторинга С00.00), а если считываются три последовательных слова, структура кадра описывается следующим образом:

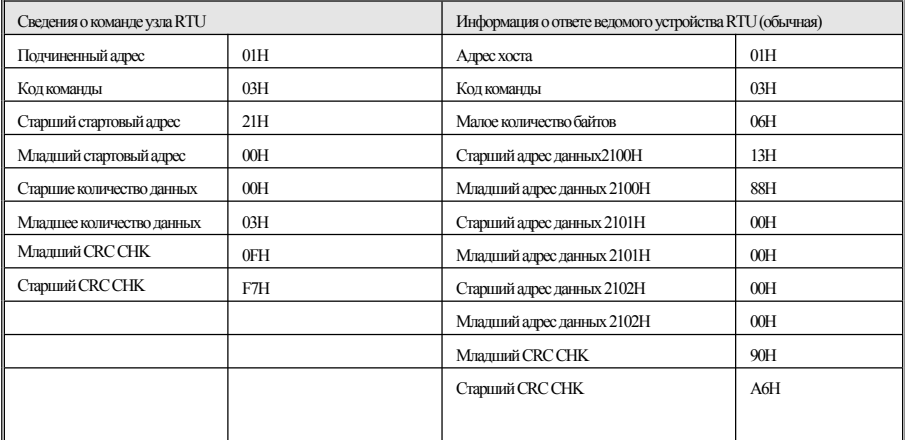

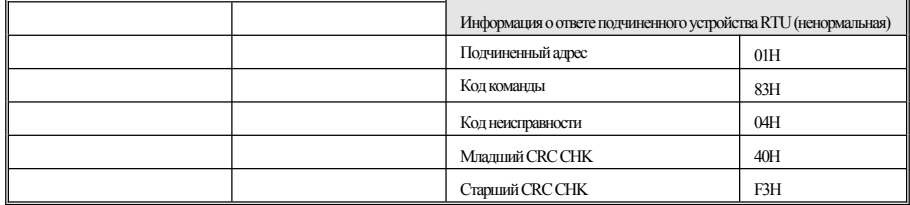

# •Описание адреса группы параметров управления связью

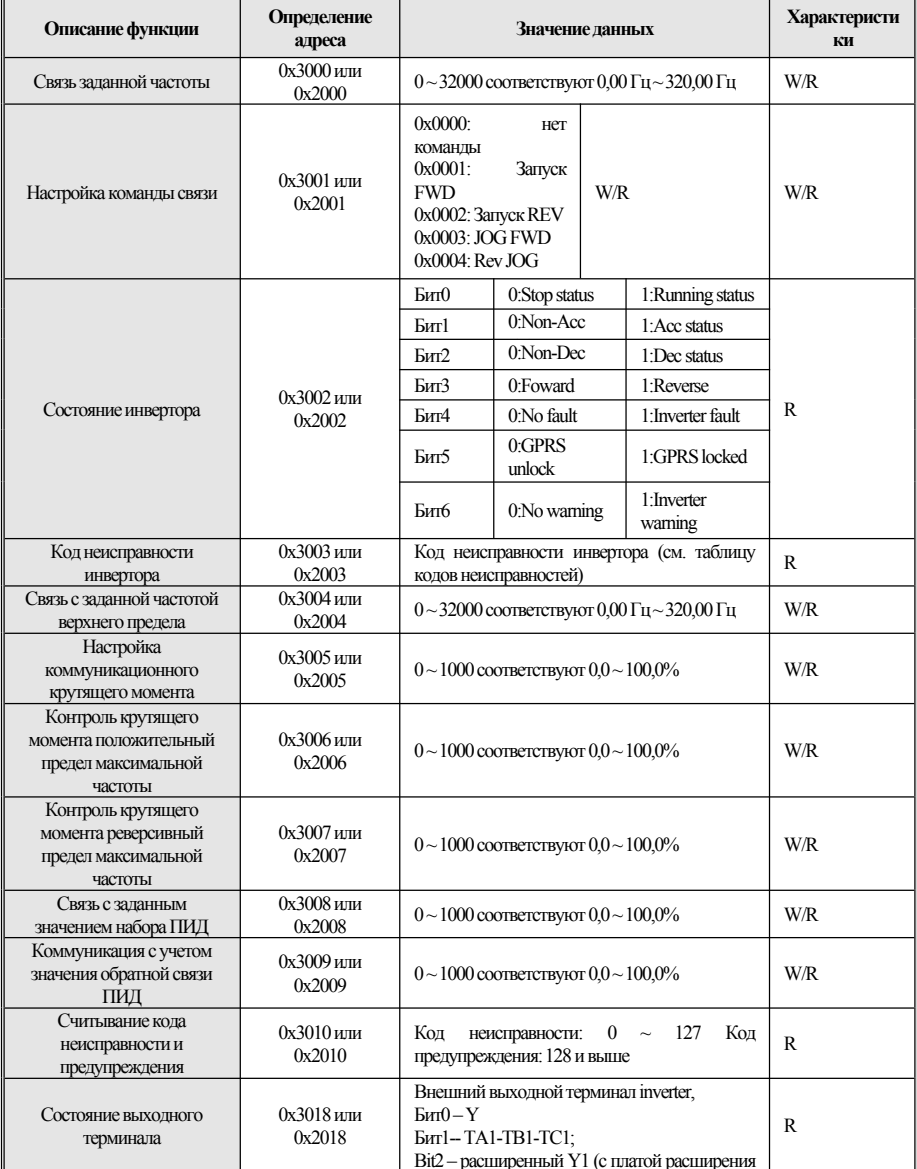

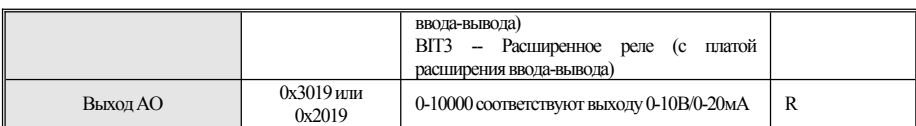

Примечание: Алреса лругих колов функций см. в столбце "Алрес" в профиле кола функции

При использовании команлы записи (06H) для записи параметров F00-F15, если в поле алреса параметра кода функции high nibble равно 0, запись только в оперативной памяти инвертора, не будет сохранена при выключенном питании; если параметр кода функции алресное поде high nibble равно 1, записано в EEPROM и будет сохранено при выключении питания.

Hапример, параметр F00.xx; 0x00xx (запись в оперативной памяти). 0x10xx (хранится в EEPROM); параметр F01.xx; 0x01xx (запись в O3У). 0x11xx (хранится в ЕЕРROM) и так далее, для других параметров. При чтении параметров группы параметров F00-F15 высокий уровень обращения равен 0. например при чтении параметра F03 xx· 0x03xx

При использовании команлы write (06H) для записи параметров F16-F29, если поле алреса параметра кола функции high nibble равно 5. запись только в оперативную память инвертора, не будет сохранена при выключенном питании; если в параметре кола функции алресное поле high nibble равно D, записанное в EEPROM, будет сохранено при отключении питания.

Harroumed, парамето F16.xx; 0x50xx (запись в O3У) 0xD0xx (хранится в EEPROM); парамето F17.xx; 0x51xx (запись в оперативную память), 0xD1xx (хранится в EEPROM) и так далее по другим параметрам группы. При чтении параметров группы параметров F16-F29 старшое слово адреса равен 5, например при чтении параметра F18.xx: 0x52xx.

#### • Значение кода ошибки ведомой аномальной информации о реакции

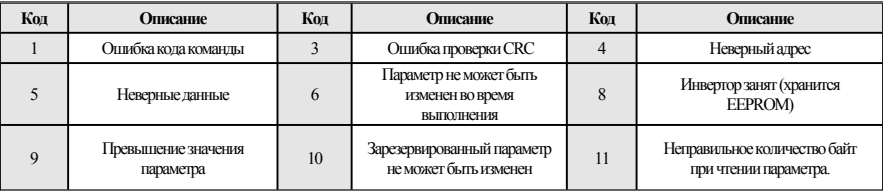

# <span id="page-65-0"></span>Приложение II: Метод подключения клемм

#### 0: Лвухпроводное управление 1

Операция велется в одном направлении. Этот режим является наиболее часто используемым двухпроводным режимом. Заводской стандарт по умолчанию определяет прямой и обратный ход двигателя с помошью команд терминала X1 (прямой ход) и X2 (обратный запуск). Как показано ниже:

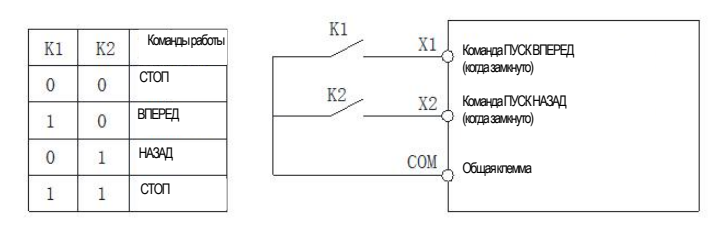

0: Двухпроводное управление 1 схема

#### 1: Двухпроводное управление 2

Операция отделена от направления. Терминал прямого хода X1 (прямой ход), определенный в этом режиме, является терминалом включения операции. Определение направления определяется состоянием терминала обратного хода Х2 (обратный ход). Как показано ниже:

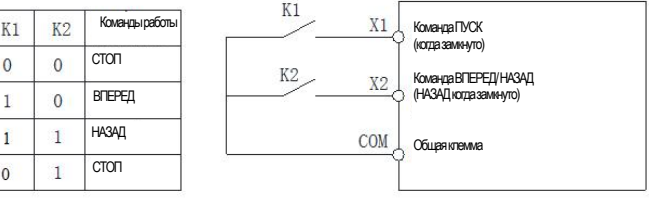

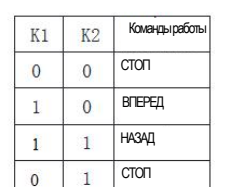

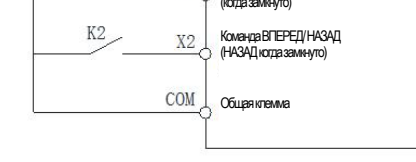

frequency inverter

Команда СТОП (когда разоминуто импульсно)

.<br>Команда ВПЕРЕД / НАЗАД<br>(НАЗАД когда заминуто)

Kousura EMCK (voma usvam uura ra cuo)

#### 1: Двухпроводное управление 2 схема

# 2: Трехпроводное управление 1

Hamannun

**ROEPED**  $\Omega$ 

K<sub>1</sub>

 $\overline{1}$ НАЗАЛ

 $SB1 \rightarrow$   $SB2 \rightarrow X1$ 

 $2:3$ -line 1

В этом режиме трехпроводной терминал управления работой (Xi) является терминалом остановки операции, а выполняемая команда генерируется

(операция обратного вращения). Трехпроводной терминал управления работой (Xi) является эффективным входом.

Χi

 $COM \nvert_{\text{O5U26HVTENMA}}$ 

 $K1 \times X2$ 

терминалом операции прямого вращения X1 (операция прямого вращения), а направление контролируется терминалом операции обратного вращения X2

3: Трехпроводное управление 2

В этом режиме трехпроводной терминал управления операцией (Xi) является терминалом остановки операции, а команда операции генерируется

2: Трехпроводное управление 1 схема

терминалом операции прямого вращения X1 (операция прямого вращения) или терминалом управления обратным вращением X2 (операция обратного

вращения), и оба управляют направлением движения.

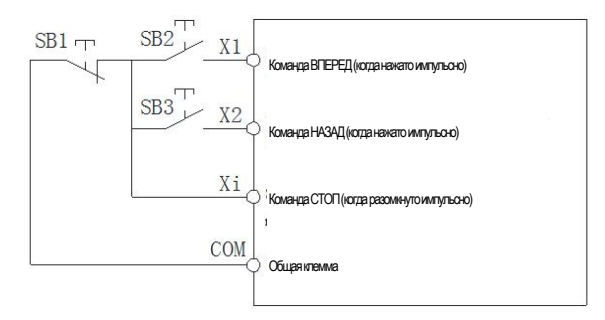

3: Трехпроводное управление 2 схема

Подскажа: SB1: кнопка остановки; SB2: кнопка прямого запуска; SB3: кнопка обратного запуска; "Xi" - это многофункциональный входной терминал, если установлено значение "3" [трехпроводное управление работой (Xi)].